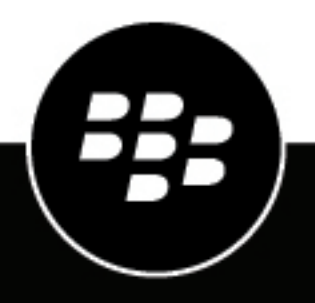

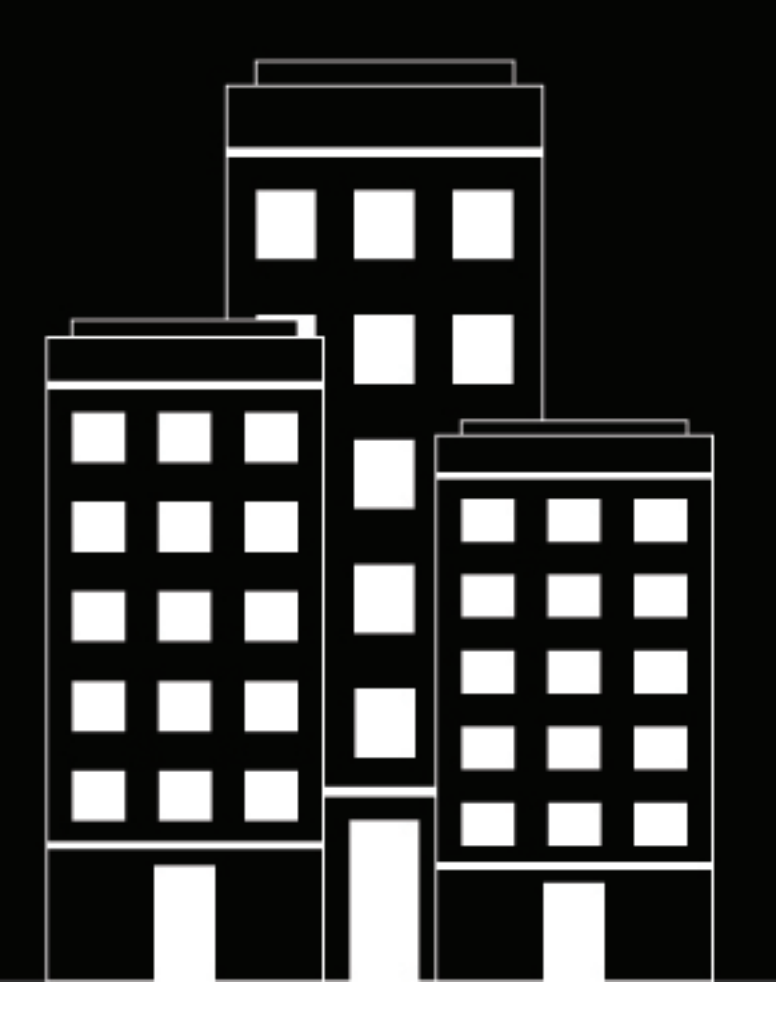

# **BlackBerry UEM BlackBerry UEM** および **BEMS** 計画ガイド

12.16

2022-06-09Z

# 目次

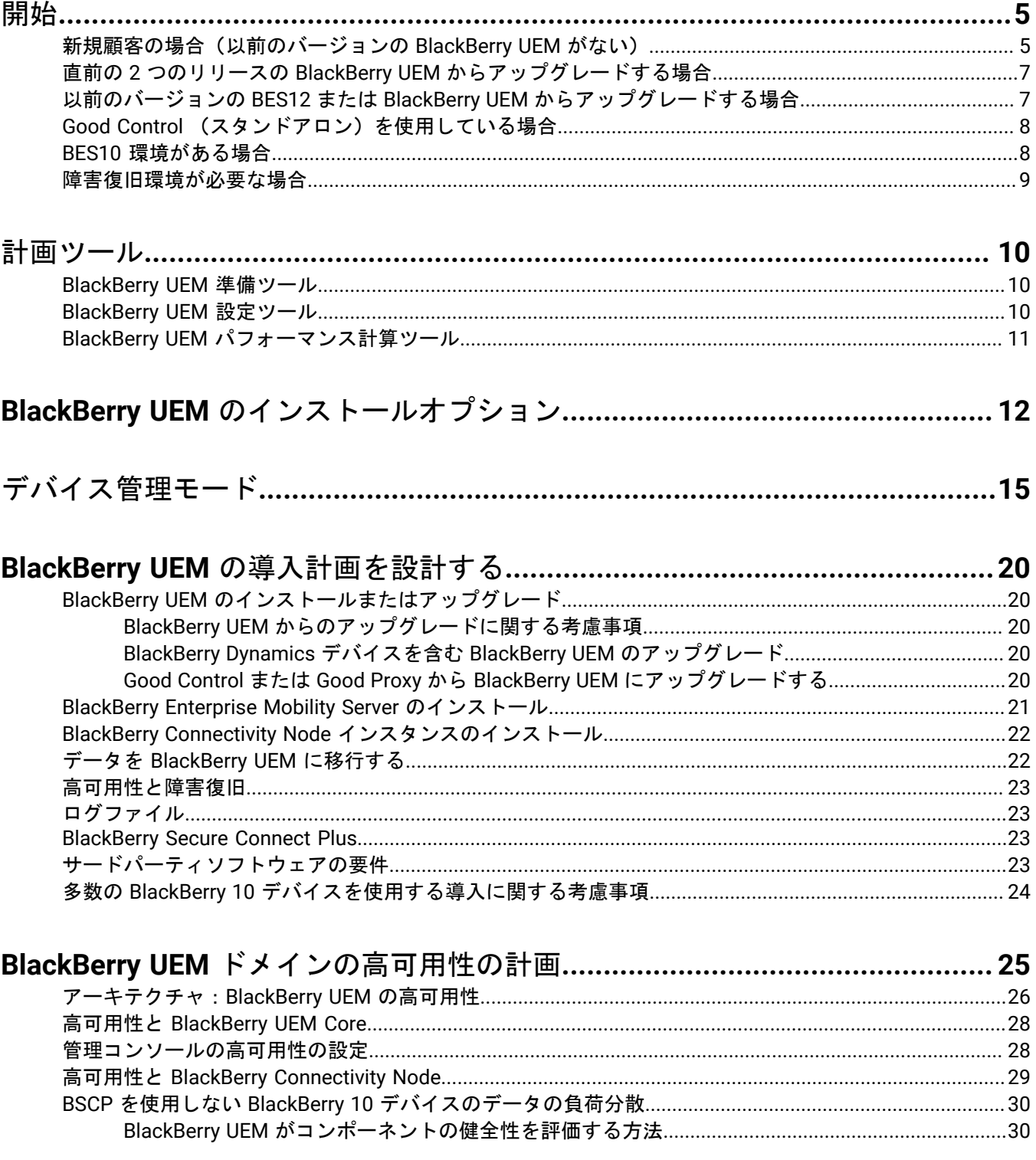

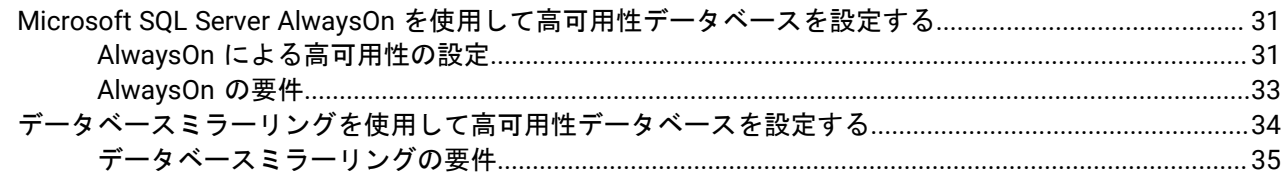

# 

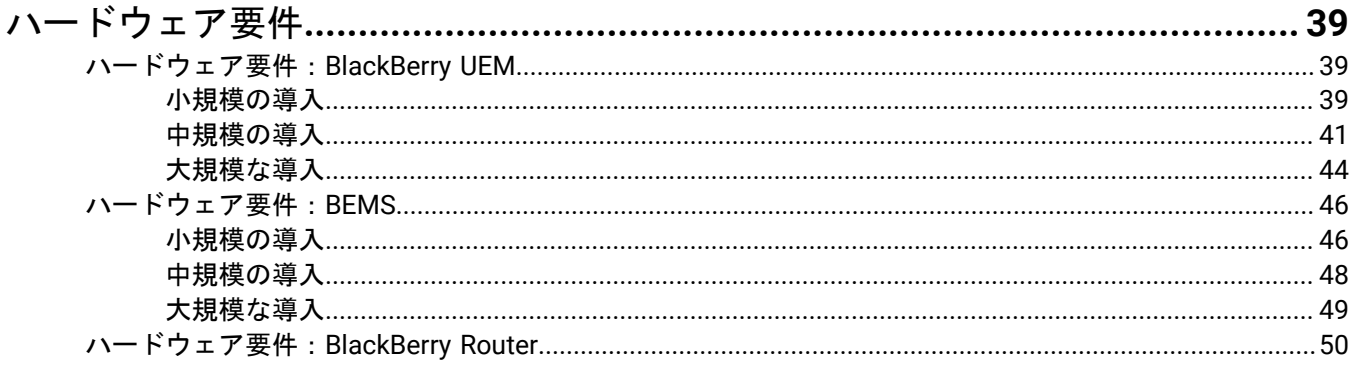

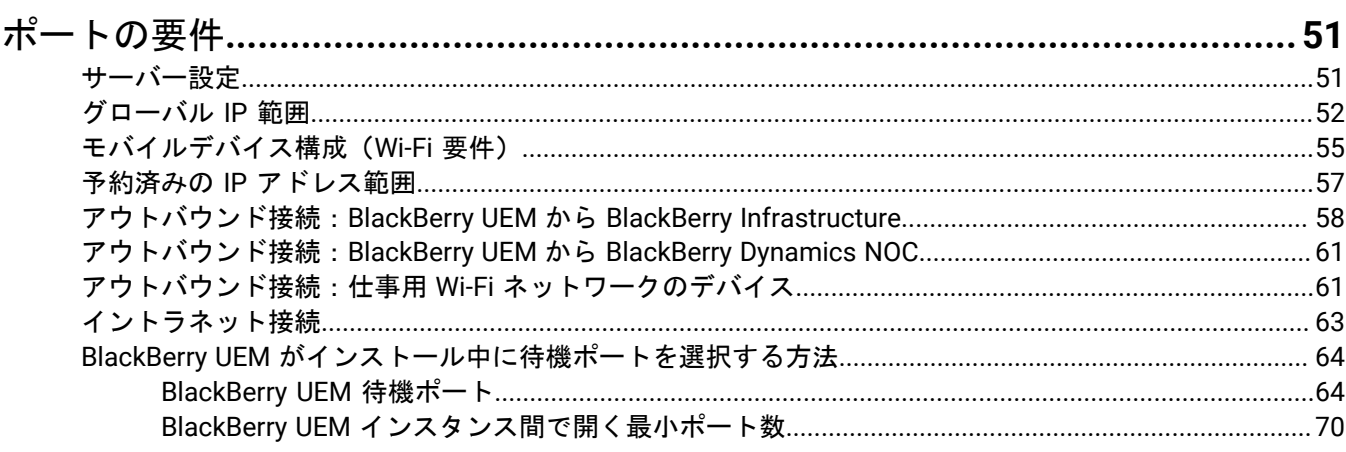

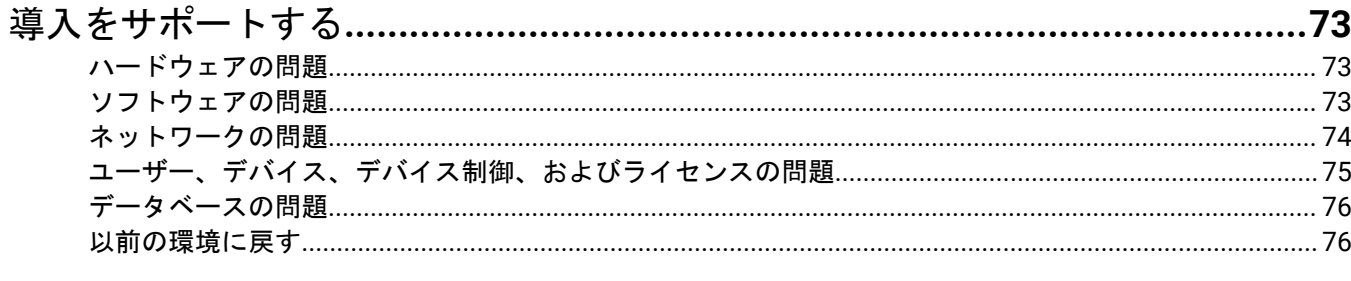

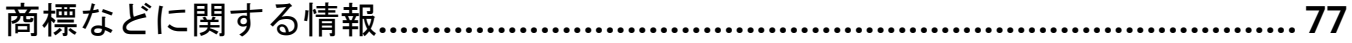

# <span id="page-4-0"></span>開始

BlackBerry UEM のインストールの計画は、ここから開始してください。

- [新規顧客](#page-4-1)(以前のバージョンの BlackBerry UEM はなし)
- 前回のリリースの BlackBerry UEM [からアップグレードする場合](#page-6-0)
- 以前のバージョンの BES12 または UEM [からアップグレードする場合](#page-6-1)
- Good Control[\(スタンドアロン\)を使用している場合](#page-7-0)
- BES 10 [環境がある場合](#page-7-1)
- [障害復旧環境が必要な場合](#page-8-0)

# <span id="page-4-1"></span>新規顧客の場合(以前のバージョンの **BlackBerry UEM** がない)

BlackBerry UEM を初めて使用する場合は、下のチェックリストを確認してください。

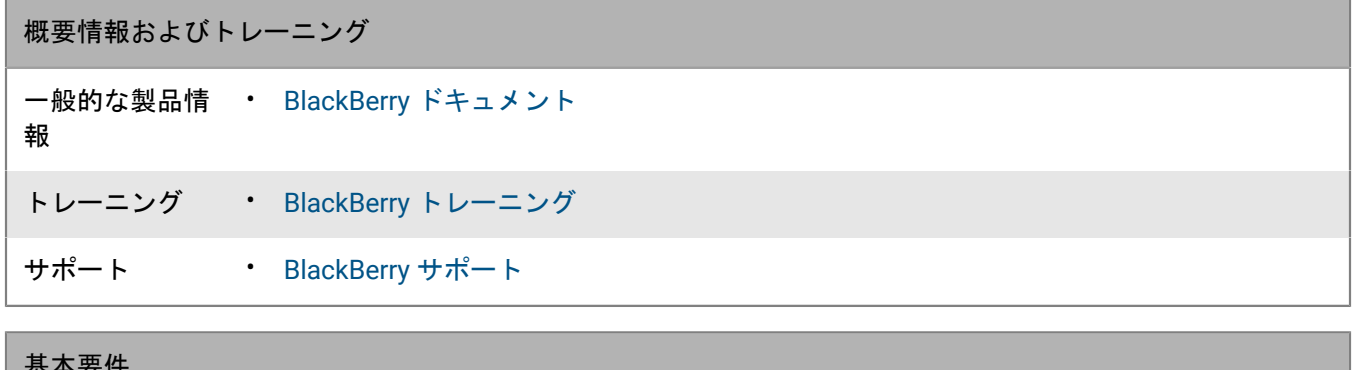

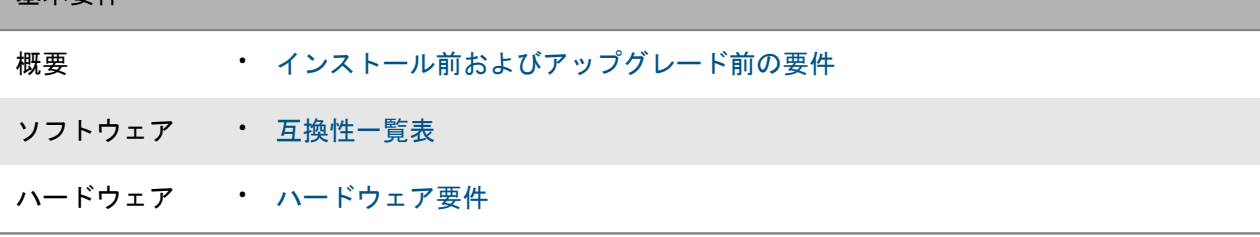

### インフラストラクチャ

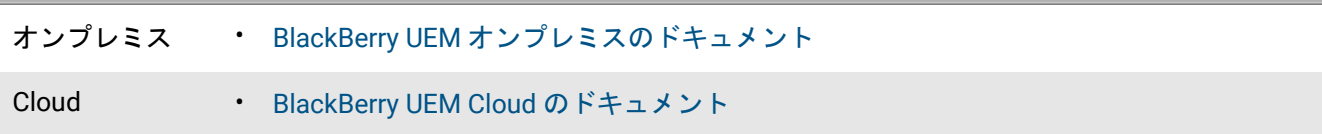

### **BlackBerry UEM** コンポーネント

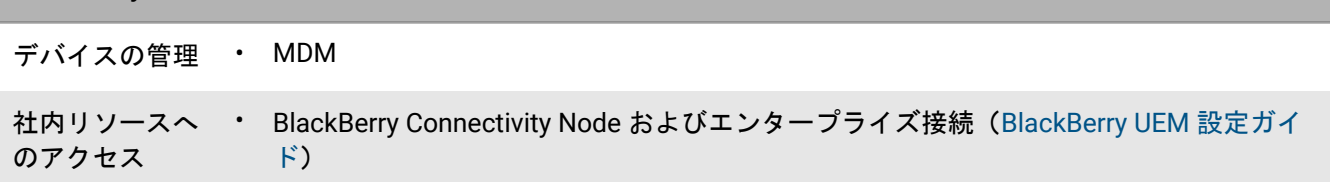

**BlackBerry UEM** コンポーネント

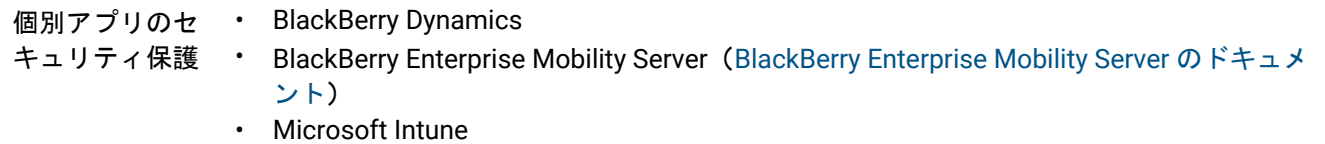

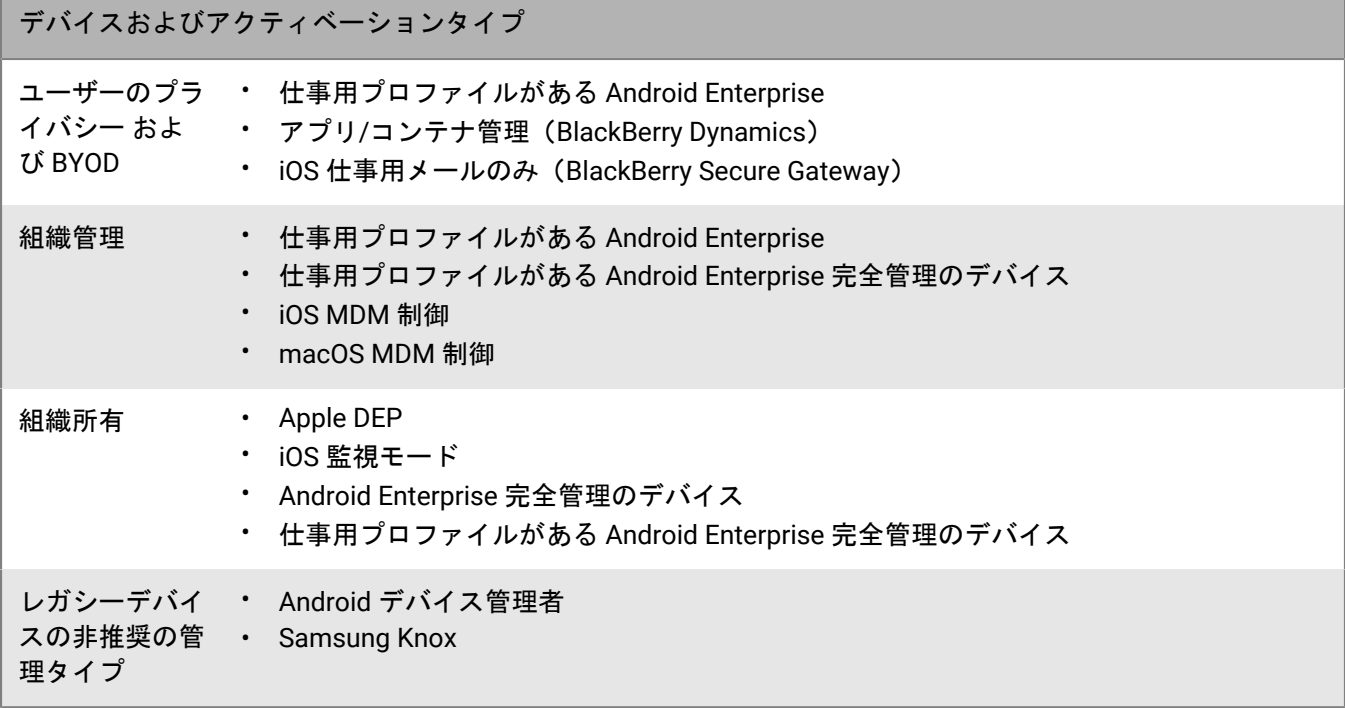

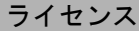

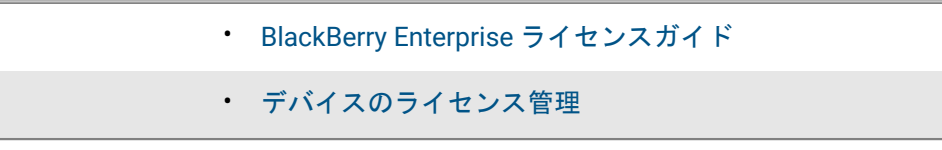

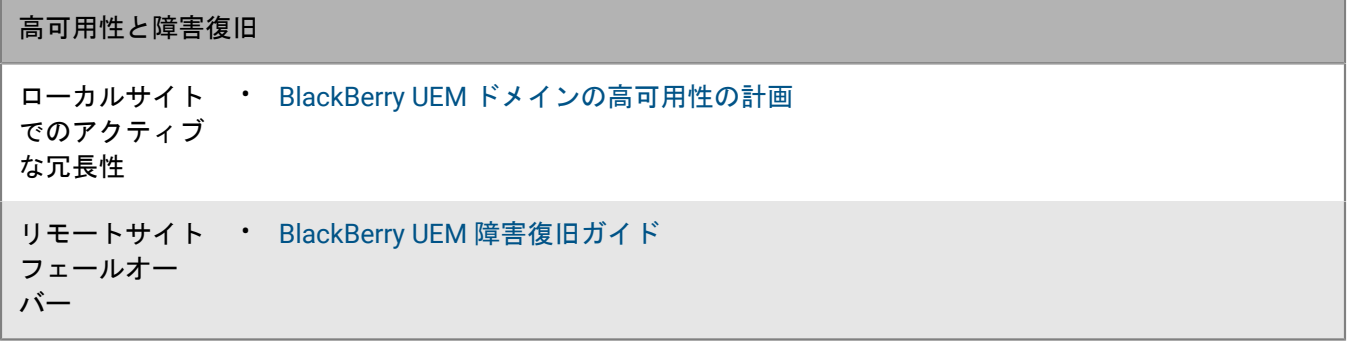

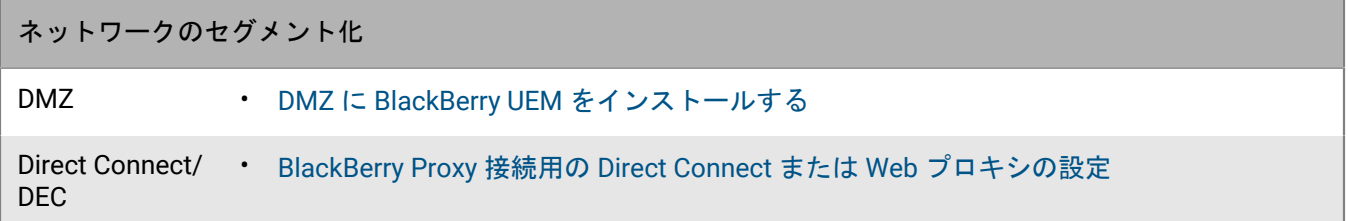

# <span id="page-6-0"></span>直前の **2** つのリリースの **BlackBerry UEM** からアップグレードす る場合

現在のリリースの 1 つ前または 2 つ前のリリースの BlackBerry UEM からアップグレードする場合は、次の チェックリストを確認してください。

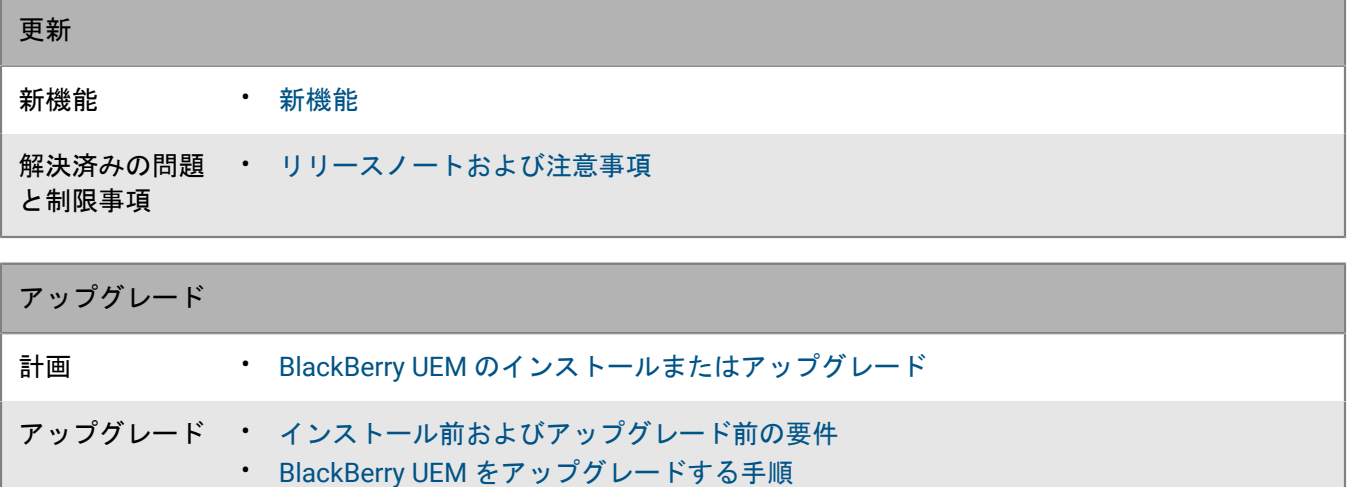

# <span id="page-6-1"></span>以前のバージョンの **BES12** または **BlackBerry UEM** からアップグ レードする場合

BES12 からアップグレードするか、または現在のリリースの 3 つ以上前のリリースの BlackBerry UEM からアッ プグレードする場合は、次のチェックリストを確認してください。

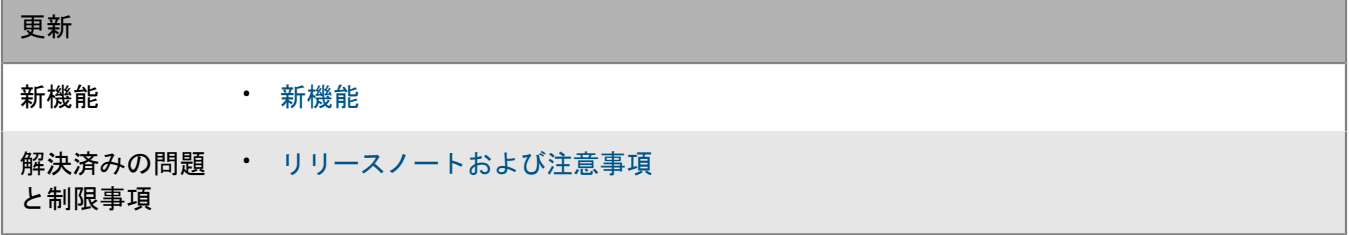

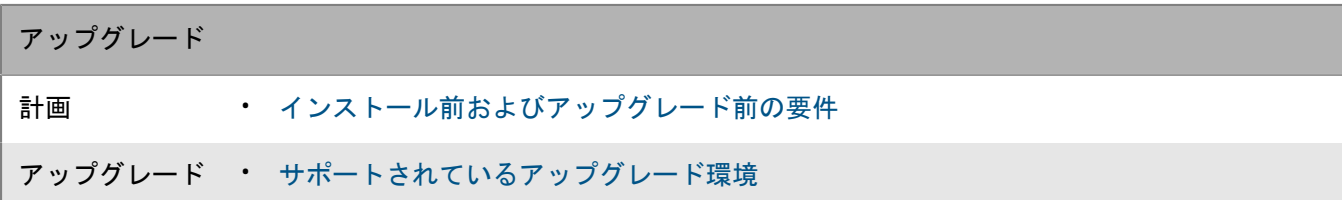

# <span id="page-7-0"></span>**Good Control** (スタンドアロン)を使用している場合

Good Control(スタンドアロン)を使用している場合は、下のチェックリストを確認してください。BlackBerry UEM にアップグレードできるかどうか、またはユーザーおよびデバイスを BlackBerry UEM に移行する必要があ るかどうかを判断します。

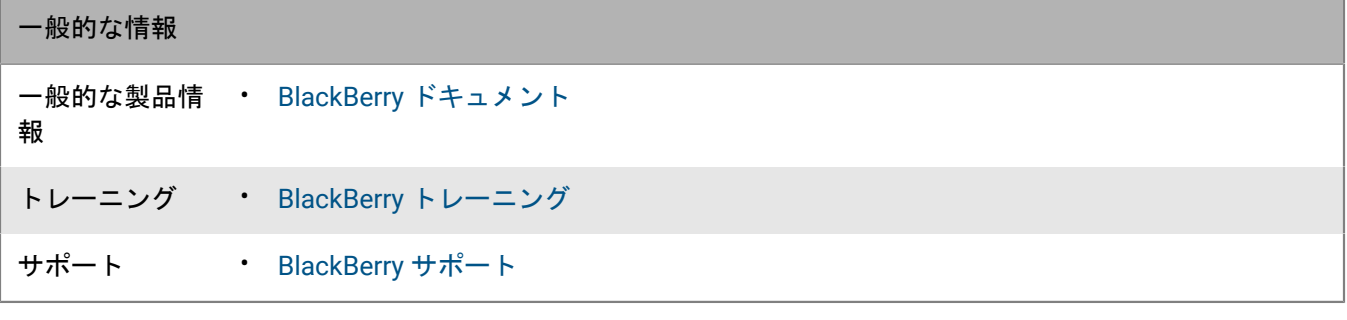

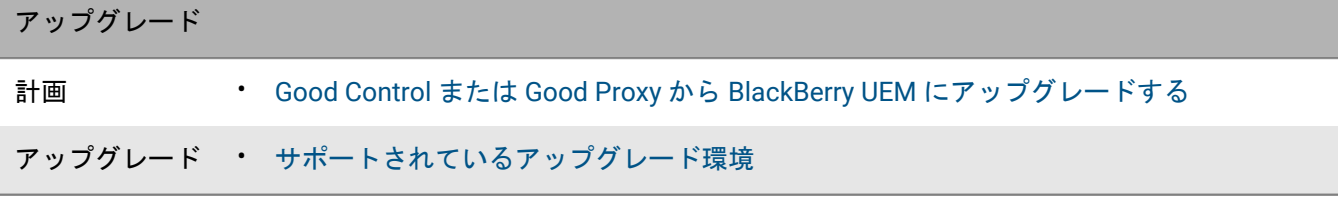

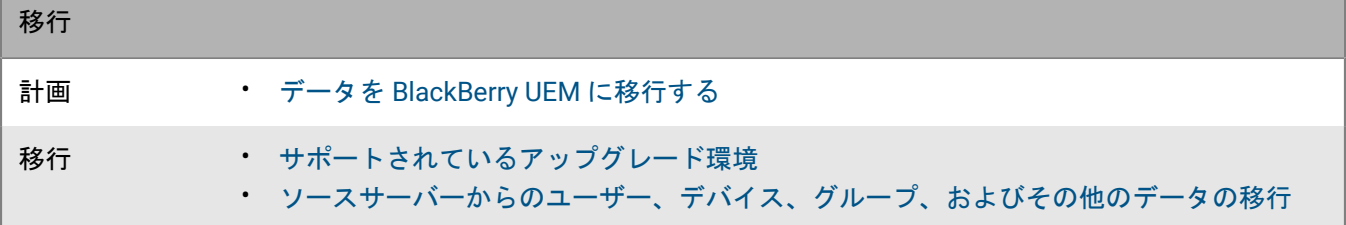

## <span id="page-7-1"></span>**BES10** 環境がある場合

BES10 環境を使用していて BlackBerry UEM に移行する場合は、次を確認してください。

• [サポートされているアップグレード環境](https://docs.blackberry.com/ja/endpoint-management/blackberry-uem/current/installation-configuration/installation-and-upgrade/supported-upgrade-environments.html)

• BlackBerry [ソフトウェアライフサイクルの概要](https://ca.blackberry.com/support/business/software-support-life-cycle)

ユーザー、デバイス、グループおよび他のデータを BlackBerry UEM バージョン 12.9 に移行してか ら、BlackBerry UEM バージョン 12.11、BlackBerry UEM バージョン 12.13 の順にデータを移行するかアップグ レードして、BlackBerry UEM バージョン 12.15にアップグレードする必要があります。

# <span id="page-8-0"></span>障害復旧環境が必要な場合

障害復旧環境を設定する場合は、『[BlackBerry UEM](https://docs.blackberry.com/en/endpoint-management/blackberry-uem/12_15/planning-architecture/disaster-recovery/tmy1511292931561.html) 障害復旧ガイド』を確認してください。

# <span id="page-9-0"></span>計画ツール

計画時に、あらゆる考慮事項を検討しますが、BlackBerry UEM には BlackBerry UEM のインストールまたはアッ プグレードを計画する際に役立つツールがいくつか用意されています。

- BlackBerry UEM 準備ツール
- BlackBerry UEM 設定ツール
- BlackBerry UEM パフォーマンス計算ツール

## <span id="page-9-1"></span>**BlackBerry UEM** 準備ツール

BlackBerry UEM セットアップアプリケーションを実行する前に、BlackBerry UEM 準備ツールを使用してシステ ム要件を確認することができます。BlackBerry UEM 準備ツールは、BlackBerry UEM ソフトウェアに付属してい ます。ツールは *my*Account からダウンロードすることもできます。

BlackBerry UEM 準備ツールは次の要件を確認します。

- プロキシサーバー設定の検証
- 最小オペレーティングシステム要件
- 最小ハードディスクスペース
- セキュリティ接続
- SRP 接続
- BlackBerry Dynamics NOC への接続
- 必須ポート
- アカウント権限
- データベース検証
- メモ **:**
- BlackBerry UEM 準備ツールは Microsoft .NET Framework 4.5 を確認しません。
- BlackBerry UEM 準備ツールは、シンプルな CONNECT を実行して、ポートが開いていることを確認します。 トラフィックが適切に転送されるかどうかは検証されません。たとえば、準備ツールでは、トラフィック監 視、SSL 終了、またはセッションを反応的に閉じる可能性のあるその他のシステムに関連する問題を検出でき ません。

## <span id="page-9-2"></span>**BlackBerry UEM** 設定ツール

組織で 500 ユーザー以上のサポートを計画している場合は、BlackBerry UEM 設定ツールを使用して必要な SRP ID の数を計算します。BlackBerry UEM のインストール後、BlackBerry UEM 設定ツールを起動して、SRP を BlackBerry UEM データベースにインポートした後、ユーザーの追加または移行を実行します。BlackBerry UEM 設定ツールは、BlackBerry UEM ソフトウェアに付属しています。ツールは *my*Account からダウンロードするこ ともできます。

BlackBerry UEM 設定ツールを使用すると、次のことを実行できます。

- 以下の BlackBerry UEM データベースプロパティを更新または変更。
	- Microsoft SQL Server の名前
- データベース名
- ポート設定
- データベース認証
- Windows ユーザー名
- Windows パスワード
- 予測されるユーザー総数に基づいて、BlackBerry UEM で必要とされる SRP ID の数を計算します。
- BlackBerry UEM データベースに追加の SRP ID をインポートします。

BlackBerry UEM 設定ツールの詳細については、[support.blackberry.com/community](https://support.blackberry.com/community/s/article/36443) にアクセスして記事 36443 を参照してください。

SRP ID の取得とインポートの詳細については、[support.blackberry.com/community](https://support.blackberry.com/community/s/article/36435) にアクセスして記事 36435 を参照してください。

# <span id="page-10-0"></span>**BlackBerry UEM** パフォーマンス計算ツール

BlackBerry UEM パフォーマンス計算ツールは、BlackBerry UEM パフォーマンスモデルと SPEC CPU の変換を含 みます。BlackBerry UEM [パフォーマンス計算ツール](https://docs.blackberry.com/en/endpoint-management/uem-calculator/index)を使用すると、デバイスの設定や負荷に必要な BlackBerry UEM インスタンスおよび BlackBerry Connectivity Node インスタンスの最小数を判別できます。

# <span id="page-11-0"></span>**BlackBerry UEM** のインストールオプション

すべての BlackBerry UEM コンポーネントを 1 台のサーバーにインストールすることも、コンポーネントを別 のサーバーにインストールすることもできます。セットアップアプリケーションを使用すると、プライマリ BlackBerry UEM コンポーネント、管理コンソール、およびデバイスの接続コンポーネントを個別にインストール することができます。セキュリティの理由、またはサーバーにシステムリソースの制限がある場合は、別のサー バーに BlackBerry UEM コンポーネントをインストールできます。

メモ **:**

- 別のサーバーに管理コンソールまたは BlackBerry Connectivity Node をインストールする前に、1 台のサー バーに BlackBerry UEM プライマリコンポーネントをインストールする必要があります。
- プライマリコンポーネントと管理コンソールが同じサーバーにインストールされている場合、管理コンソー ルはローカルの BlackBerry UEM Core に永続的にバインドされます。その結果、管理コンソールは、ローカル BlackBerry UEM Core がシャットダウンされない限り、BlackBerry UEM Core の他のインスタンスを使用しよ うとしません。
- コンポーネントのインストール手順、および BlackBerry Connectivity Node の設定手順については、[インス](https://docs.blackberry.com/ja/endpoint-management/blackberry-uem/current/installation-configuration/installation-and-upgrade/ksa1400184024142.html) [トールおよびアップグレード関連の資料を参照してください。](https://docs.blackberry.com/ja/endpoint-management/blackberry-uem/current/installation-configuration/installation-and-upgrade/ksa1400184024142.html)

メモ **:** 同じサーバーに管理コンソールとデバイス接続コンポーネントのみをインストールすることはできませ  $\mathcal{L}_{\alpha}$ 

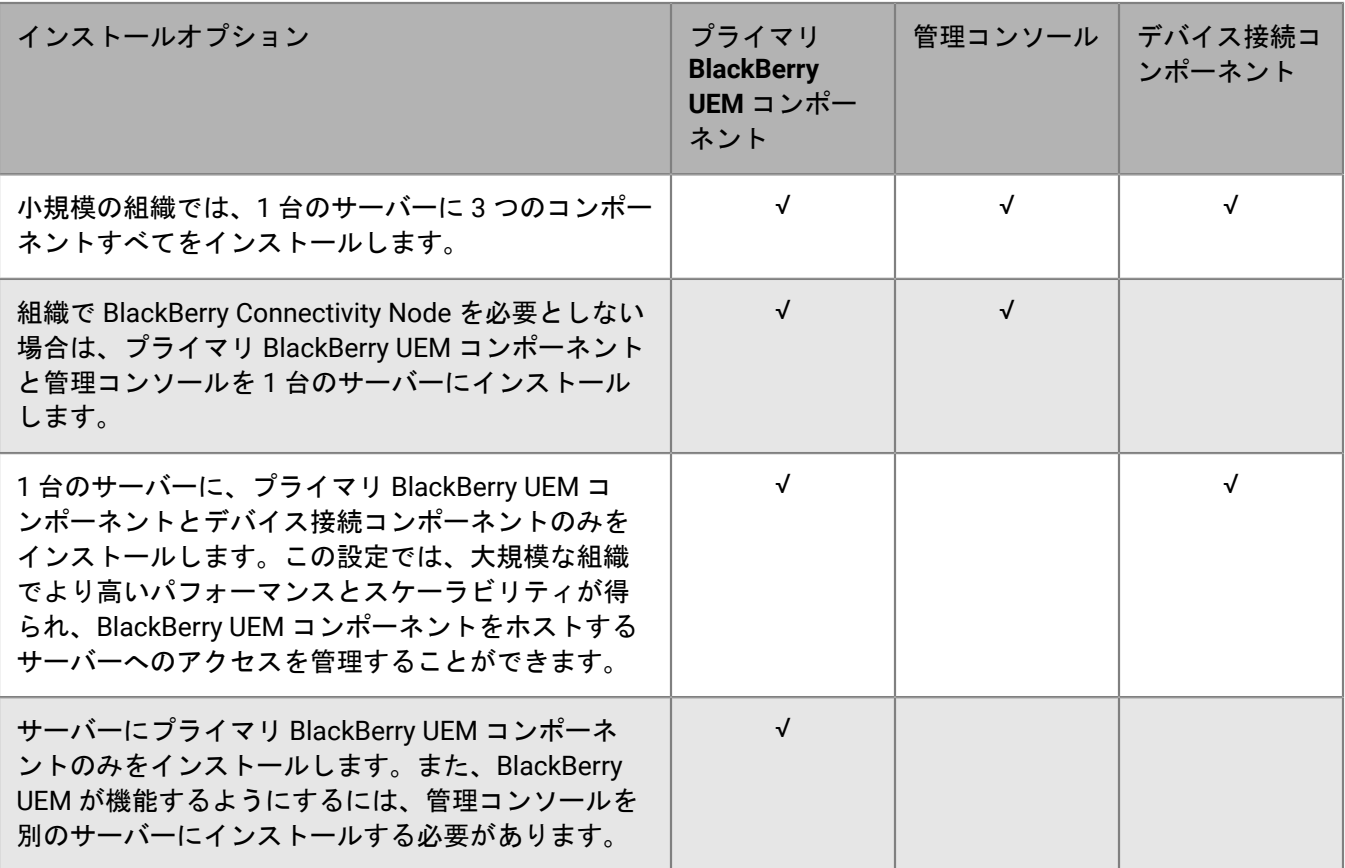

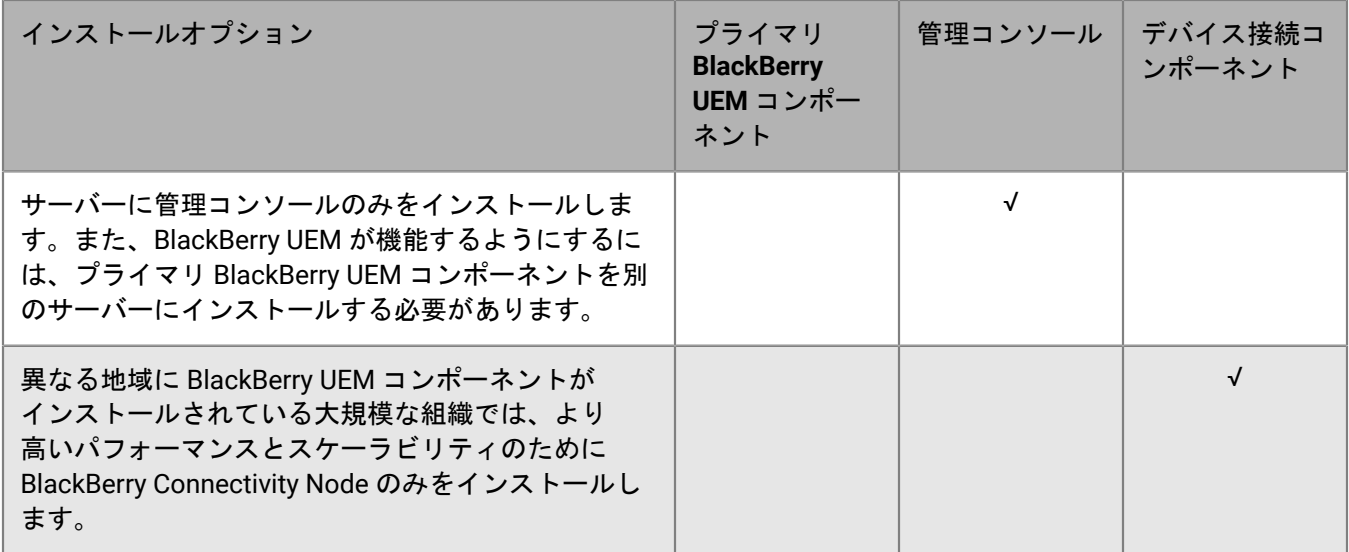

次の表に、3 つの主要なコンポーネントのそれぞれとインストールされるサブコンポーネントを示します。各サ ブコンポーネントの詳細については、[アーキテクチャ関連の資料を参照してください](https://docs.blackberry.com/en/endpoint-management/blackberry-uem/12_15/planning-architecture/architecture/ake1452094272560.html)。

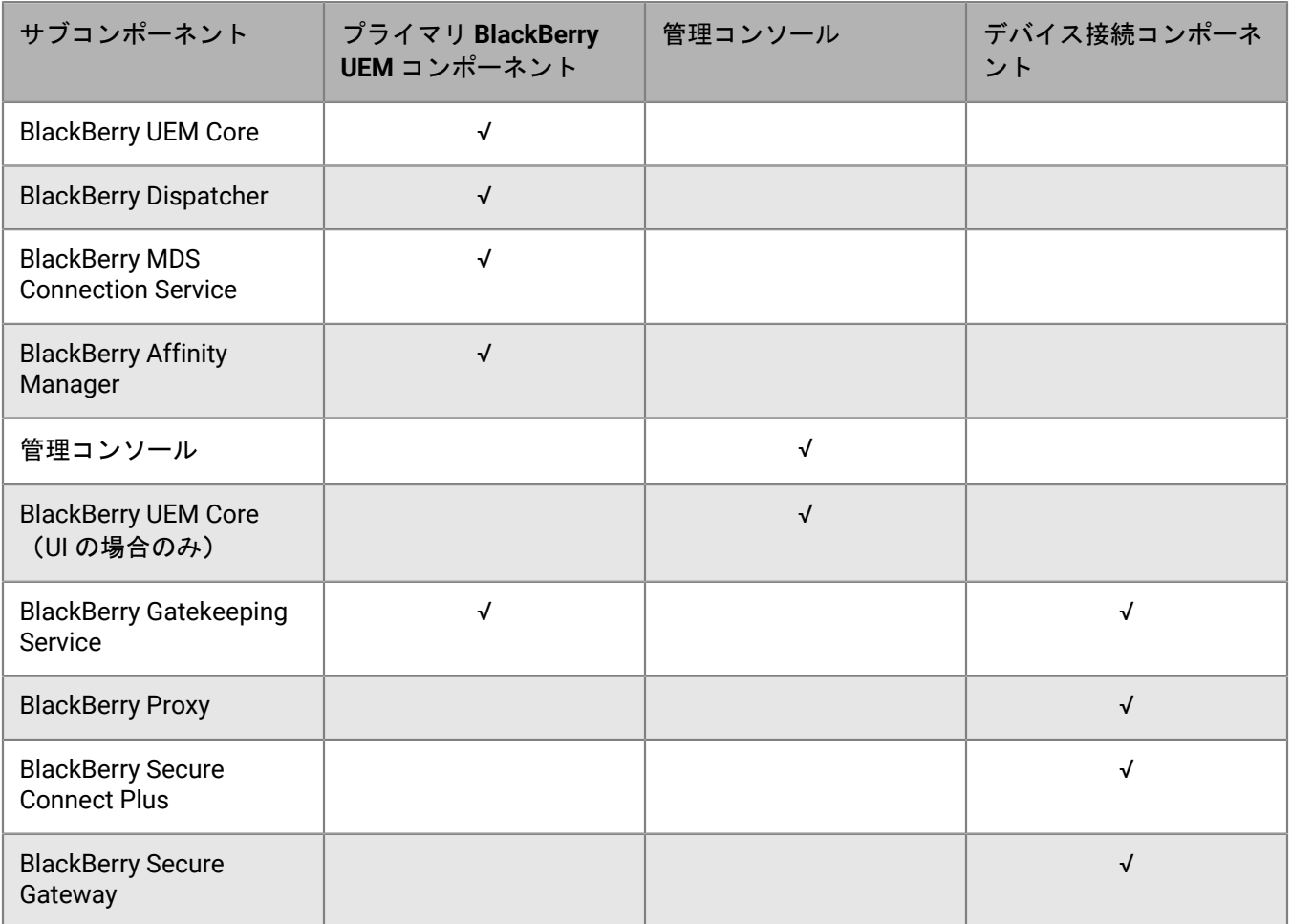

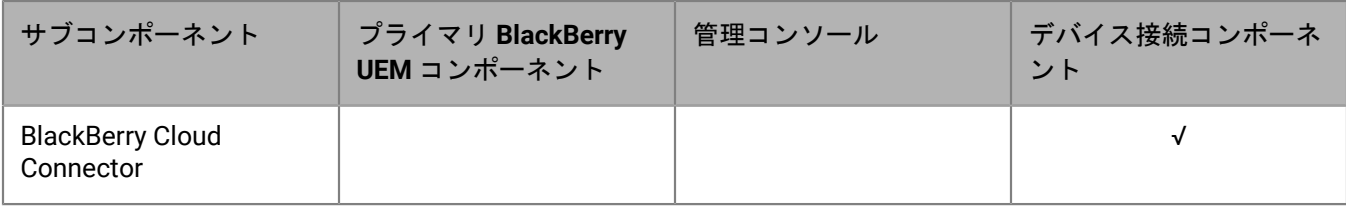

# <span id="page-14-0"></span>デバイス管理モード

次の表に、環境の計画に役立つデバイス管理モードのリストを示します。これらのオプションの中には、組み合 わせたり連携して使用したりすることが可能なものもあれば、排他的なものもあります。これらの機能の詳細お よび設定手順については、[管理関連の資料](https://docs.blackberry.com/en/endpoint-management/blackberry-uem/12_15/administration.html)を参照してください。

**iOS**

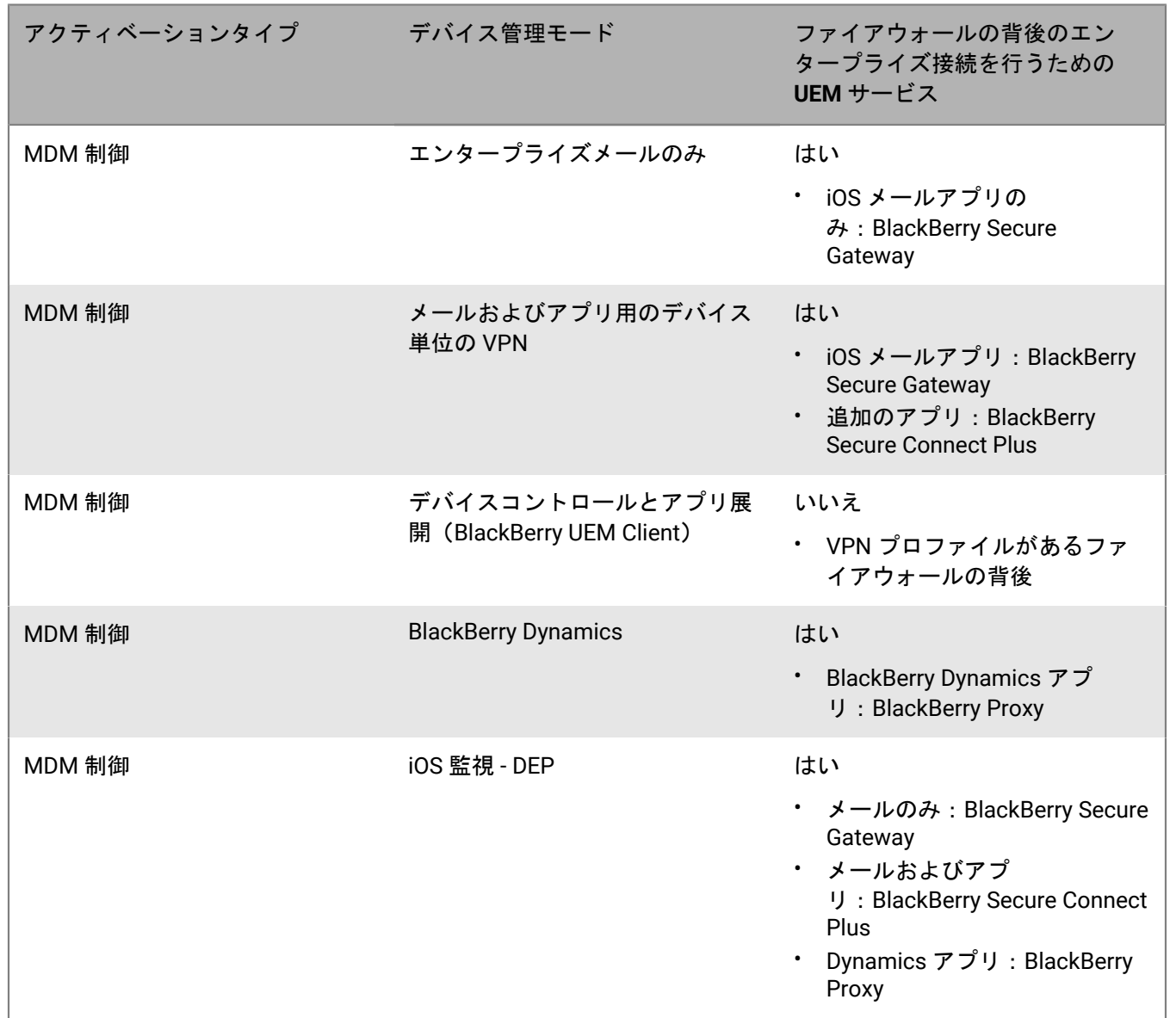

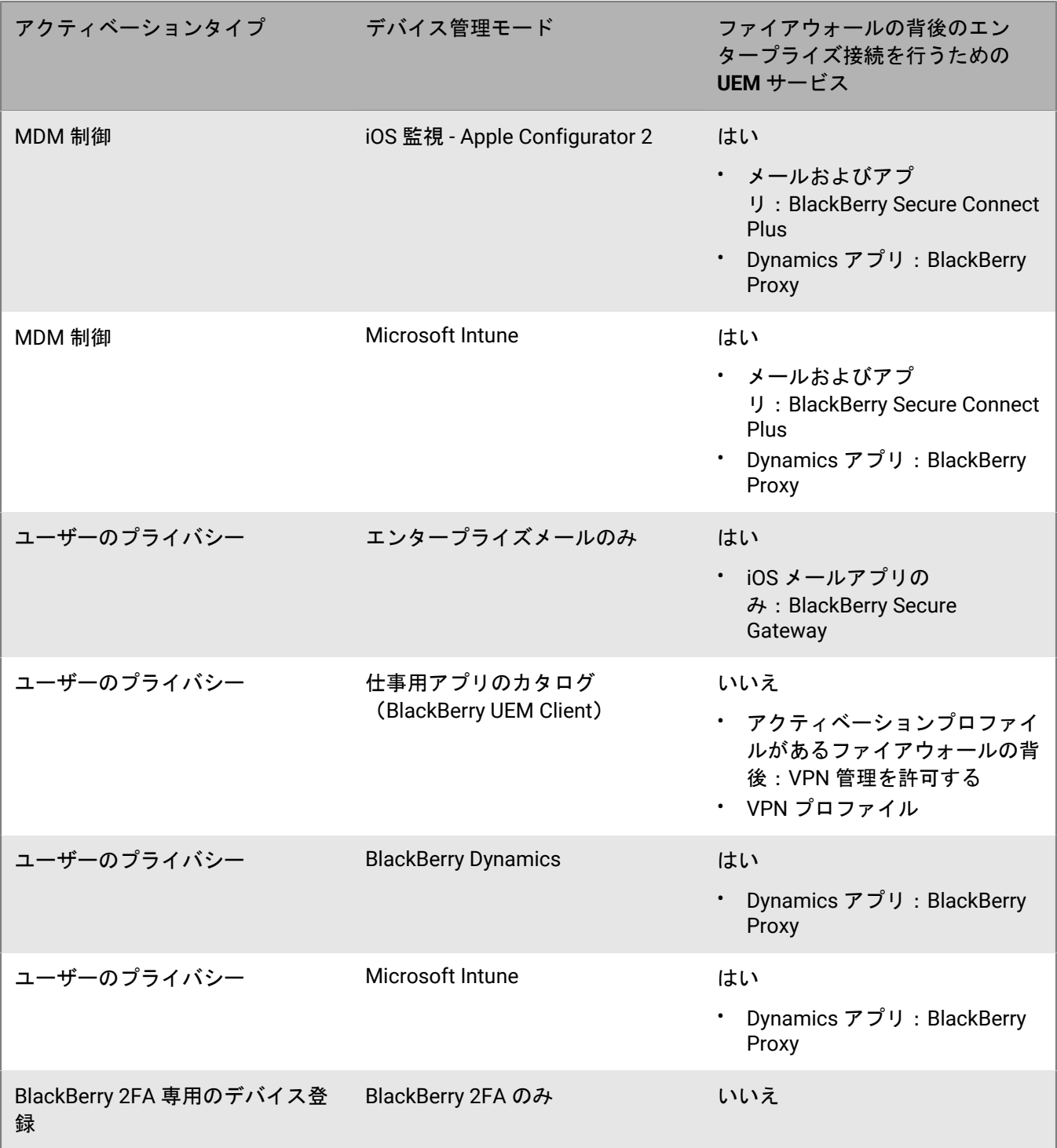

### **Android**

メモ **:** このセクションのアクティベーションタイプは、仕事用プロファイルのセキュリティを強化するため に、Samsung デバイスの Samsung Knox ポリシーと BlackBerry Dynamics をサポートしています。

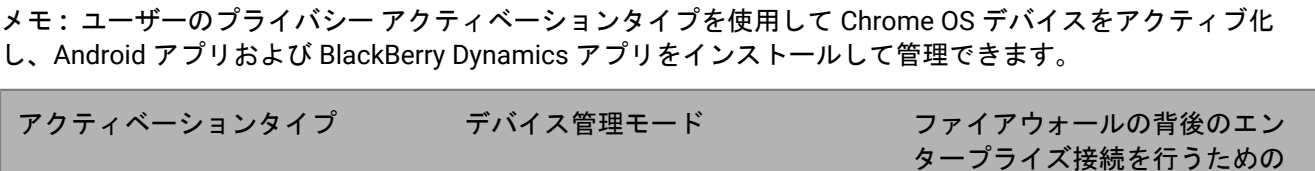

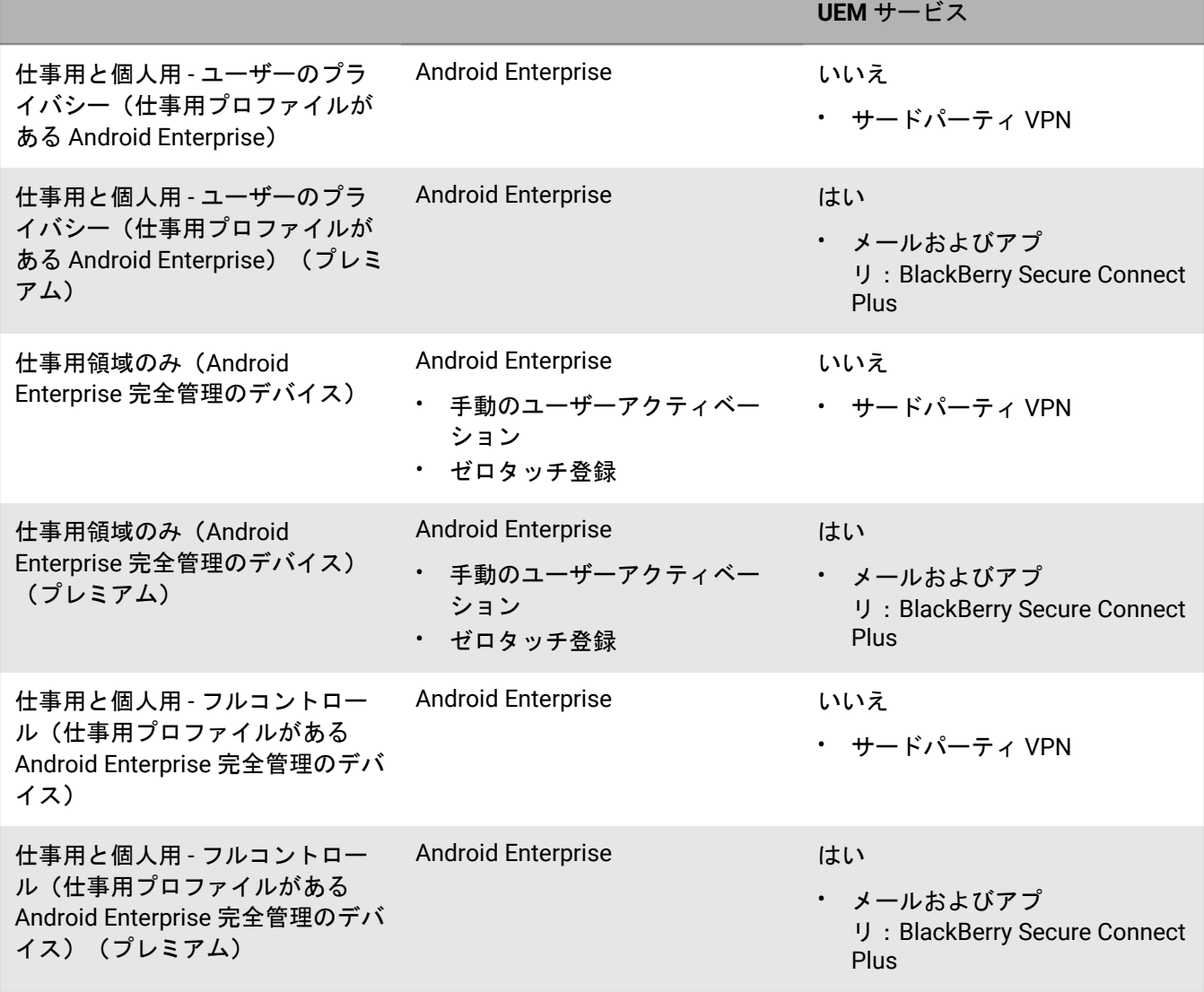

**Android** レガシー管理タイプ

Android 10 の時点で、Samsung Knox と MDM 制御 に対する Android デバイス管理者の使用は Google によって 非推奨にされています。

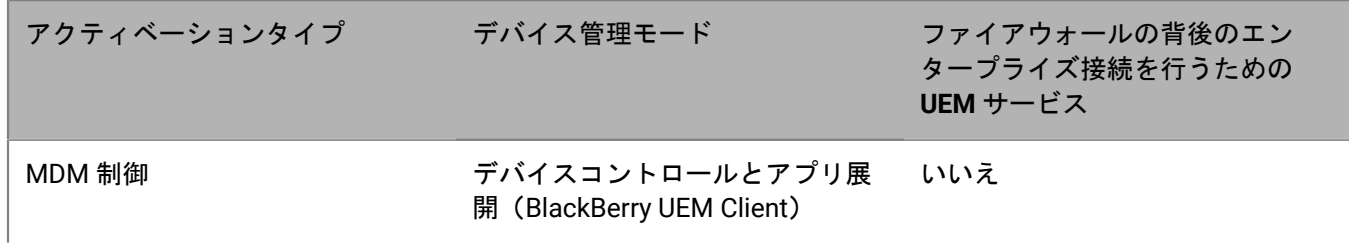

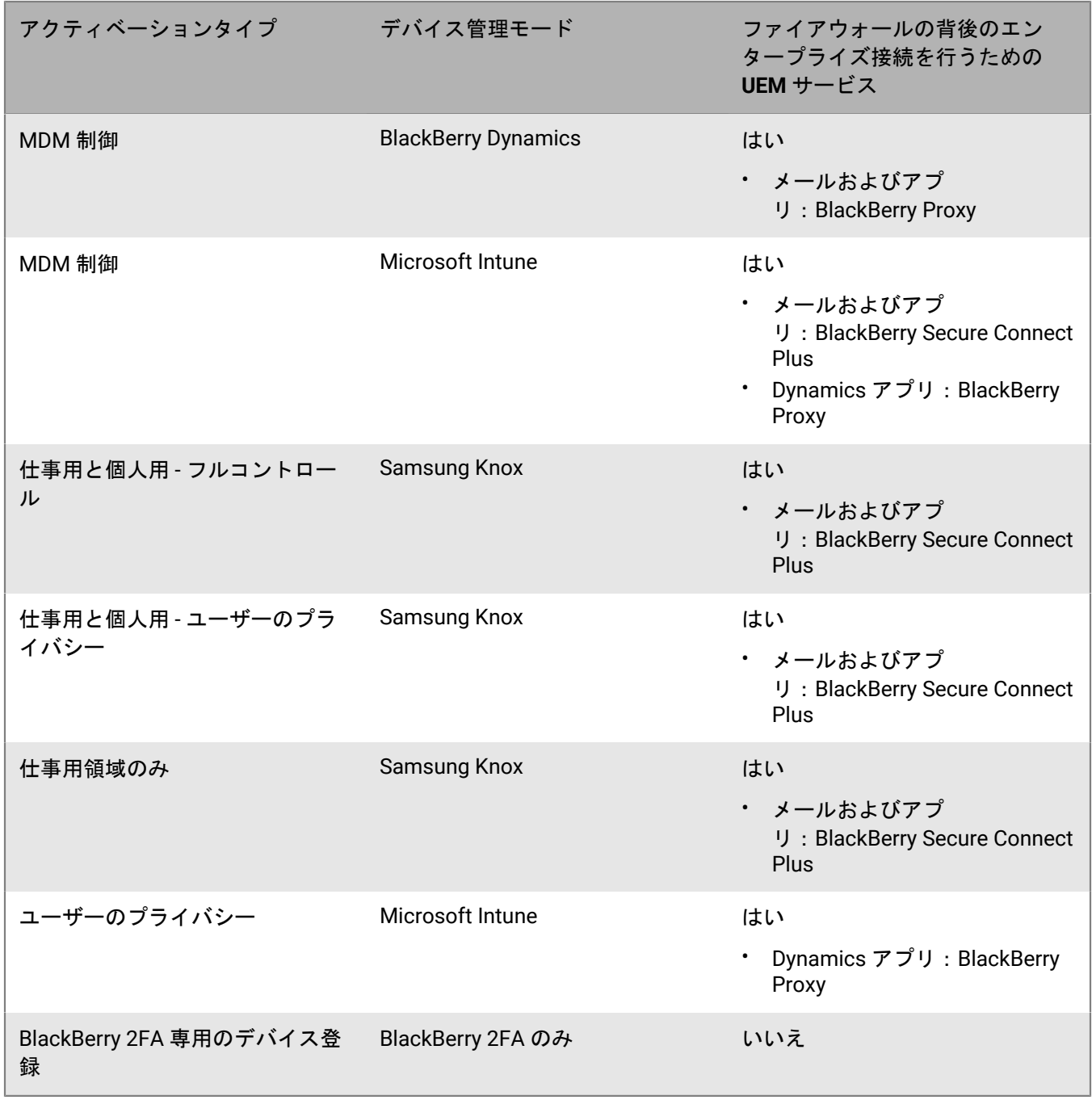

### **macOS/OS X**

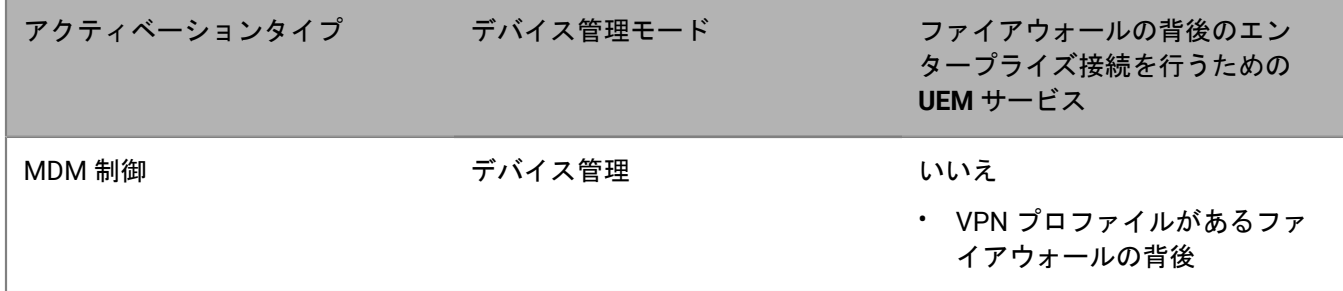

### **Windows**

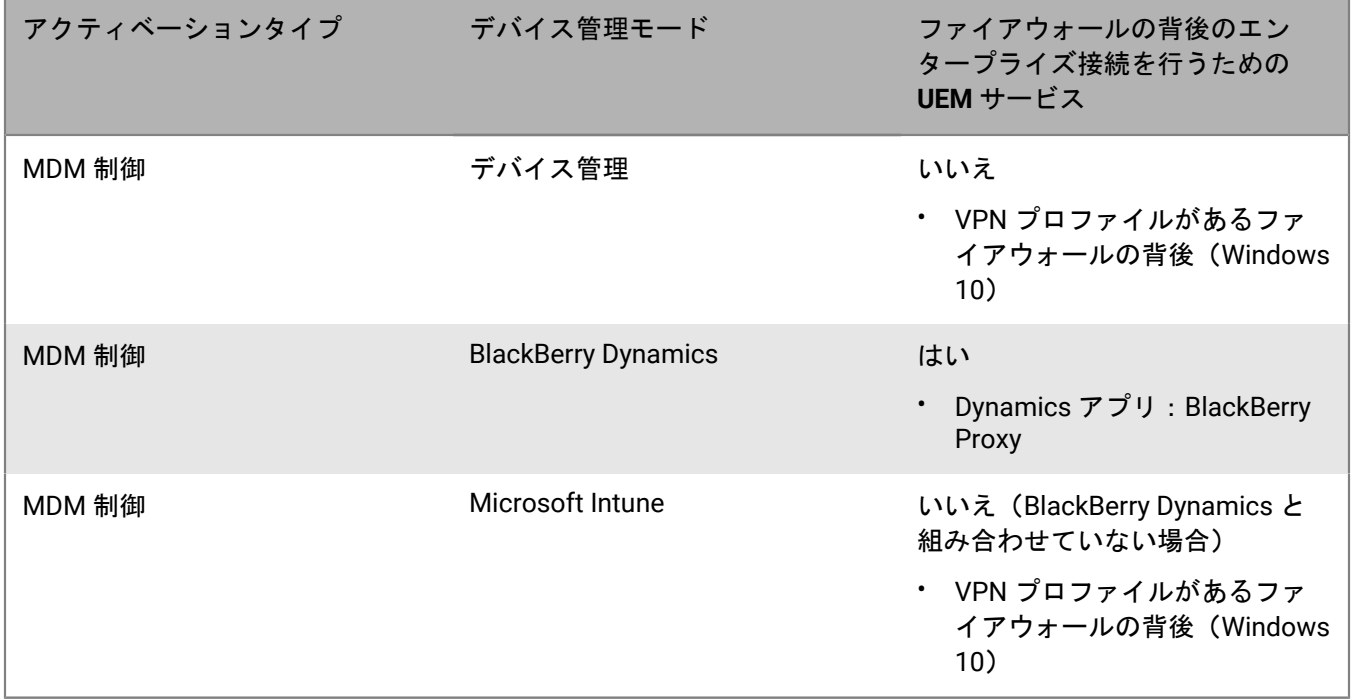

# <span id="page-19-0"></span>**BlackBerry UEM** の導入計画を設計する

BlackBerry UEM は、BlackBerry の他の EMM ソリューションをインストールしているかどうかに応じて、いくつ かの方法で組織の環境に導入できます。

メモ **:**

- BlackBerry UEM は、BES5 と BES10 の両方をインストールしたコンピューターにはインストールできませ  $\mathcal{L}_{\alpha}$
- BlackBerry UEM は、BlackBerry Cloud Connector をインストールしたコンピューターにはインストールできま せん。

[インストールおよびアップグレード関連の資料](https://docs.blackberry.com/ja/endpoint-management/blackberry-uem/current/installation-configuration/installation-and-upgrade.html)の指示に従って、BlackBerry UEM をインストールするか最新 バージョンの BlackBerry UEM にアップグレードします。インストールの完了後、[設定関連の資料を参照し](https://docs.blackberry.com/ja/endpoint-management/blackberry-uem/current/installation-configuration/configuration.html) て、BlackBerry UEM のセットアップを完了します。

# <span id="page-19-1"></span>**BlackBerry UEM** のインストールまたはアップグレード

BlackBerry UEM バージョン 12.15 セットアップアプリケーションを使用して、BlackBerry UEM ソフトウェアと データベースをインストールするか、BlackBerry UEM バージョン 12.13 または 12.14 を BlackBerry UEM バー ジョン 12.15 にアップグレードできます。

### <span id="page-19-2"></span>**BlackBerry UEM** からのアップグレードに関する考慮事項

以前のバージョンの BlackBerry UEM からアップグレードしている場合、サーバーがアップグレードする BlackBerry UEM 設定の要件を満たしていることを確認してください。

メモ **:** 非アクティブな BlackBerry Connectivity Nodeがある場合は、それらをアクティブ化するか、環境から削 除します。アップグレード前にアクティブ化しないと、それらによって管理されるデバイスはすべて削除されま す。

### <span id="page-19-3"></span>**BlackBerry Dynamics** デバイスを含む **BlackBerry UEM** のアップグレード

デバイス上にアクティブ化された BlackBerry Dynamics アプリケーションがある環境をアップグレードす る場合、メールサーバーを含むアプリケーションサーバーへの接続は引き続きサポートされます。たとえ ば、BlackBerry Work アプリケーションはアップグレード中も引き続きメールを受信します。

アップグレード中は BlackBerry Dynamics アプリケーションをアクティブ化できません。BlackBerry Dynamics アプリケーションをアクティブ化する前に、環境内のすべてのサーバーをアップグレードする必要があります。

最初のサーバーアップグレードから 24 時間以内に環境内のすべてのサーバーをアップグレードします。

### <span id="page-19-4"></span>**Good Control** または **Good Proxy** から **BlackBerry UEM** にアップグレードする

Good Control バージョン 4.0 以降、または Good Proxy バージョン 4.0 以降を BlackBerry UEM バージョン 12.15 にアップグレードするには、Good Control および Good Proxy インスタンスを BlackBerry UEM バージョン 12.8.1 にアップグレードし、環境を同期します。次に、BlackBerry UEM バージョン 12.10、BlackBerry UEM バージョン 12.12、BlackBerry UEM バージョン 12.13 または 12.14、そして BlackBerry UEM バージョン 12.15 の順にアップ グレードする必要があります。

環境が、BES12 と統合されている Good Control バージョン 12.5 で構成されている場合は、最初に(サポート されているアップグレードパスに従って)BlackBerry UEM バージョン 12.8.1 にアップグレードし、環境を同

期します。次に BlackBerry UEM バージョン 12.10、BlackBerry UEM バージョン 12.12、BlackBerry UEM バー ジョン 12.13 または 12.14、そして BlackBerry UEM バージョン 12.15 の順にアップグレードする必要がありま す。BES12 と Good Control の両方をアップグレードするには、セットアップアプリケーションを使用します。 このシナリオでは、Good Control をアップグレードするために Good Control セットアップアプリケーションを 使用しないでください。

メモ **:** サポートされているアップグレードパスの詳細については、[support.blackberry.com/community](https://support.blackberry.com/community/s/article/38980) にアクセスして、記事 38980 を参照してください。Good Control を同期する方法の詳細について は、[support.blackberry.com/community](https://support.blackberry.com/community/s/article/39172) にアクセスして、記事 39172 を参照してください。

**Good Control** および **Good Proxy** からのアップグレードに関する考慮事項

Good Control または Good Proxy から BlackBerry UEM にアップグレードしている場合、サーバーがアップグレー ドする BlackBerry UEM 設定の要件を満たしていることを確認してください。

メモ **:** Good Proxy ノードをアップグレードすると、BlackBerry Connectivity Node にアップグレードされま す。BlackBerry UEM で新しい BlackBerry Connectivity Node をアクティブ化してこの機能を有効にする必要があ ります。Good Control ノードは、プライマリコンポーネントと管理コンソールがある(BlackBerry Connectivity Node はない)BlackBerry UEM ノードにアップグレードされます。

BES12 バージョン 12.5 に統合されていない Good Control ノードからアップグレードする場合は、代わりにデー タ、ユーザー、およびデバイスを BlackBerry UEM に移行することを検討してください。

**1.** Good Control を Good Control バージョン 5.0 にアップグレードします。

**2.** Good Control から BlackBerry UEM にデータを移行します。

この方法を使用すると、アップグレードに必要なハードウェア要件が最小限に抑えられ、アップグレード後の廃 棄タスクの数が減少します。この方法では、データ、ユーザー、およびデバイスを段階的に移動することもでき ます。

重要 **:** これがお客様の環境に適した措置であるかどうかを判断するには、まず[、設定関連の資料](https://docs.blackberry.com/ja/endpoint-management/blackberry-uem/current/installation-configuration/configuration.html)で移行に関する 情報をお読みください。

## <span id="page-20-0"></span>**BlackBerry Enterprise Mobility Server** のインストール

BlackBerry UEM 環境に BlackBerry Enterprise Mobility Server (BEMS)をインストールして、BlackBerry Dynamics アプリの追加サービスを提供することができます。BEMS は次のサービスを統合します。これに は、BlackBerry Push Notifications、BlackBerry Connect、BlackBerry Presence、および BlackBerry Docs が含ま れます。

BEMS の環境のサイズ変更と、BEMS を別のサーバーにインストールする必要があるかどうかの判断につ いては、「[ハードウェア要件:](#page-45-0)BEMS」を参照してください。BEMS のインストールに関する情報について は、BlackBerry Enterprise Mobility Server [のインストールおよび設定関連の資料を参照してください。](https://docs.blackberry.com/en/endpoint-management/blackberry-enterprise-mobility-server.html)

メモ **:** BlackBerry UEM をアップグレードするときは、BEMS もアップグレードすることが必要な場合がありま す。ご使用のバージョンの BlackBerry UEM と互換性がある BEMS のバージョンについては、「[BlackBerry UEM](https://docs.blackberry.com/en/endpoint-management/compatibility-matrix/blackberry-uem-compatibility-matrix/) [互換性一覧表](https://docs.blackberry.com/en/endpoint-management/compatibility-matrix/blackberry-uem-compatibility-matrix/)」を参照してください。

# <span id="page-21-0"></span>**BlackBerry Connectivity Node** インスタンスのインストール

BlackBerry Connectivity Node の 1 つまたは複数のインスタンスをインストールして、デバイスの接続性、デバイ スの接続性の地域化の目的、または高可用性や障害復旧の目的で容量を追加することができます。

各 BlackBerry Connectivity Node インスタンスには、次の BlackBerry UEM コンポーネントが含まれています。

- BlackBerry Secure Connect Plus
- BlackBerry Gatekeeping Service
- BlackBerry Secure Gateway
- BlackBerry Proxy
- BlackBerry Cloud Connector

各 BlackBerry Connectivity Node インスタンスは、セキュリティ保護されたデバイス接続を処理および管理する ことができる BlackBerry UEM ドメインにこれらのコンポーネントの別のアクティブなインスタンスを提供しま す(デフォルトでは、BlackBerry Gatekeeping Service インスタンスの BlackBerry Connectivity Node は無効に なっています)。

BlackBerry Secure Connect Plus 接続用のサーバーグループまたは BlackBerry Dynamics 接続用の BlackBerry Proxy クラスターを作成することで、エンタープライズ接続を維持できます。

サーバーグループには、BlackBerry Connectivity Node の インスタンスが 1 つ以上含まれています。サーバーグ ループを作成するときに、コンポーネントが BlackBerry Infrastructure に接続するために使用する地域データパ スを指定します。メールとエンタープライズ接続プロファイルをサーバーグループに関連付けることができま す。これらのプロファイルが割り当てられているどのデバイスも、BlackBerry Infrastructure のいずれかのコン ポーネントを使用するときには、そのサーバーグループの BlackBerry Connectivity Node への地域接続を使用し ます。

必要に応じて、サーバーグループ内の各 BlackBerry Connectivity Node を指定して、単一の接続タイプ (BlackBerry Secure Connect Plus のみ、BlackBerry Secure Gateway のみ、または BlackBerry Proxy のみ)を処 理できます。これにより、サーバーリソースが解放され、同じ数のユーザーまたはコンテナに必要なサーバーの 数を減らすことができます。

BlackBerry Proxy クラスターには、BlackBerry Connectivity Node の 1 つ以上のインスタンスが含まれていま す。BlackBerry Proxy クラスターを作成するときは、クラスターに含まれる BlackBerry Proxy サーバーを指定 し、そのクラスターを BlackBerry Dynamics のアクティベーションに使用するか、アプリケーションサーバー接 続にのみ使用するかを指定します。

BlackBerry Connectivity Node をインストールした後、使用する前に登録する必要があります。

# <span id="page-21-1"></span>データを **BlackBerry UEM** に移行する

データを BlackBerry UEM ドメインに移行する場合の手順および考慮事項については、[設定関連の資料を](https://docs.blackberry.com/ja/endpoint-management/blackberry-uem/current/installation-configuration/configuration.html)参照し てください。

Good Control から BlackBerry UEM にデータを移動するには、ソース Good Control サーバーがバージョン 5.0 で あり、どのような方法でも BES12 または BlackBerry UEM と統合されていてはなりません。Good Control データ は、スタンドアロン Good Control サーバーからのみ移動できます。

データは BES10 から BlackBerry UEM バージョン 12.9 に移行してから、BlackBerry UEM バージョン 12.11、12.13、12.15 の順にアップグレードまたは移行できます。

## <span id="page-22-0"></span>高可用性と障害復旧

高可用性と障害復旧の違いを理解することが重要です。

高可用性とは、各サービスが BlackBerry UEM 環境内に何らかの形の冗長性を持つことを意味します。BlackBerry UEM の場合、高可用性は有効/有効です。高可用性は、許容可能なフォルトトレランスの程度に応じて、N+1 ま たは N+N(ここで、N はパフォーマンス計算ツールで定義された環境のサーバー数)を意味します。高可用性 設定のすべてのノードは同じ物理的な場所に存在し、ノード間の遅延が最小限に抑えられています。高可用性で は、データベースサーバーはすべてのオンラインコアノードと(低遅延で)一緒に配置されます。実行中のすべ てのコアノードは、データベースから常に 5ms 以内にある必要があります(詳細については、[「ハードウェア](#page-38-0) [要件](#page-38-0)」を参照してください)。

障害復旧とは、プライマリサイトで障害(完全なサイト障害)が発生した場合にフェールオーバーできる、代替 物理サイトにあるサーバーを意味します。BlackBerry UEM の障害復旧サーバーは、オフラインのままにする必要 があり、障害復旧サイトにデータベースのミラーコピーまたはクラスターコピーを保持する必要があります。障 害復旧サイトへのフェールオーバーは、「すべてか無か」です。たとえば、データベースがフェールオーバーし た場合、BlackBerry UEM Core サーバーも障害復旧サイトで起動し、プライマリサイトで停止する必要がありま す。

詳細については、「BlackBerry UEM [ドメインの高可用性の計画](#page-24-0)」およ[び障害復旧関連の資料](https://docs.blackberry.com/en/endpoint-management/blackberry-uem/12_15/planning-architecture/disaster-recovery)を参照してくださ い。

## <span id="page-22-1"></span>ログファイル

BlackBerry UEM のログファイルのサイズは、組織の環境内のデバイスの数、デバイスでのユーザーアクティビ ティのレベル、および BlackBerry UEM が使用するロギングレベルによって変化します。BlackBerry UEM ログ ファイルによって消費されているディスク容量を監視し、管理することをお勧めします。ロギングを設定する方 法の詳細については、[管理関連の資料を参照してください。](https://docs.blackberry.com/ja/endpoint-management/blackberry-uem/current/administration.html)

## <span id="page-22-2"></span>**BlackBerry Secure Connect Plus**

BlackBerry UEM ドメインが、1 台のサーバーにつき BlackBerry Secure Connect Plus を同時に使用する 1000 台 を超えるデバイスをサポートする場合は、Windows Server をホストするコンピューターに BlackBerry UEM 2012 R2 以降をインストールする必要があります。

# <span id="page-22-3"></span>サードパーティソフトウェアの要件

BlackBerry UEM と互換性があるサードパーティソフトウェアの詳細については[、「互換性一覧表」を参照してく](https://docs.blackberry.com/en/endpoint-management/compatibility-matrix) [ださい](https://docs.blackberry.com/en/endpoint-management/compatibility-matrix)。

# <span id="page-23-0"></span>多数の **BlackBerry 10** デバイスを使用する導入に関する考慮事 項

BlackBerry 10 デバイス用 BlackBerry UEM エンタープライズ接続トラフィックには、メール、オーガナイザー のデータ、ブラウザーネットワークトラフィックが含まれます。これらのトラフィックはすべて、BlackBerry Dispatcher (BlackBerry UEM インスタンスごとに 1 つ)から、BlackBerry UEM ドメイン内のアクティブな BlackBerry Affinity Manager を経由して BlackBerry Infrastructure を通過して、最終的にデバイスに到達しま す。BlackBerry Affinity Manager および BlackBerry Infrastructure 間のパスでは、TCP/IP プロトコルの性質上、 遅延、パケット損失、およびパケットの並べ替えなどのネットワーク状態により、単一 TCP 接続経由でデータを 送信できる速度が低下します。

SRP を追加すると、BlackBerry Affinity Manager による BlackBerry Infrastructure への複数の接続が確立できま す。これを SRP 接続と呼びます。各接続には、関連付けられた SRP ID が必要となります。複数の接続を確立す ることにより、BlackBerry Affinity Manager と BlackBerry Infrastructure 間の各接続で送信しなければならない データ量が減少するため、これらのネットワークの影響を相殺することができます。BlackBerry UEM 設定ツール を使用すると、特定のドメインサイズとネットワーク条件で必要な SRP の接続数を見積もることができます。

BlackBerry UEM をインストールする前に、SRP 接続全体にバランスよく BlackBerry 10 デバイスを配分できる ように、適切な数の SRP 接続を確立することをお勧めします。BlackBerry 10 デバイスはアクティベーション時 に、最も負荷が少ない SRP 接続に静的に割り当てられます。後で追加の SRP 接続を増設した場合、新しい SRP 接続の負荷が他の SRP 接続と同じ量に達するまで、アクティベーション時に、新しいデバイスが追加した SRP 接続に割り当てられます。

# <span id="page-24-0"></span>**BlackBerry UEM** ドメインの高可用性の計画

BlackBerry UEM は有効/有効の高可用性モデルを使用し、デバイスユーザーのためにサービスの中断を最小限に 抑えます。高可用性を設定するには、BlackBerry UEM の複数のインスタンスをそれぞれ個別のコンピューターに インストールします。各インスタンスは BlackBerry UEM データベースに接続し、ユーザーアカウントとデバイ スを能動的に管理します。

BlackBerry UEM の高可用性には次の機能が含まれます。

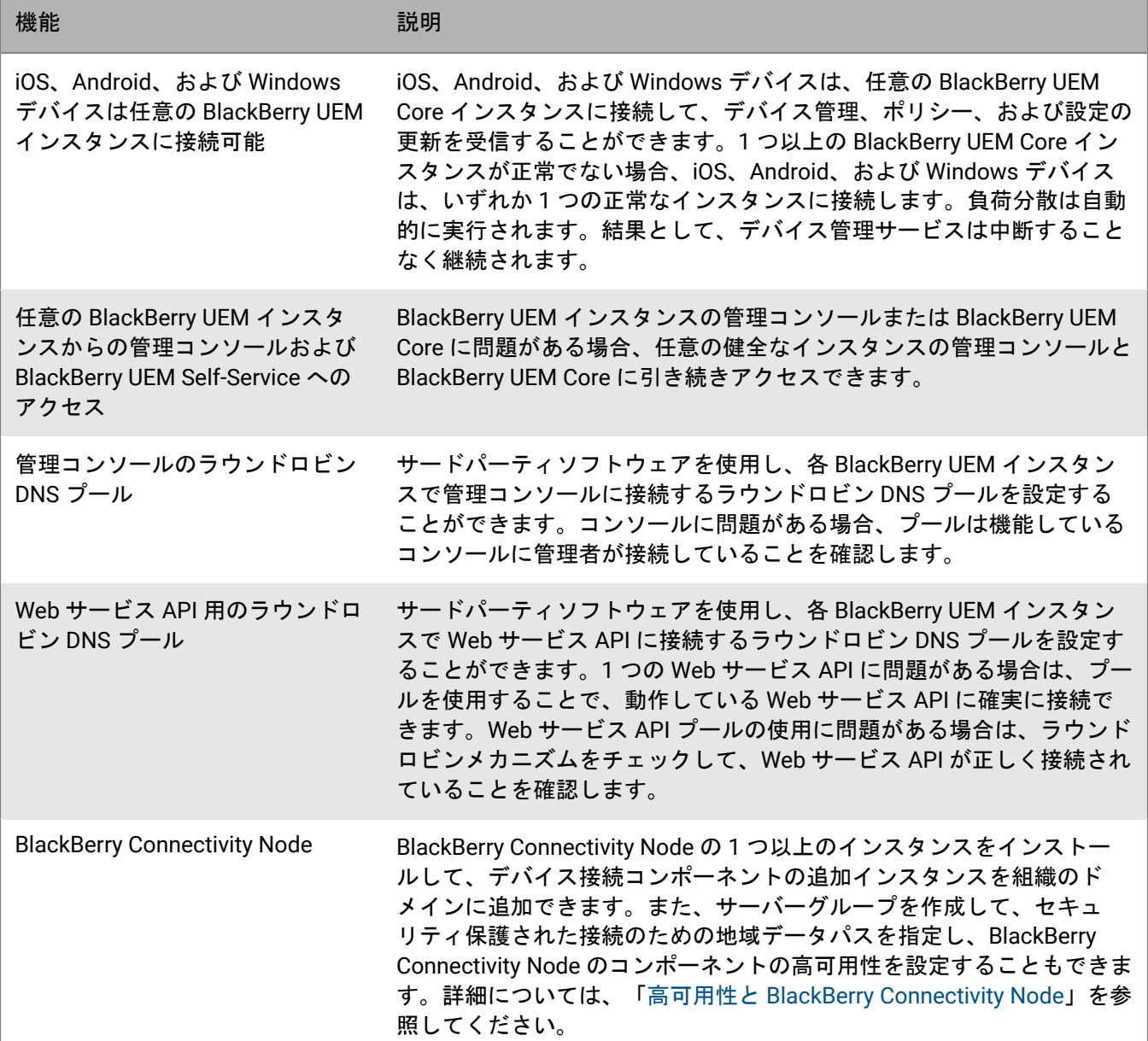

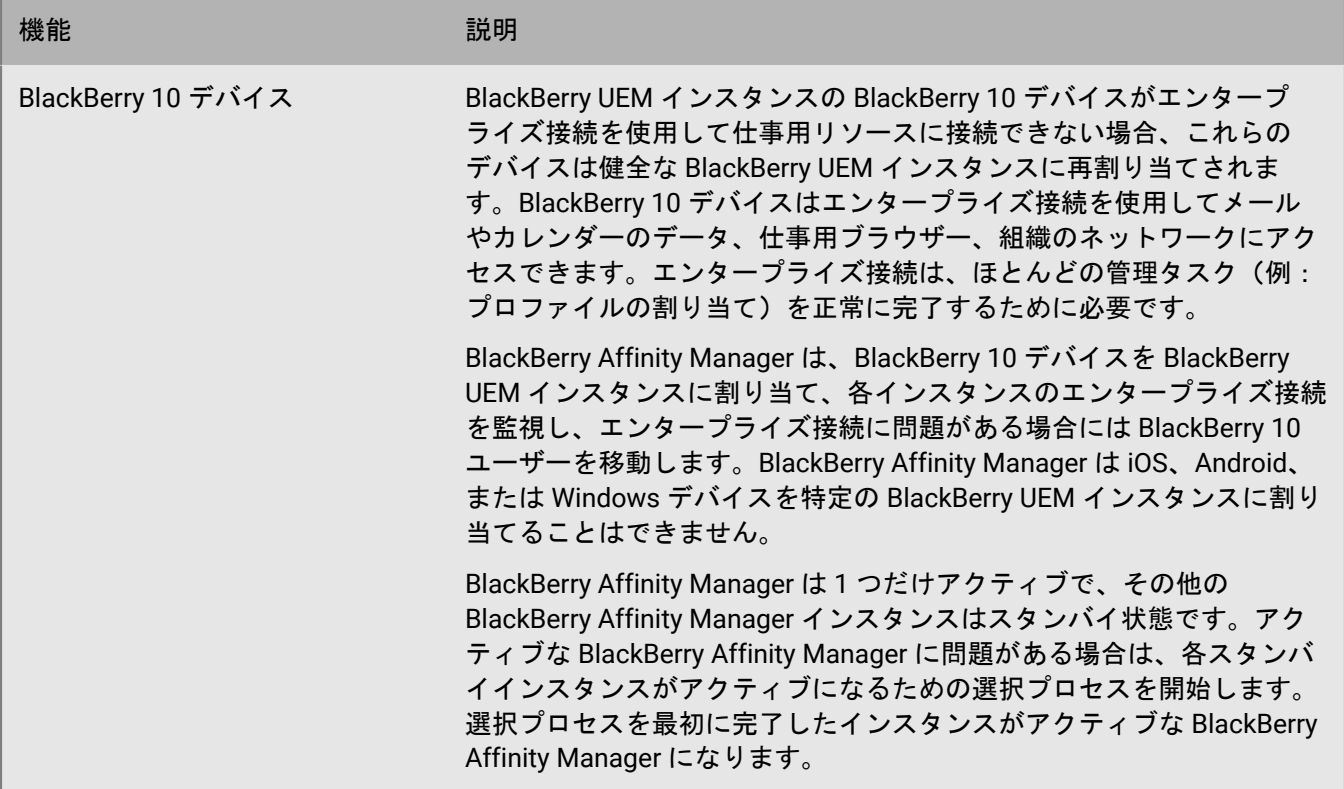

BlackBerry UEM が復元操作を完了すると、影響を受けるユーザーへのサービスは短時間中断されます。中断 時間は、BlackBerry 10 デバイスの数および BlackBerry UEM インスタンスの数などの様々な要素に応じて変 化します。BlackBerry 10 ユーザーが別のインスタンスに再割り当てされる場合、中断時間は平均で 3 分で す。BlackBerry Affinity Manager フェールオーバーが発生する場合、中断時間は平均で 10 分です。

# <span id="page-25-0"></span>アーキテクチャ:**BlackBerry UEM** の高可用性

次の図は、2 つの BlackBerry UEM インスタンスを持つ高可用性ドメインを示しています。任意の数の BlackBerry UEM インスタンスをインストールできます。このトピックでは、特定のコンポーネントが高可用性設定にどのよ うに関わるかを説明します。BlackBerry UEM のアーキテクチャおよびコンポーネントの詳細については[、アーキ](https://docs.blackberry.com/ja/endpoint-management/blackberry-uem/current/planning-architecture/architecture.html) [テクチャ関連の資料を参照してください。](https://docs.blackberry.com/ja/endpoint-management/blackberry-uem/current/planning-architecture/architecture.html)

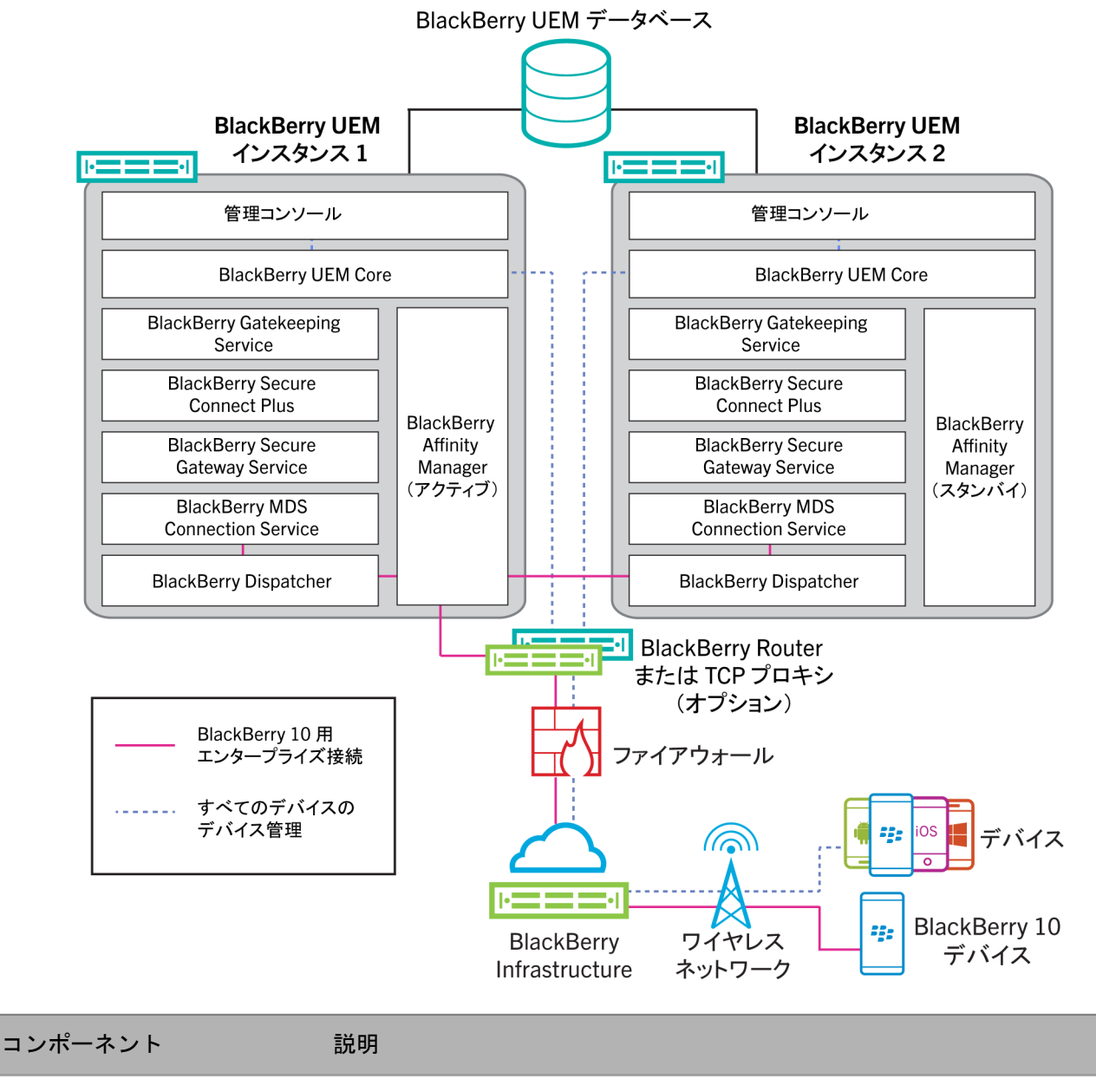

BlackBerry UEM データベー ス

各 BlackBerry UEM インスタンスは、BlackBerry UEM データベースに接続し てユーザーやデバイスのデータにアクセスします。

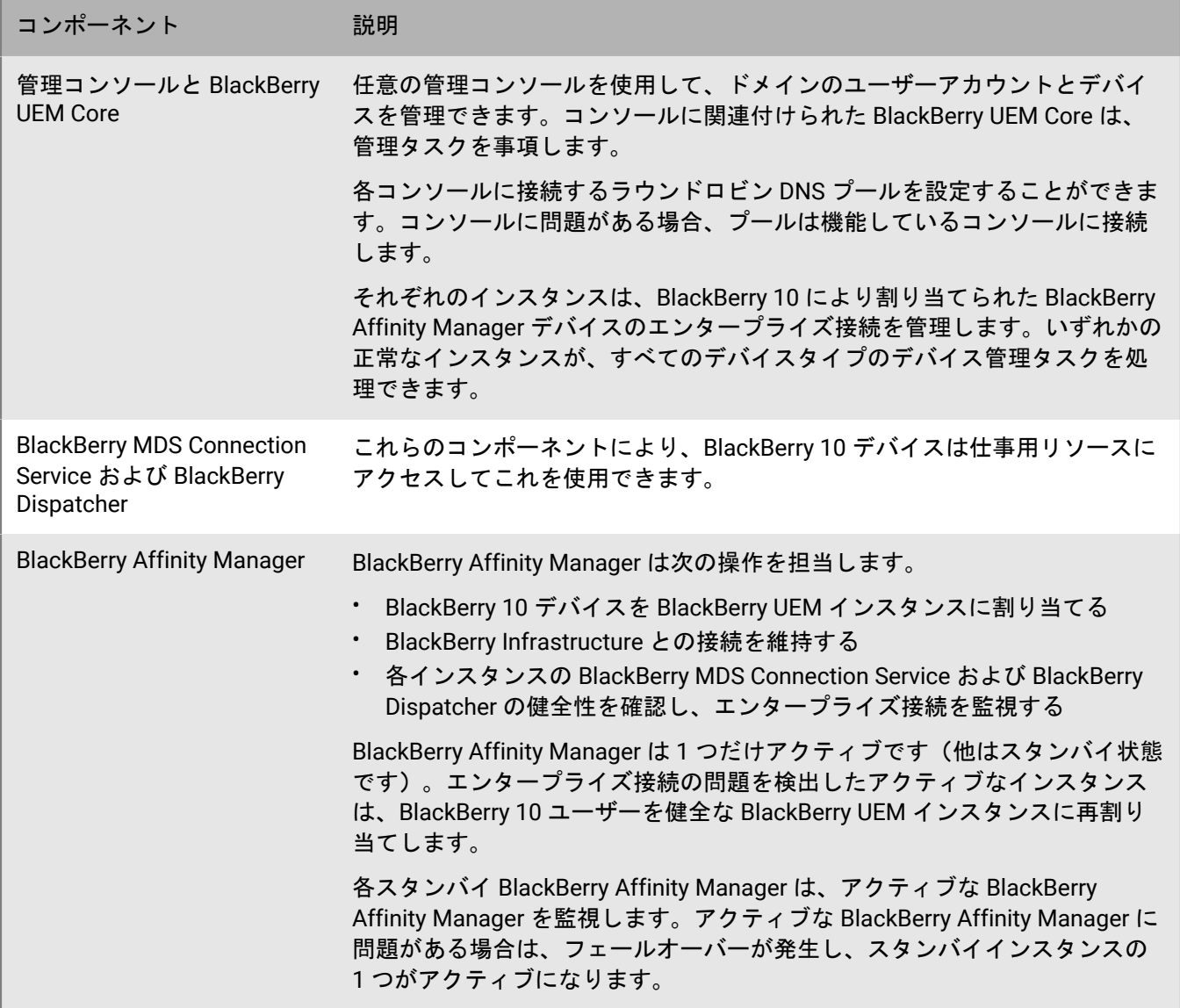

## <span id="page-27-0"></span>高可用性と **BlackBerry UEM Core**

2 つ目の BlackBerry UEM Core を設定すると、高可用性が自動的に実現されます。大規模な環境の場合は、N+1 コアノードをインストールします。すべてのアクティブなコアノードが、DB に対してローカルである必要があ ります。フェールオーバーの設定は必要ありません。

# <span id="page-27-1"></span>管理コンソールの高可用性の設定

BlackBerry UEM 管理コンソールを高可用性に設定するために、組織のハードウェア負荷分散装置または DNS サーバーを使用して、ドメイン内の各管理コンソールに接続するラウンドロビンプールを設定できます。管理コ ンソールが使用できない場合、負荷分散装置または DNS サーバーは使用可能な他のコンソールの 1 つに接続し ます。

ラウンドロビンプールのセットアップの詳細については、組織のハードウェア負荷分散装置または DNS サー バーに関するドキュメントを参照してください。

ラウンドロビンプールを設定した後は、管理コンソールの %AdminPortalURL% 変数および %UserSelfServicePortalURL% 変数([設定] > [一般設定] > [デフォルトの変数])をプール名で更新するこ とをお勧めします。こうすることで、管理コンソールと BlackBerry UEM Self-Service のリンクにこれらの変数を 使用するメールメッセージで、ラウンドロビンプールを使用できるようになります。

シングルサインオンを有効にした場合、そのプール名が付いた Microsoft Active Directory アカウント用の SPN を更新し、BlackBerry UEM インスタンスをホストするそれぞれのコンピューターで BlackBerry UEM サービスを 再起動する必要があります。

DNS サーバーがインスタンスに異なる IP アドレスを割り当てる場合は、ラウンドロビンプールの BlackBerry UEM 管理コンソールインスタンスは BlackBerry UEM ドメインから切断できます。新しい IP アドレスがユーザー のログイン情報を認識しないため、インスタンスは切断されます。このような場合は、ユーザーはいったんログ アウトし、再度ログインする必要があります。

## <span id="page-28-0"></span>高可用性と **BlackBerry Connectivity Node**

BlackBerry Connectivity Node の 1 つ以上のインスタンスをインストールして、デバイス接続コンポーネン トの追加インスタンスを組織のドメインに追加できます。これには、エンタープライズ接続用の BSCP トラ フィックと BlackBerry Dynamics デバイス用の BlackBerry Dynamics トラフィックが含まれます。各 BlackBerry Connectivity Node には、次の BlackBerry UEM コンポーネントが含まれています:BlackBerry Secure Connect Plus、BlackBerry Gatekeeping Service、BlackBerry Secure Gateway、BlackBerry Proxy、BlackBerry Cloud Connector。

各 BlackBerry Connectivity Node は、これらのコンポーネントの別のアクティブなインスタンスをセキュリ ティ保護されたデバイス接続を処理および管理できる BlackBerry UEM ドメインに提供します。BlackBerry Connectivity Node のインストールに関する情報については[、インストールおよびアップグレード関連の資料](https://docs.blackberry.com/ja/endpoint-management/blackberry-uem/current/installation-configuration/installation-and-upgrade.html)を参 照してください。

サーバーグループを作成することもできます。サーバーグループには、BlackBerry Connectivity Node の 1 つ 以上のインスタンスが含まれています。サーバーグループを作成するときに、コンポーネントが BlackBerry Infrastructure に接続するために使用する地域データパスを指定します。たとえば、サーバーグループを作成し て、BlackBerry Secure Connect Plus のデバイス接続と BlackBerry Secure Gateway に、BlackBerry Infrastructure への米国のパスを使用するように指示することができます。メールとエンタープライズ接続プロファイルを サーバーグループに関連付けることができます。これらのプロファイルが割り当てられているどのデバイス も、BlackBerry Connectivity Node のいずれかのコンポーネントを使用するときには、そのサーバーグループの BlackBerry Infrastructure への地域接続を使用します。

必要に応じて、サーバーグループ内の各 BlackBerry Connectivity Node を指定して、次の単一の接続タイプを 処理できます: BlackBerry Secure Connect Plus のみ、BlackBerry Secure Gateway のみ、または BlackBerry Proxy のみ。これにより、サーバーリソースが解放され、同じ数のユーザーまたはコンテナに必要なサーバーの 数を減らすことができます。

サーバーグループに BlackBerry Connectivity Node の複数のインスタンスが含まれている場合、デバイスは実行 中のどのインスタンスでも使用できます。デバイス接続は、グループ内の使用可能なインスタンス間で負荷分散 されます。インスタンスを使用できない場合、デバイスは、セキュリティ保護された接続にこれらのコンポーネ ントを使用できません。少なくとも 1 つのインスタンスを使用できる必要があります。

# <span id="page-29-0"></span>**BSCP** を使用しない **BlackBerry 10** デバイスのデータの負荷分散

BlackBerry UEM のインスタンスを同じドメインに複数インストールすると、BlackBerry 10 デバイスのデータは すべての健全な実行中のインスタンスでほぼ均等に負荷分散されます。たとえば、BlackBerry UEM の 3 つのイン スタンスをインストールし、ドメインに 3000 台の BlackBerry 10 デバイスが含まれる場合、BlackBerry UEM は 実行中の 3 つの各インスタンスにデバイス約 1000 台を割り当てます。

特定のサーバー上のデバイスの数が、サーバーごとの平均デバイス数よりも 500 以上多い場合、BlackBerry UEM は、負荷分散を実行します。

BlackBerry 10 デバイスを特定のインスタンスに手動で割り当てることはできません。BlackBerry Affinity Manager は、BlackBerry 10 デバイスを管理するインスタンスを判別します。

インスタンスが一時的に使用できない場合、他のインスタンスがユーザーとデバイスのデータを管理します。

各 BlackBerry UEM インスタンスは同じ SRP ID を使用し、同じ BlackBerry UEM データベースに接続します。各 インスタンスのすべてのコンポーネントは、BlackBerry Affinity Manager を除くあらゆる種類のデバイスで稼働 し、データを能動的に管理します。BlackBerry Affinity Manager の 1 つのインスタンスのみがアクティブです。

各インスタンスのステータスは、管理コンソールで表示できます。

### <span id="page-29-1"></span>**BlackBerry UEM** がコンポーネントの健全性を評価する方法

次の BlackBerry UEM コンポーネントには、復元操作が必要かどうかを判別するための健全性スコアがありま す。

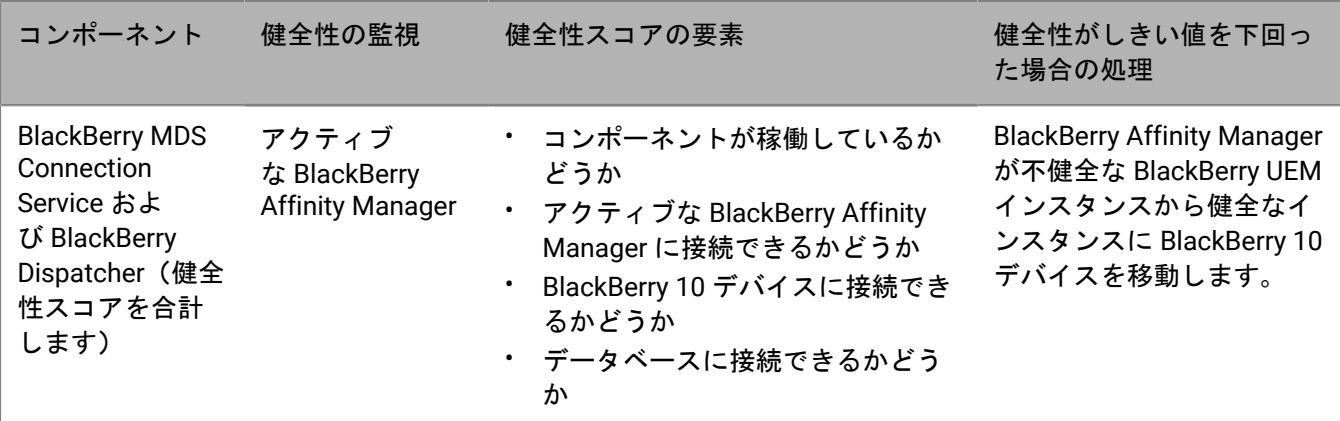

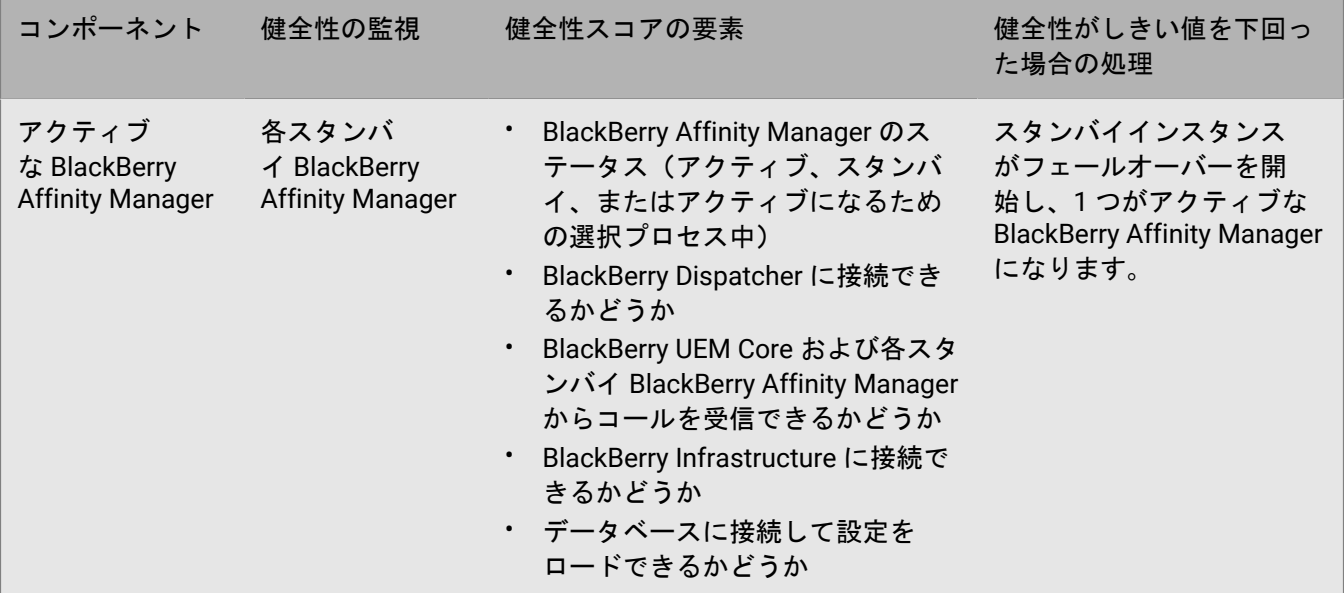

# <span id="page-30-0"></span>**Microsoft SQL Server AlwaysOn** を使用して高可用性データベース を設定する

BlackBerry UEM のインストールを実行する前に、BlackBerry UEM データベースを高可用性に設定するかどうか を判断します。高可用性を設定したデータベースでは、BlackBerry UEM データベースで問題が発生した場合に データベースサービスとデータの整合性を維持できます。

次のいずれかの Microsoft SQL Server 機能を使用して、高可用性データベースを設定できます。

- Microsoft SQL Server 2014 または 2016(Standard Edition)向け AlwaysOn フェールオーバークラスターイン スタンス(FCI)
- Microsoft SQL Server 2014 または 2016(Enterprise Edition)向け AlwaysOn 可用性グループ
- Microsoft SQL Server 2014 向けデータベースミラーリング

AlwaysOn 機能を使用する場合は、BlackBerry UEM をインストールする前に設定手順を完了する必要がありま す。このセクションには、AlwaysOn を使用して高可用性データベースを設定する手順が記載されています。

データベースのミラーリングは、BlackBerry UEM のインストール後にいつでも設定できます。手順について は、[設定関連の資料](https://docs.blackberry.com/ja/endpoint-management/blackberry-uem/current/installation-configuration/configuration.html)を参照してください。

メモ **:** データベースのミラーリングは、Microsoft SQL Server の将来のバージョンで廃止されるため、Microsoft は AlwaysOn の使用を推奨しています。

#### <span id="page-30-1"></span>**AlwaysOn** による高可用性の設定

BlackBerry UEM は、フェールオーバークラスターインスタンス(FCI)または可用性グループを使用する AlwaysOn をサポートしています。どちらの方式も、独立したサーバーが相互動作によってデータベースのため の高可用性ソリューションを提供する、Windows Server フェールオーバークラスタリング(WSFC)クラスター を必要とします。WSFC の詳細については、MSDN [ライブラリ](http://msdn.microsoft.com/library/)にアクセスし、「[Windows Server](http://msdn.microsoft.com/en-us/library/hh270278.aspx) フェールオー バー [クラスタリングと](http://msdn.microsoft.com/en-us/library/hh270278.aspx) SQL Server」を参照してください。

**AlwaysOn** フェールオーバークラスターインスタンスを使用してインスタンスレベルの高可用性を設定する

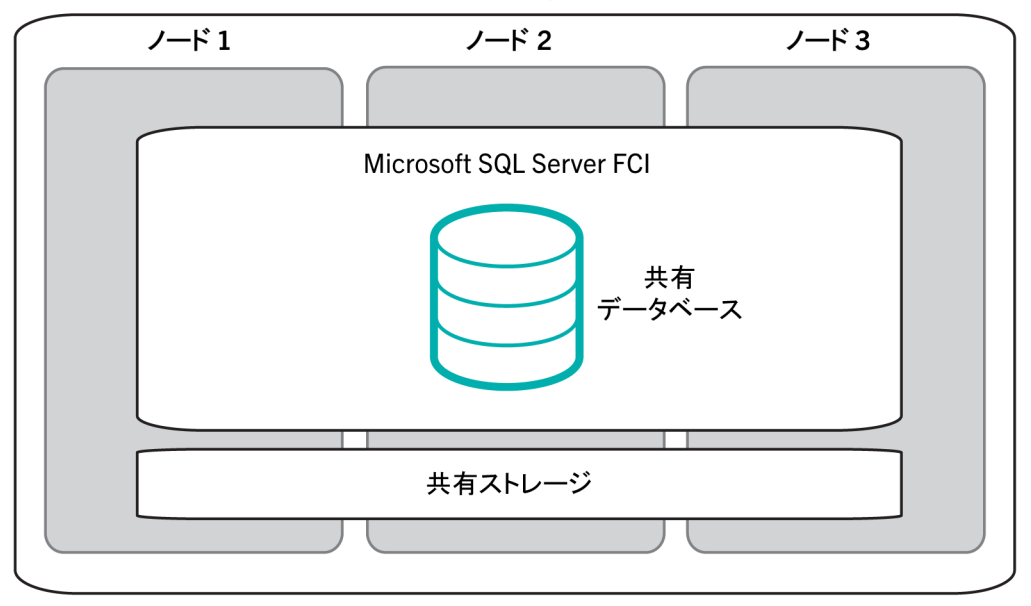

WSFC クラスター

FCI は Microsoft SQL Server のインスタンスで、WSFC クラスターの複数のコンピューター(または「ノー ド」)にインストールされます。ノードはリソースグループのメンバーで、すべてのノードは BlackBerry UEM データベースへの共有アクセス権限を持ちます。ノードの 1 つはリソースグループの所有権を持ち、BlackBerry UEM コンポーネントに BlackBerry UEM データベースへのアクセス権限を付与します。リソースグループを所有 するノードが利用できなくなった場合(ハードウェアや OS のエラーなど)、別のノードがリソースグループを 所有します。その結果、BlackBerry UEM データベースサービスの中断は最小限に抑えられます。

詳細については、MSDN [ライブラリに](http://msdn.microsoft.com/library/)アクセスし、「Always On [フェールオーバー](http://msdn.microsoft.com/en-us/library/ms189134.aspx) クラスター インスタンス [\(SQL Server\)](http://msdn.microsoft.com/en-us/library/ms189134.aspx)」を参照してください。

**AlwaysOn** 可用性グループを使用してデータベースレベルの高可用性を設定する

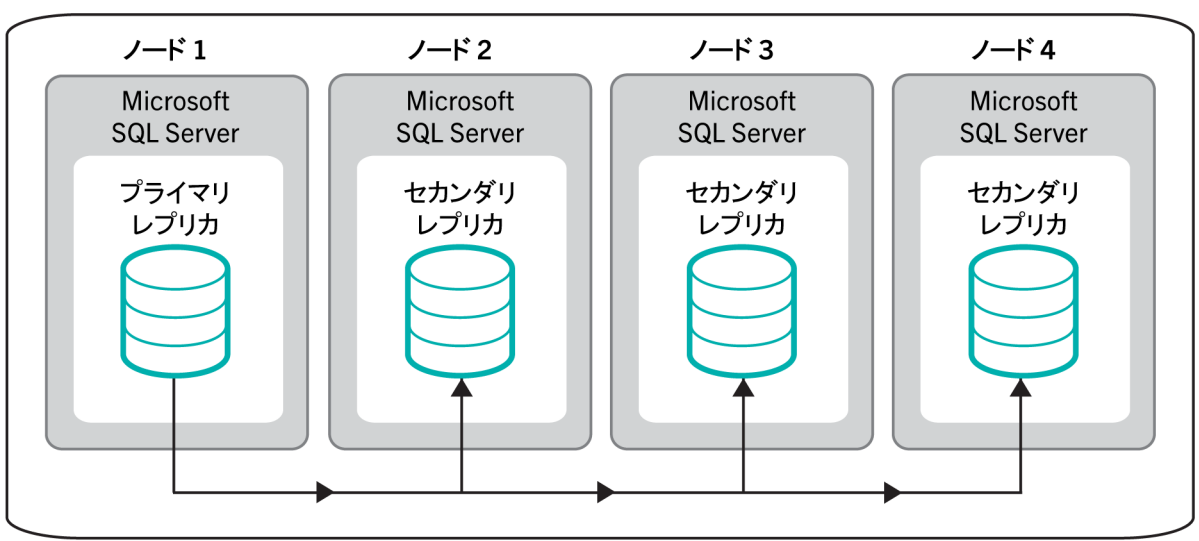

### WSFC クラスター - 可用性グループ

可用性グループを使用するには、複数のノードで WSFC クラスターを設定します。各ノードは、Microsoft SQL Server のインスタンスを持つ独立したコンピューターです。ノードの 1 つは、プライマリ BlackBerry UEM デー タベースをホストし、BlackBerry UEM コンポーネントに読み込み/書き込みアクセス権限を付与します。この ノードは「プライマリレプリカ」です。WSFC クラスターには他のノードが 1~8 つあり、それぞれがセカンダ リデータベースをホストしています。これらのノードは、「セカンダリレプリカ」です。

プライマリデータベースは、データをセカンダリデータベースと同期します。データは、各セカンダリデータ ベースと個別に同期されます。セカンダリデータベースの 1 つが利用できない場合、他のセカンダリデータベー スに影響が出ることはありません。データ同期は、非同期(トランザクションの遅延を最小限に抑えた遅延同 期)または同期(トランザクションの遅延の多い高速同期)に設定できます。BlackBerry は同期構成を推奨して います。自動フェールオーバーは、プライマリレプリカとセカンダリレプリカに、同期コミットモードの使用を 要求します。

自動フェールオーバーのための可用性グループを設定した状態でプライマリデータベースが利用できなくなる と、セカンダリレプリカの 1 つがプライマリレプリカになり、このレプリカのセカンダリデータベースがプライ マリデータベースになります。その結果、BlackBerry UEM データベースサービスの中断は最小限に抑えられま す。

詳細については、MSDN [ライブラリに](http://msdn.microsoft.com/library/)アクセスし、「AlwaysOn [可用性グループの概要](http://msdn.microsoft.com/en-us/library/ff877884.aspx) (SQL Server)」および 「Always On 可用性グループ: 高可用性とディザスター [リカバリーのソリューション](http://msdn.microsoft.com/en-us/library/hh510230.aspx)」を参照してください。

### <span id="page-32-0"></span>**AlwaysOn** の要件

BlackBerry UEM 環境で AlwaysOn を設定するためには、次の要件を確認してください。

- WSFC クラスターを作成します。データベースサーバーに静的ポート 1433 を使用することをお勧めします。 要件と指示については、Technet [ライブラリに](http://technet.microsoft.com/library/bb625087.aspx)アクセスし、「[フェールオーバークラスターの作成」](http://technet.microsoft.com/en-us/library/dn505754.aspx)を参照し てください。
- AlwaysOn FCI を使用する場合は次の操作を実行します。
	- 環境が Microsoft 要件を満たしていることを確認します。MSDN [ライブラリ](http://msdn.microsoft.com/library/)にアクセスし、[「フェール](http://msdn.microsoft.com/en-us/library/ms189910.aspx) オーバー [クラスタリングをインストールする前に」](http://msdn.microsoft.com/en-us/library/ms189910.aspx)を参照してください。
	- FCI を設定します。MSDN [ライブラリ](http://msdn.microsoft.com/library/)にアクセスし、「新しい SQL Server [フェールオーバー](http://msdn.microsoft.com/en-us/library/ms179530.aspx) クラスターの 作成 ([セットアップ](http://msdn.microsoft.com/en-us/library/ms179530.aspx))」を参照してください。
- AlwaysOn 可用性グループを使用する場合は次の操作を実行します。
	- 環境が Microsoft 要件を満たしていることを確認します。MSDN [ライブラリ](http://msdn.microsoft.com/library/)にアクセスし、「[Always On](http://msdn.microsoft.com/en-us/library/ff878487.aspx) [可用性グループの前提条件、制限事項、推奨事項](http://msdn.microsoft.com/en-us/library/ff878487.aspx)」を参照してください。
	- 可用性グループ機能を有効化し、可用性グループのリスナーの作成などの初期セットアップのタスクを完 了します。BlackBerry UEM をインストールして BlackBerry UEM データベースを作成した後、プライマリ レプリカとセカンダリレプリカをセットアップします。MSDN [ライブラリ](http://msdn.microsoft.com/library/)にアクセスし、「[Always On](http://msdn.microsoft.com/en-us/library/gg509118.aspx) 可 [用性グループの概要](http://msdn.microsoft.com/en-us/library/gg509118.aspx)」を参照してください。

# <span id="page-33-0"></span>データベースミラーリングを使用して高可用性データベースを 設定する

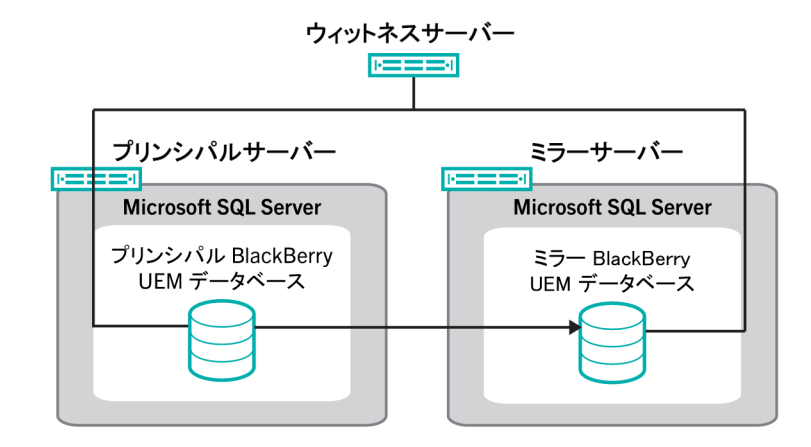

データベースミラーリングを使用して、BlackBerry UEM データベースで高可用性を実現することができます。 データベースミラーリングは、BlackBerry UEM データベースで問題が発生した場合にデータベースサービスと データの整合性を維持できる Microsoft SQL Server 機能です。

メモ **:** Microsoft は、Microsoft SQL Server の将来のバージョンでデータベースミラーリングを廃止する予定であ るため、AlwaysOn 機能を使用して高可用性データベースを設定することを推奨しています。AlwaysOn を使用す るには、設定手順を実行してから BlackBerry UEM をインストールする必要があります。AlwaysOn を使用する方 法の詳細については、「Microsoft SQL Server AlwaysOn [を使用して高可用性データベースを設定する](#page-30-0)」を参照し てください。AlwaysOn 機能は、BES5 から BlackBerry UEM にアップグレード(BES5 データベースを BlackBerry UEM データベースにアップグレード)した場合は使用できません。AlwaysOn は、BlackBerry OS デバイスを管 理するコンポーネントではサポートされていません。

データベースミラーリングを設定する場合は、プリンシパル BlackBerry UEM データベース(インストール時に 作成されたデータベース)をバックアップし、バックアップファイルを使用してべつのコンピューターにミラー データベースを作成します。その後、2 つのデータベースの間にミラーリング関係を設定し、ミラーデータベー スが同じ処理を実行して同じデータを保存するようにします。

自動フェールオーバーを有効にするには、ウィットネスサーバーをセットアップしてプリンシパルデータベー スを監視します。プリンシパルデータベースが応答を停止した場合、ウィットネスサーバーは自動フェールオー バーを開始してデータベースをミラーリングします。BlackBerry UEM コンポーネントはデータベースをミラーリ ングし、デバイスサービスは中断することなく継続されます。ロールスイッチが発生すると、ミラーデータベー スはプリンシパルデータベースになり、元のプリンシパルデータベースはミラーデータベースになります。この ロールスイッチは、ミラーリングセッション中に発生する可能性があります。

データベースミラーリングの詳細については、[technet.microsoft.com/sqlserver](http://technet.microsoft.com/en-us/sqlserver) にアクセスし、「[データベース](http://msdn.microsoft.com/en-us/library/ms175191(v=sql.110).aspx) [ミラーリング監視サーバー](http://msdn.microsoft.com/en-us/library/ms175191(v=sql.110).aspx) – SQL Server 2012」または「データベース [ミラーリング監視サーバー](https://msdn.microsoft.com/en-us/library/ms175191(v=sql.120).aspx) – SQL Server [2014](https://msdn.microsoft.com/en-us/library/ms175191(v=sql.120).aspx)」を参照してください。

### <span id="page-34-0"></span>データベースミラーリングの要件

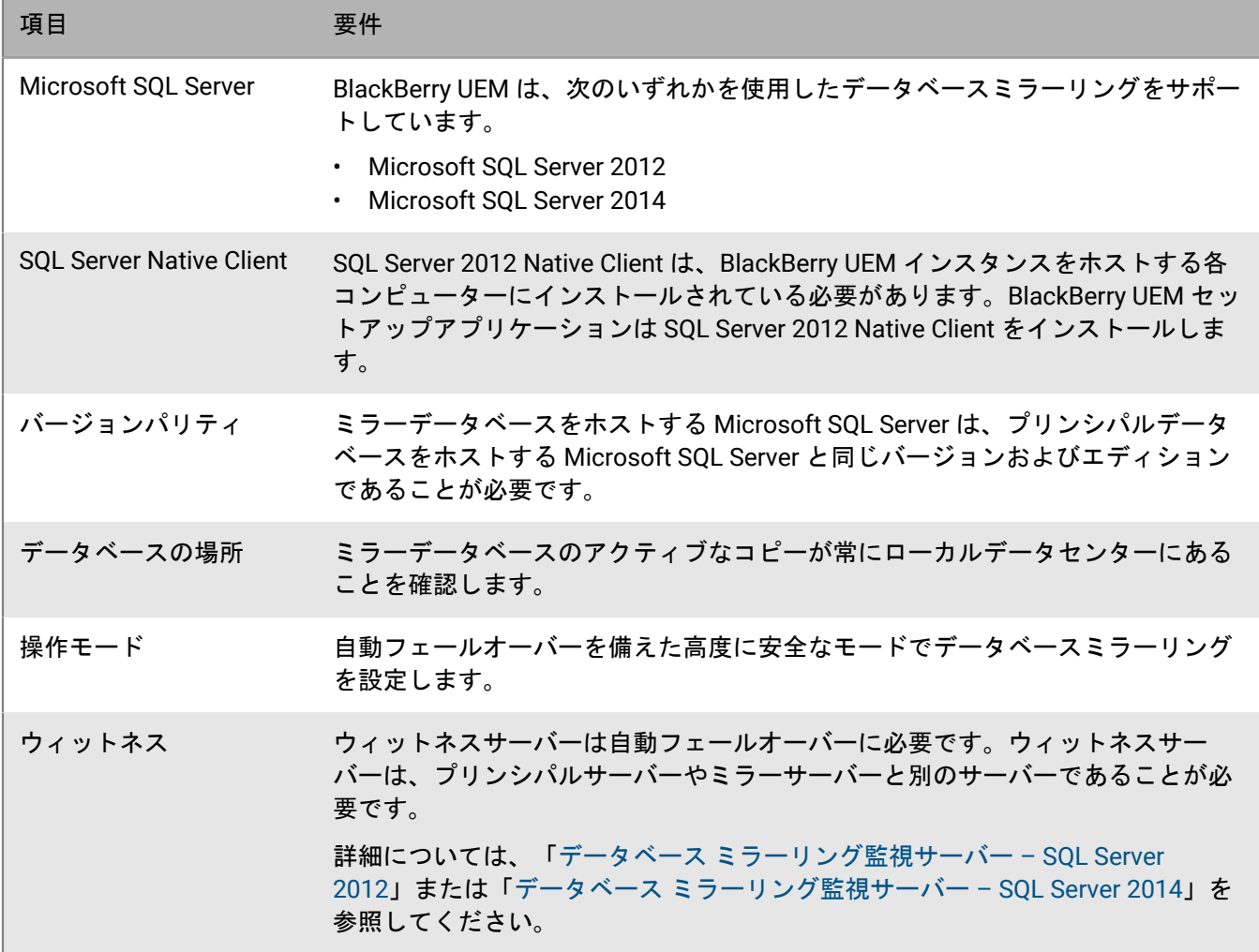

# <span id="page-35-0"></span>インストール前およびアップグレード前の要件

BlackBerry UEM のインストールまたはアップグレードを開始する前に、次のチェックリストを確認してくださ い。

#### ハードウェア要件

BlackBerry UEM [パフォーマンス計算ツールを](https://docs.blackberry.com/en/endpoint-management/uem-calculator/index)確認し、入力します。

パフォーマンス計算ツールでは、入力した値に基づいて最小推奨値が表示されます。追加の容量、冗長性、ま たは成長の余地が必要な場合は、近い将来の大規模なアプリおよびユーザー展開プロジェクトに対応するため に、これらのニーズを反映する値を入力します。

環境がニーズ[のハードウェア要件](#page-38-0)を満たしていることを確認します。

データベースの遅延時間要件が満たされていることを確認します。BlackBerry UEM Core サーバーのデータ ベースサーバーに対する遅延時間は 5ms 未満である必要があります。

サードパーティソフトウェアの要件

コンピューターが実行してい[るオペレーティングシステムが](https://docs.blackberry.com/en/endpoint-management/compatibility-matrix/blackberry-uem-compatibility-matrix/ksa1403807374532/ksa1403797262417) BlackBerry UEM をサポートしていることを確認 します。

BlackBerry UEM 管理コンソールをホストするコンピューターに、[サポート対象のブラウザーが](https://docs.blackberry.com/en/endpoint-management/compatibility-matrix/blackberry-uem-compatibility-matrix/ksa1403807374532/ksa1403797327928)あることを確 認します。

ブラウザーは、次の設定をサポートしている必要があります。

• JavaScript のサポート

- Cookie の有効化
- TLS のサポート
- コンソールとの信頼済み接続を許可するために SSL 証明書がインストールされている

組織でプロキシサーバーを使用する必要がある場合は、サポートされているプロキシソリューションがあるこ とを確認します。

Windows が最新であることを確認し、更新に必要な再起動を実行してください。

以下のためにコンピューターで Windows PowerShell 2.0 以降を実行していることを確認します。

- BlackBerry UEM のインストール時に BlackBerry Secure Connect Plus をセットアップする RRAS
- Exchange ActiveSync ゲートキーピング(オプション)

BlackBerry UEM をインストールするサーバーに JRE 8 がインストールされていることを確認しま す。[support.blackberry.com](https://support.blackberry.com/community/s/article/52117) にアクセスして、記事 52117 を確認してください。

サポートされる JRE バージョンの詳細については、「[互換性一覧表」](https://docs.blackberry.com/en/endpoint-management/compatibility-matrix/blackberry-uem-compatibility-matrix/ksa1403807374532/ksa1403797341594)を参照してください。

メールサーバーが BlackBerry UEM [をサポートしている](https://docs.blackberry.com/en/endpoint-management/compatibility-matrix/mobile-os-matrix/ksa1455729721447)ことを確認します。
サードパーティソフトウェアの要件

Exchange ActiveSync [のバージョンが最小要件を満たしているこ](https://docs.blackberry.com/en/endpoint-management/compatibility-matrix/mobile-os-matrix/ksa1455729721447/ksa1438023959885)とを確認します。

#### 環境設定の要件

[BlackBerry UEM](#page-63-0) 待機ポートが設定されていることを確認します。

組織のファイアウォールに必要なポートを開いていることを確認します。ポートおよびファイアウォール要件 の詳細については、[support.blackberry.com/community](https://support.blackberry.com/community/s/article/36470) にアクセスして、記事 36470 を参照してください。

メモ **:** BlackBerry UEM サービスは、SSL 終了、SSL オフロード、SSL パケットインスペクション、または ディープパケットインスペクションをサポートしていません。これらのエンドポイントサービスがプロキシま たはファイアウォールで有効になっていないことを確認します。

BlackBerry UEM データベース用に、TCP/IP ネットワークプロトコルがオンになっていることを確認します。

IP アドレスをホスト名に変換するための DNS サポートがあることを確認します。

2 つ以上の NIC を搭載するコンピューターでインストールまたはアップグレードプロセスを実行する場合 は、Windows のネットワーク設定で、実稼働用の NIC がバインド順序で 1 番に指定されていることを確認し ます。

Windows ホストオペレーティングシステムがドメインではなく、ワークグループ内で設定されている場合、 プライマリ DNS サフィックスを設定したことを確認します。プライマリ DNS サフィックスの設定の詳細につ いては、Microsoft のサポート Web サイトにアクセスしてください。

Microsoft SQL Server のノーカウント設定が無効になっていることを確認します。

各コンピューターで、BlackBerry UEM サービスアカウントにローカル管理者権限があることを確認します。

Microsoft SQL Server アカウントには、デフォルトのスキーマとして dbo が必要です。

抽出されたインストールファイルとターゲットのインストールおよびログディレクトリの両方が、ウイルス対 策から除外されていることを確認します。

詳細については、[support.blackberry.com/community](https://support.blackberry.com/community/s/article/36596) にアクセスし、記事 36596 を参照してください。

以前にレガシー Good Control 環境からアップグレードし、Java ヒープ値を変更した場合は、既存の値をメモ します。アップグレード後に変更を再度適用する必要があります。詳細については、[support.blackberry.com/](https://support.blackberry.com/community/s/article/56641) [community](https://support.blackberry.com/community/s/article/56641) にアクセスし、記事 56641 を参照してください。

#### その他の考慮事項

現在[の重要な問題に関する注意事項](https://docs.blackberry.com/en/endpoint-management/blackberry-uem/12_15/critical-issue-advisories.html)を確認します。特定の注意事項が該当するかどうか不明な場合 は、BlackBerry テクニカルサポートまでお問い合わせください。

[リリースノート](https://docs.blackberry.com/en/endpoint-management/blackberry-uem/12_15/release-notes-and-advisories.html)を確認します。

その他の考慮事項

「[BlackBerry UEM](https://docs.blackberry.com/en/endpoint-management/compatibility-matrix/blackberry-uem-compatibility-matrix/ksa1403797201025) 互換性一覧表」と、モバイル/デスクトップ OS [の互換性一覧表を](https://docs.blackberry.com/en/endpoint-management/compatibility-matrix/mobile-os-matrix/ksa1417208635967)確認します。

[『インストールおよびアップグレードガイド](https://docs.blackberry.com/ja/endpoint-management/blackberry-uem/current/installation-configuration/installation-and-upgrade.html)』を確認します。

[サポートされているアップグレード環境](https://docs.blackberry.com/ja/endpoint-management/blackberry-uem/current/installation-configuration/installation-and-upgrade/supported-upgrade-environments.html)についての情報を確認します。

BlackBerry UEM を DMZ にインストールする場合は、「DMZ に BlackBerry UEM [をインストールする](https://docs.blackberry.com/ja/endpoint-management/blackberry-uem/current/installation-configuration/installation-and-upgrade/ksa1400184232267/mgr1410541232717.html)」を参照 してください。

お使いの環境内のサーバー数に基づいて、適切なダウンタイムを計画します。

最初のサーバーのアップグレードには 45~60 分かかる場合があります。インストールされているコンポー ネントや、これらのコンポーネントを並行してインストールできるかどうかによって、追加のサーバーには 15~45 分かかる場合があります。トラブルシューティングが必要な場合はサーバーのロールバックにかかる 時間を増やすことを検討してください。

[適切なライセンス](https://docs.blackberry.com/content/dam/docs-blackberry-com/release-pdfs/en/blackberry-enterprise-licensing/BlackBerry-Enterprise-Licensing-Guide-en.pdf)があることを確認します。

[support.blackberry.com/community](https://support.blackberry.com/community/s/article/38341) にアクセスして、ライセンスに関する記事 38341 を参照してください。

永久ライセンスがサポートされていることを確認します。[support.blackberry.com/community](https://support.blackberry.com/community/s/article/36537) にアクセスし て、記事 36537 を参照してください。

永久ライセンスは、特定バージョンの BlackBerry UEM に発行され、以降のバージョンとは互換性がありませ ん。永久ライセンスが有効なサポート契約の対象である場合、自動バージョン更新がサポートされています。

[support.blackberry.com/community](https://support.blackberry.com/community/s/article/38980) にアクセスして、アップグレードに関する記事 38980 を参照してくださ い。

組織でインターネットアクセスのためにプロキシサーバーを使用している場合、プロキシサーバーのコン ピューター名、ポート番号、資格情報を確認しておきます。

組織で Apple VPP アカウントを使用している場合は、アップグレード後に新しい .vpp トークンファイルを生 成し、[アプリ] > [iOS App ライセンス]で Apple VPP アカウント情報を編集する必要があります。

多段階アップグレードを計画している場合は、アップグレード先のバージョンのアップグレードドキュメント を参照してください。

該当する場合は、余剰ノードを廃棄します。詳細については、[support.blackberry.com/community](https://support.blackberry.com/community/s/article/46210) にアクセ スして、記事 46210 を参照してください。BlackBerry UEM ソフトウェアの削除方法については、[インストー](https://docs.blackberry.com/en/endpoint-management/blackberry-uem/12_15/installation-configuration/installation-and-upgrade.html) [ルおよびアップグレード関連の資料](https://docs.blackberry.com/en/endpoint-management/blackberry-uem/12_15/installation-configuration/installation-and-upgrade.html)を参照してください。

# ハードウェア要件

BlackBerry UEM のハードウェア要件は、環境の規模によって異なります。またサードパーティソフトウェアとの 互換性に関しても、BlackBerry UEM には要件があります。

BlackBerry UEM の CPU とディスク容量の要件を判別するには、アクティブ化を計画しているデバイスの数、デ バイスが使用する接続の種類、デバイスでのユーザーアクティビティのレベルと種類を検討する必要がありま す。BlackBerry UEM 環境のハードウェア要件を計算するには、BlackBerry UEM [パフォーマンス計算ツール](https://docs.blackberry.com/en/endpoint-management/uem-calculator/index)を使 用します。

- [ハードウェア要件:](#page-38-0)BlackBerry UEM
- [ハードウェア要件:](#page-45-0)BEMS
- [ハードウェア要件:](#page-49-0) BlackBerry Router

### <span id="page-38-0"></span>ハードウェア要件:**BlackBerry UEM**

次のセクションでは、BlackBerry UEM のハードウェア要件のリストを示します。

メモ **:** 仮想マシンに BlackBerry UEM をインストールしている場合、サーバーには専用または予約済みのハード ウェアリソースが必要です。

### 小規模の導入

小規模の BlackBerry UEM の導入は、2000 台以下のデバイスで構成されています。すべての BlackBerry UEM コ ンポーネントは、通常は 1 台のサーバー上にインストールされています。ただし、BlackBerry Connectivity Node と Microsoft SQL Server は別々のサーバーにインストールすることができます。

デバイス最大 **500** 台のハードウェア要件

500 台までのデバイスには、1 台のサーバーに BlackBerry UEM プライマリコンポーネント、BlackBerry UEM 管理コンソール、BlackBerry Connectivity Node、および Microsoft SQL Server または Microsoft SQL Server Express をインストールします。この設定のドメインは、最大 500 台のデバイスに対応できます。

メモ **:** この構成では、UI とコアサービスの -Xmx 値を調整する必要がある場合があります。

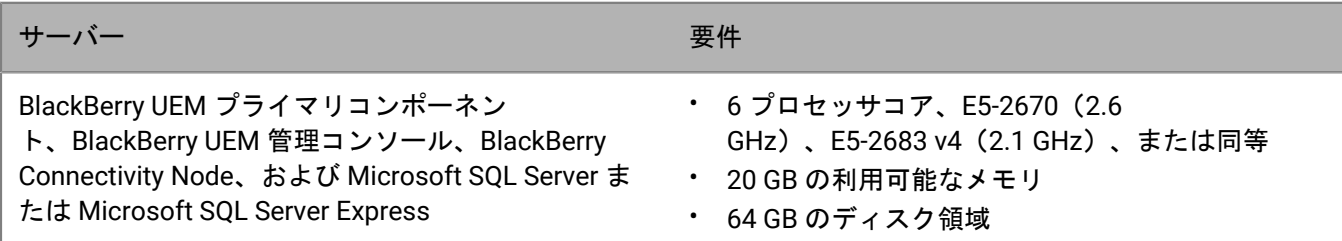

デバイス最大 **1000** 台のハードウェア要件

1000 台までのデバイスの場合、1 台のサーバーに BlackBerry UEM プライマリコンポーネント、BlackBerry UEM 管理コンソール、および BlackBerry Connectivity Node をインストールし、別のサーバーに Microsoft SQL Server をインストールします。この設定のドメインは、最大 1000 台のデバイスに対応できます。BlackBerry UEM をホ ストするサーバーは、Microsoft SQL Server データベースがあるサーバーの近く(遅延時間 5ms 未満)に物理的 に配置されている必要があります。

メモ **:** この構成では、UI とコアサービスの -Xmx 値を調整する必要がある場合があります。

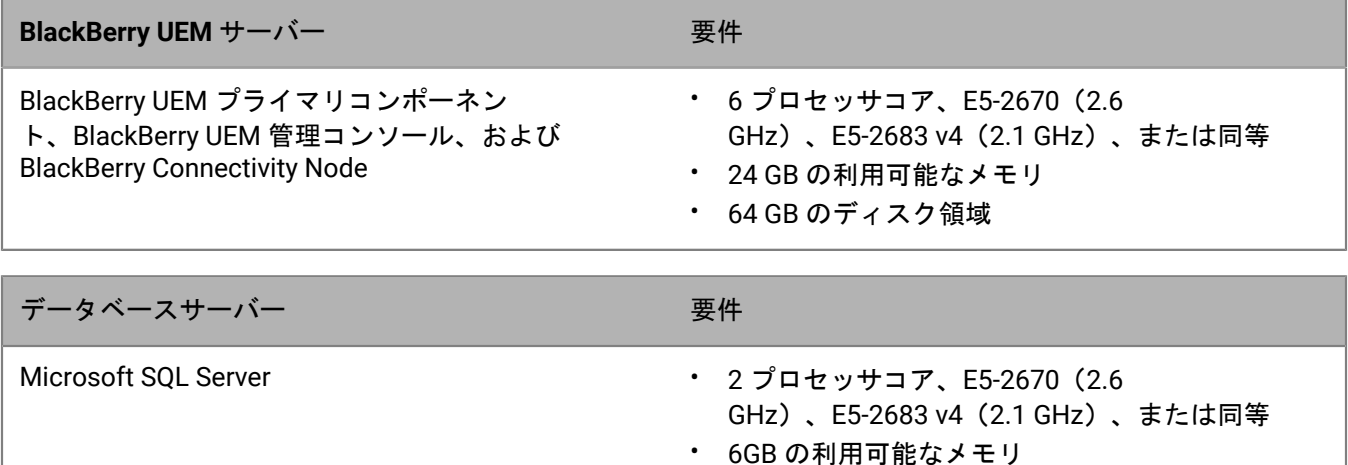

### デバイス最大 **2000** 台のハードウェア要件

2000 台までのデバイスがあるドメインの場合、1 台のサーバーにすべての BlackBerry UEM コンポーネントを インストールすることができ、または 1 台のサーバーに BlackBerry UEM プライマリコンポーネントと管理コン ソールをインストールし、別のサーバーに BlackBerry Connectivity Node をインストールすることもできます。

• 64 GB のディスク領域

両方のタイプの導入で、Microsoft SQL Server を別のサーバーにインストールします。BlackBerry UEM をホスト するサーバーは、Microsoft SQL Server データベースがあるサーバーの近く(遅延時間 5ms 未満)に物理的に配 置されている必要があります。

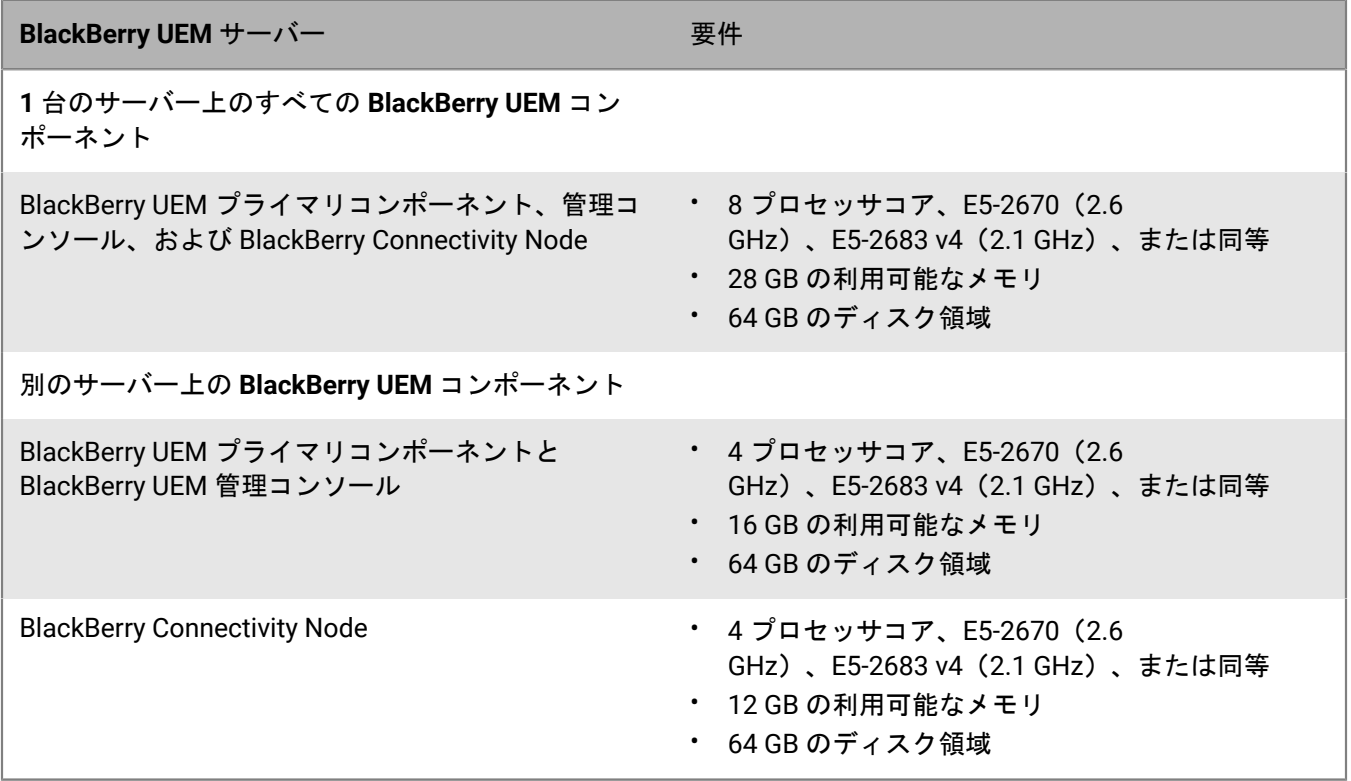

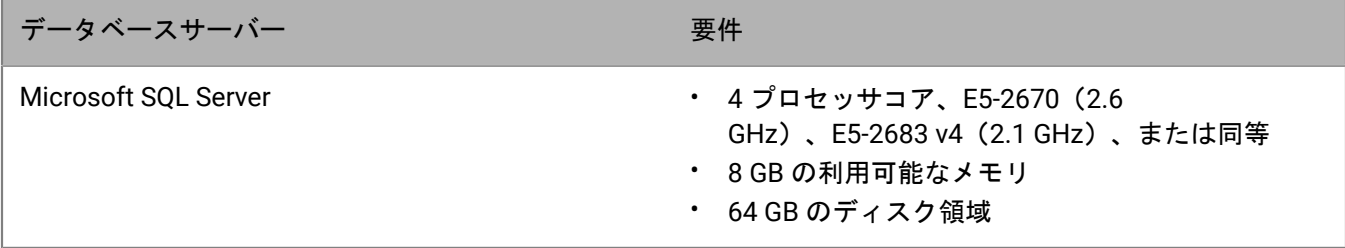

### 中規模の導入

中規模の BlackBerry UEM の導入は、2000~25,000 台のデバイスで構成されています。1 台のサーバーにす べての BlackBerry UEM コンポーネントをインストールすることができ、また BlackBerry Connectivity Node に別のサーバーを使用することもできます。Microsoft SQL Server は別のサーバーにインストールされま す。BlackBerry UEM の複数のインスタンスと BlackBerry Connectivity Node の複数のインスタンスをインストー ルすることができます。

デバイス最大 **5000** 台のハードウェア要件

5000 台までのデバイスがあるドメインの場合、1 台のサーバーにすべての BlackBerry UEM コンポーネントを インストールすることができ、または 1 台のサーバーに BlackBerry UEM プライマリコンポーネントと管理コン ソールをインストールし、1 台または 2 台の別のサーバーに BlackBerry Connectivity Node をインストールする こともできます。

BlackBerry UEM の複数のインスタンスと BlackBerry Connectivity Node の複数のインスタンスを持つことができ ます。複数のインスタンスには、増強したデータベース CPU とメモリが必要です。

両方のタイプの導入で、Microsoft SQL Server を別のサーバーにインストールします。BlackBerry UEM をホスト するサーバーは、Microsoft SQL Server データベースがあるサーバーの近く (遅延時間 5ms 未満)に物理的に配 置されている必要があります。

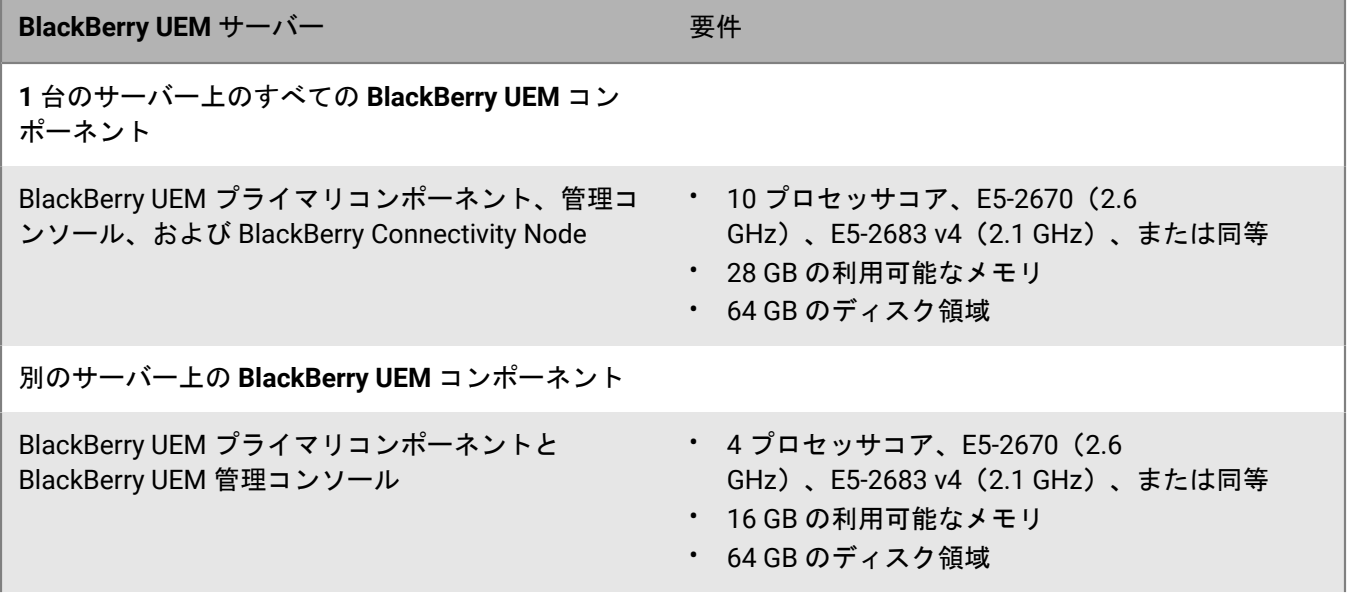

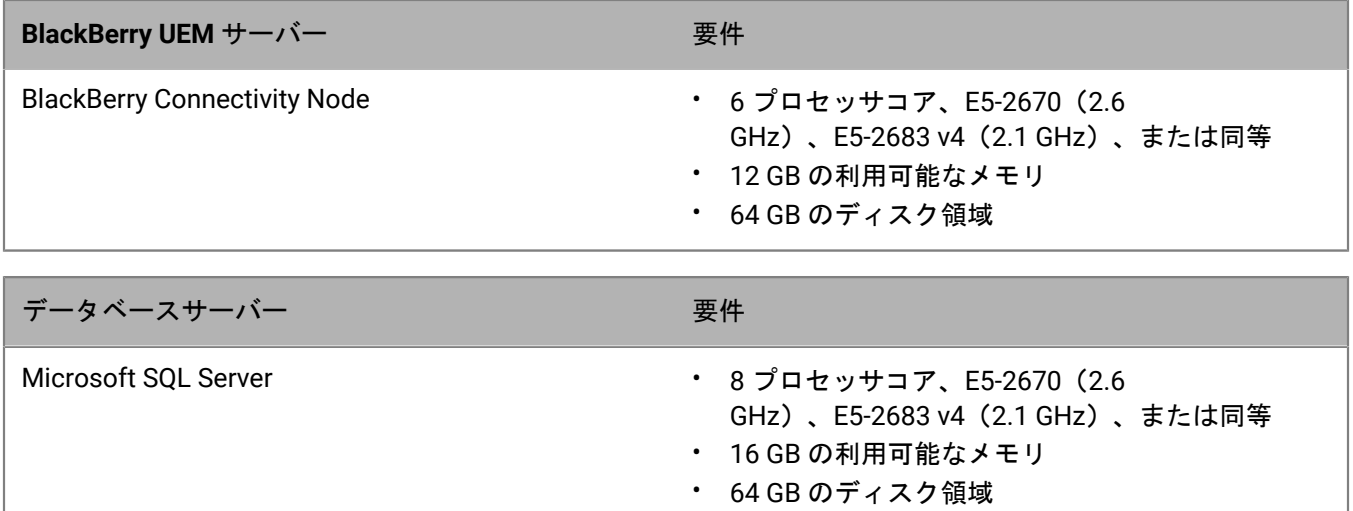

デバイス最大 **25,000** 台のハードウェア要件

25,000 台までのデバイスがあるドメインの場合、1 台のサーバーにすべての BlackBerry UEM コンポーネントを インストールすることができ、または 1 台のサーバーに BlackBerry UEM プライマリコンポーネントと管理コン ソールをインストールし、別のサーバーに BlackBerry Connectivity Node をインストールすることもできます。

両方のタイプの導入で、Microsoft SQL Server を別のサーバーにインストールします。BlackBerry UEM をホスト するサーバーは、Microsoft SQL Server データベースがあるサーバーの近く(遅延時間 5ms 未満)に物理的に配 置されている必要があります。

BlackBerry UEM の 1 つのインスタンスで次をサポートできます。

- MDM のみのアクティベーションを使用する最大 25,000 台の Android、Windows 10、または BlackBerry 10 デ バイス(BlackBerry Dynamics なし)
- BlackBerry Dynamics のみのアクティベーションを使用する最大 25,000 台の Android、iOS、Windows 10、ま たは macOS デバイス(MDM なし)
- MDM と BlackBerry Dynamics を使用する最大 20,000 台の Android デバイス
- (BlackBerry Dynamics の使用を問わず) MDM を使用する最大 10,000 台の iOS デバイス

特定の機能では、1 つのインスタンスがサポートできるデバイスの数が制限される場合があります。必要なイン スタンスの数を判別するには、BlackBerry UEM [パフォーマンス計算ツール](https://docs.blackberry.com/en/endpoint-management/uem-calculator/index)を使用してください。

BlackBerry Connectivity Node の標準インスタンス 1 つで、最大 5,000 台の iOS、macOS、Android、Windows、 または BlackBerry 10 デバイスをサポートできます。

ただし、シングルサービスパフォーマンスモードを有効にすると、BlackBerry Connectivity Node はインスタンス ごとに最大 10,000 台のデバイスをサポートできます。

**BlackBerry UEM** サーバー インファイル アクセス 要件

**1** 台のサーバー上のすべての **BlackBerry UEM** コン ポーネント

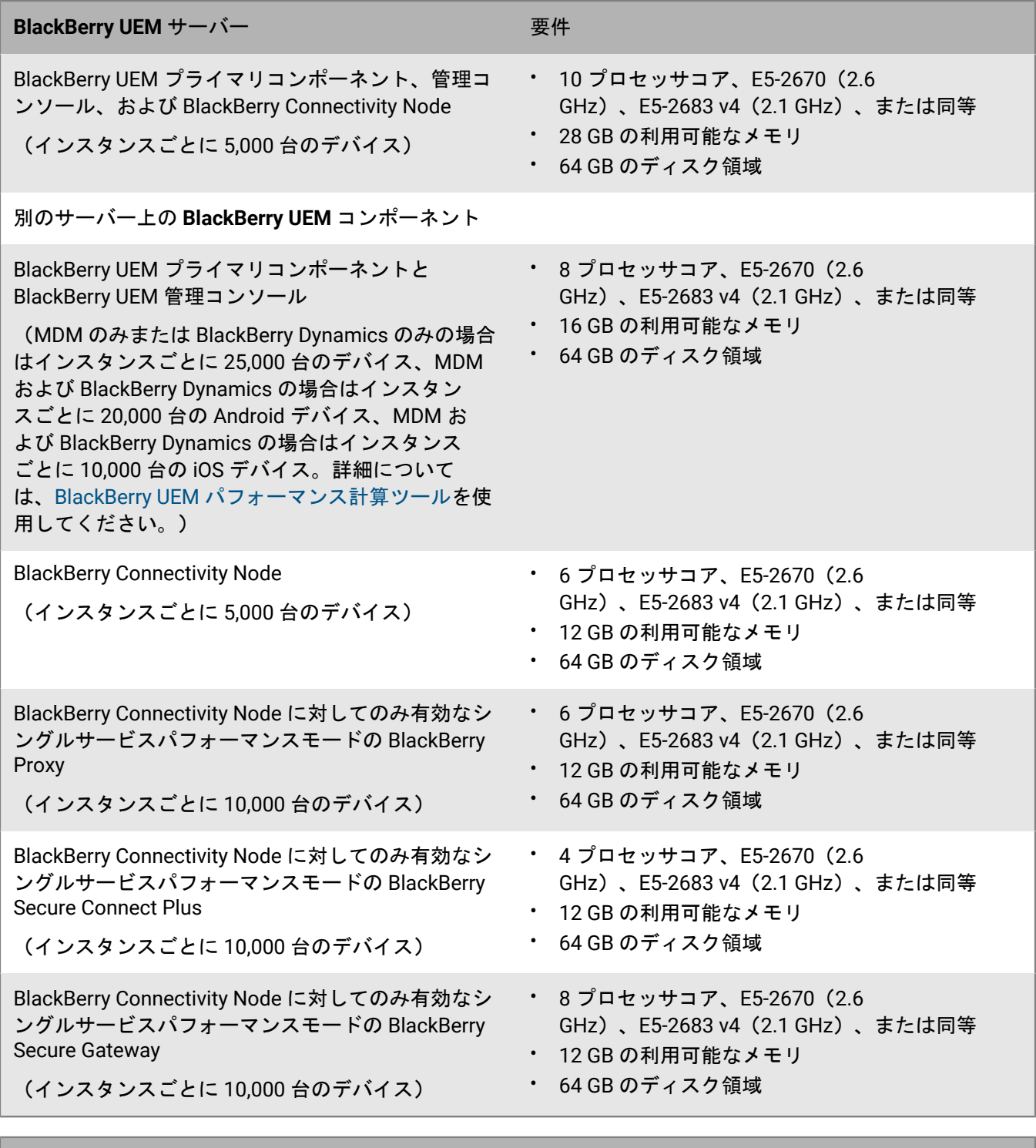

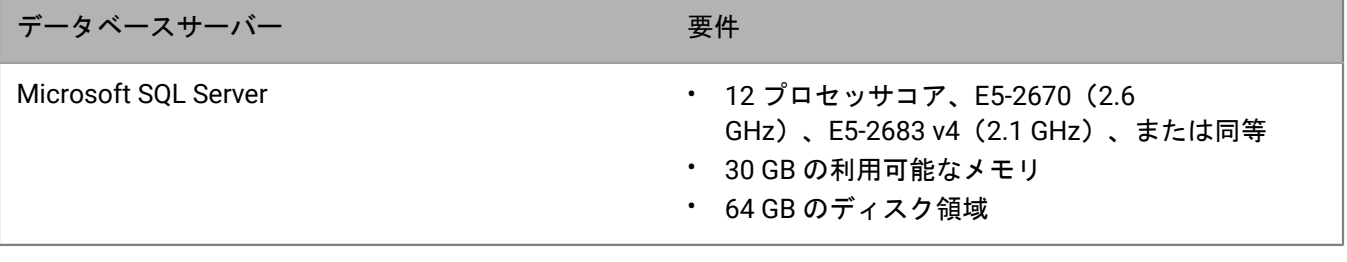

### 大規模な導入

大規模な BlackBerry UEM の導入は、25,000~150,000 台のデバイスで構成されています。1 台のサーバー にすべての BlackBerry UEM コンポーネントをインストールすることができ、また BlackBerry Connectivity Node に別のサーバーを使用することもできます。Microsoft SQL Server は別のサーバーにインストールされま す。BlackBerry UEM の複数のインスタンスと BlackBerry Connectivity Node の複数のインスタンスをインストー ルすることができます。

デバイス最大 **150,000** 台のハードウェア要件

150,000 台までのデバイスがあるドメインでは、すべての BlackBerry UEM コンポーネントの複数のインスタンス をインストールすることができ、また BlackBerry UEM プライマリコンポーネントと管理コンソールの複数のイ ンスタンス、および BlackBerry Connectivity Node の複数のインスタンスをインストールすることができます。

両方のタイプの導入で、Microsoft SQL Server を別のサーバーにインストールします。BlackBerry UEM をホスト するサーバーは、Microsoft SOL Server データベースがあるサーバーの近く(遅延時間 5ms 未満)に物理的に配 置されている必要があります。BlackBerry UEM サーバーは、メールサーバーやメッセージサーバーの近くに配置 される必要はありません。

BlackBerry UEM の 1 つのインスタンスで次をサポートできます。

- MDM のみのアクティベーションを使用する最大 25,000 台の Android、Windows 10、または BlackBerry 10 デ バイス(BlackBerry Dynamics なし)
- BlackBerry Dynamics のみのアクティベーションを使用する最大 25,000 台の Android、iOS、Windows 10、ま たは macOS デバイス(MDM なし)
- MDM と BlackBerry Dynamics を使用する最大 20,000 台の Android デバイス
- (BlackBerry Dynamics の使用を問わず) MDM を使用する最大 10,000 台の iOS デバイス

特定の機能では、1 つのインスタンスがサポートできるデバイスの数が制限される場合があります。必要なイン スタンスの数を判別するには、BlackBerry UEM [パフォーマンス計算ツール](https://docs.blackberry.com/en/endpoint-management/uem-calculator/index)を使用してください。

BlackBerry Connectivity Node のインスタンス 1 つで、最大 5,000 台の iOS、macOS、Android、Windows、また は BlackBerry 10 デバイスをサポートできます。

ただし、シングルサービスパフォーマンスモードを有効にすると、BlackBerry Connectivity Node はインスタンス ごとに最大 10,000 台のデバイスをサポートできます。

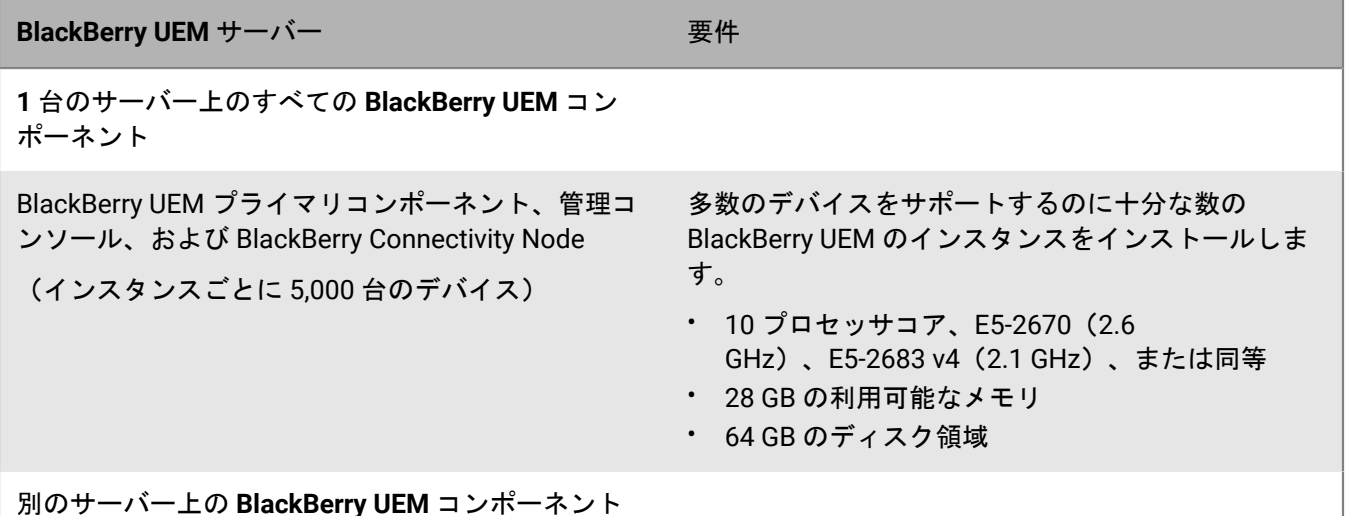

| ハードウェア要件 | **44**

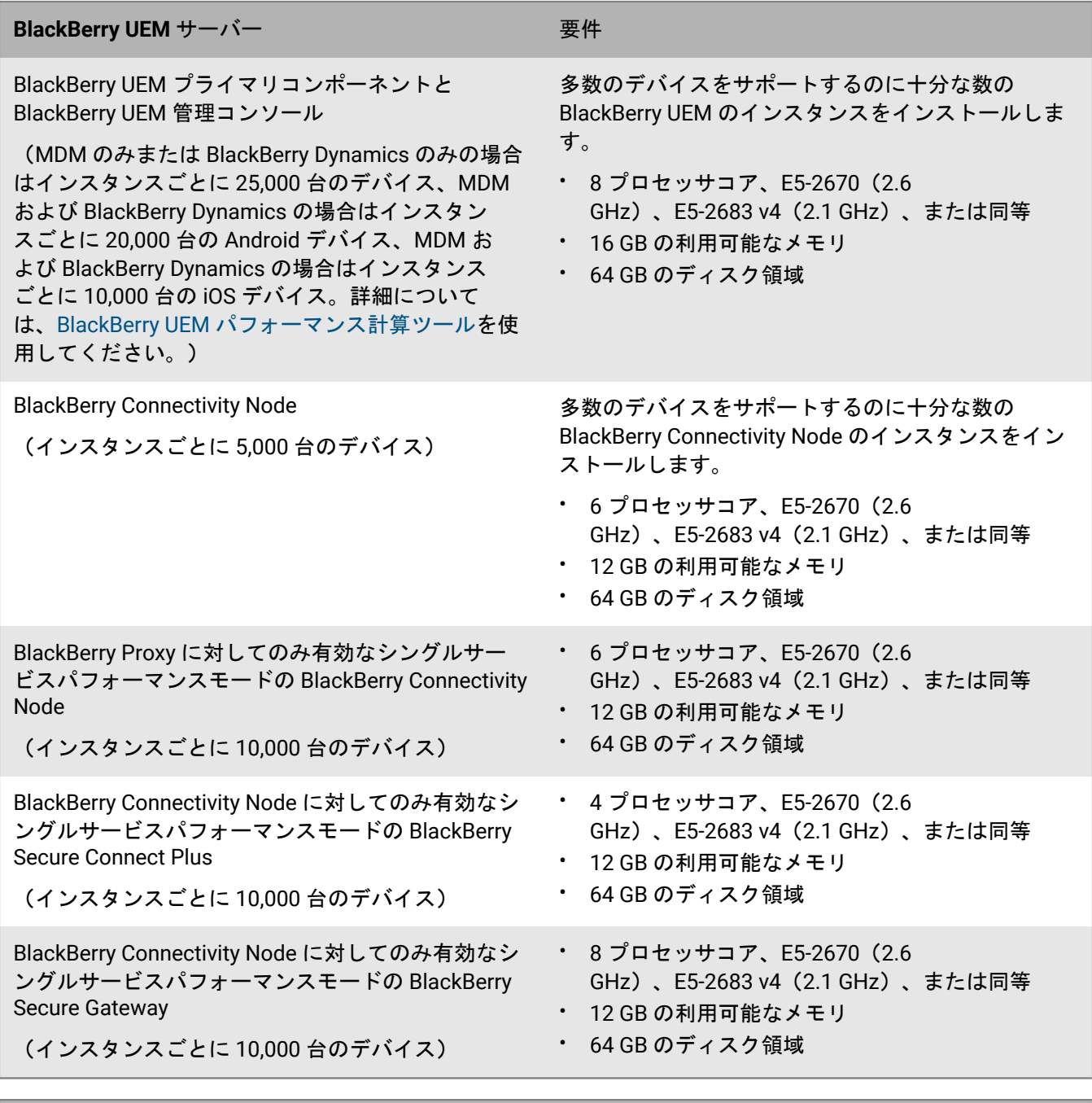

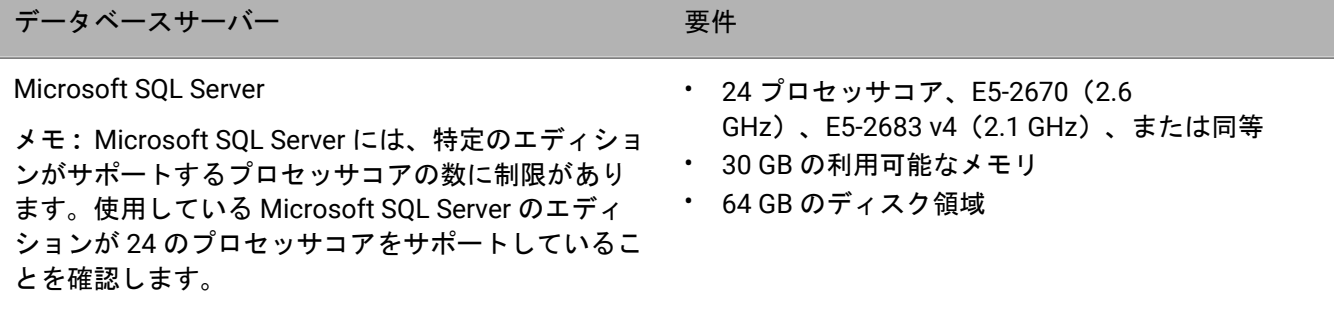

### <span id="page-45-0"></span>ハードウェア要件:**BEMS**

次のセクションでは、BEMS のハードウェア要件のリストを示します。

メモ **:**

- 仮想マシンに BEMS をインストールしている場合、サーバーには専用または予約済みのハードウェアリソー スが必要です。
- 生成されたログファイルを圧縮して、デフォルトのログフォルダーまたは BEMS のインストール時に指定し たフォルダーに保存できます。詳細については、BEMS [のインストールおよび設定関連の資料を参照してくだ](https://docs.blackberry.com/en/endpoint-management/blackberry-enterprise-mobility-server.html) [さい。](https://docs.blackberry.com/en/endpoint-management/blackberry-enterprise-mobility-server.html)

小規模の導入

小規模の BEMS の導入は、2000 台以下のデバイスで構成されています。

デバイス最大 **500** 台の **BEMS** ハードウェア要件

500 台までのデバイスの場合は、BlackBerry UEM プライマリコンポーネントと同じサーバー上に BEMS (BlackBerry Push Notifications と BlackBerry Presence のみ)、BlackBerry UEM 管理コンソール、BlackBerry Connectivity Node、および Microsoft SQL Server または Microsoft SQL Server Express をインストールします。 この設定のドメインは、最大 500 台のデバイスに対応できます。

メモ **:** この構成では、UI とコアサービスの -Xmx 値を調整する必要がある場合があります。

メモ **:** BlackBerry Connect を追加するには、BEMS に別のサーバーが必要になる、2000 台または 5000 台のデバ イスのハードウェア要件を満たす必要があります。

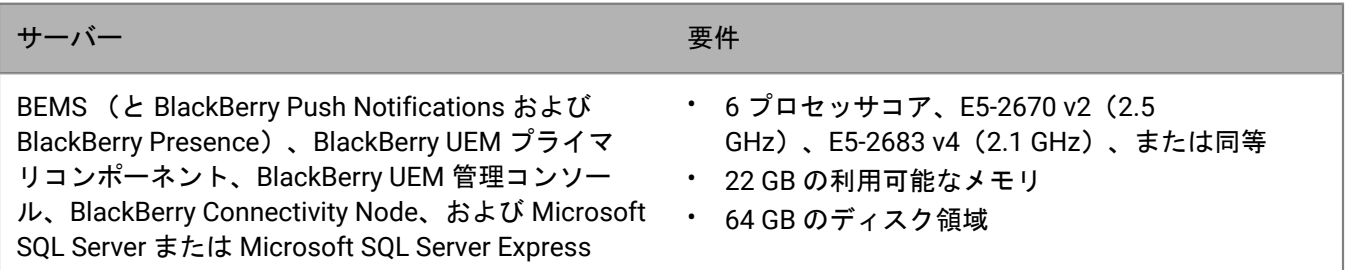

デバイス最大 **1000** 台の **BEMS** ハードウェア要件

1000 台までのデバイスの場合、1 台のサーバーに BlackBerry UEM と BEMS (と BlackBerry Push Notifications および BlackBerry Presence)を、別のサーバーに Microsoft SQL Server をインストールします。BlackBerry UEM および BEMS サーバーは、Microsoft SQL Server データベースをホストするサーバーの近くに物理的に配置する 必要があります。

メモ **:** この構成では、UI とコアサービスの -Xmx 値を調整する必要がある場合があります。

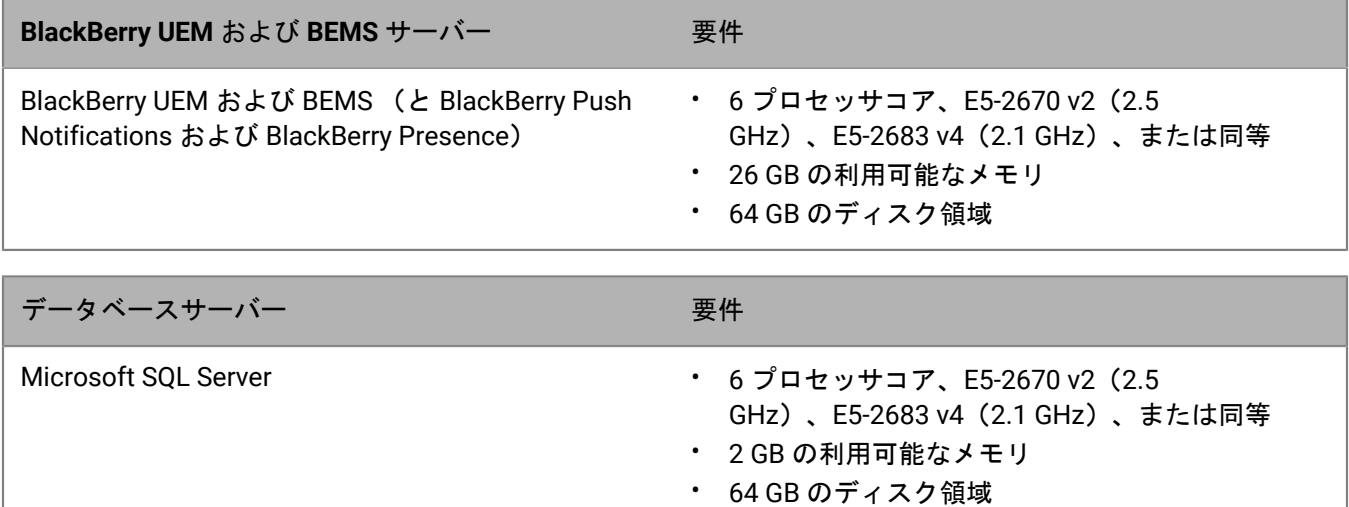

デバイス最大 **2000** 台の **BEMS** ハードウェア要件

2000 台までのデバイスの場合、BEMS を独自のサーバーにインストールします。BEMS サーバーは、Microsoft SQL Server データベースをホストするサーバーの近くに物理的に配置する必要があります。

メモ **:** BEMS と BlackBerry Push Notifications および BEMS と BlackBerry Connect の両方をインストールする場 合は、これらの 2 台のサーバーのうちの 1 台だけに BlackBerry Presence をインストールします。

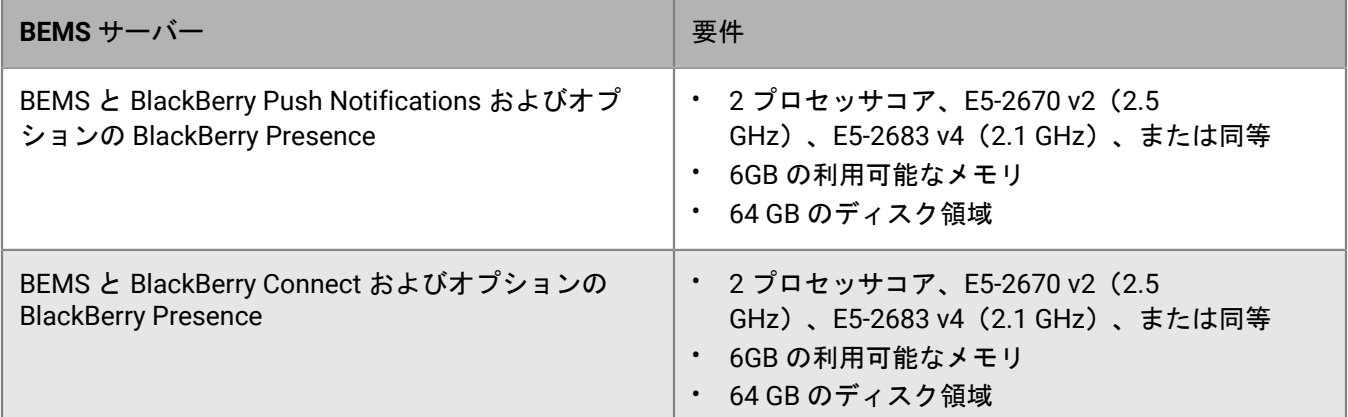

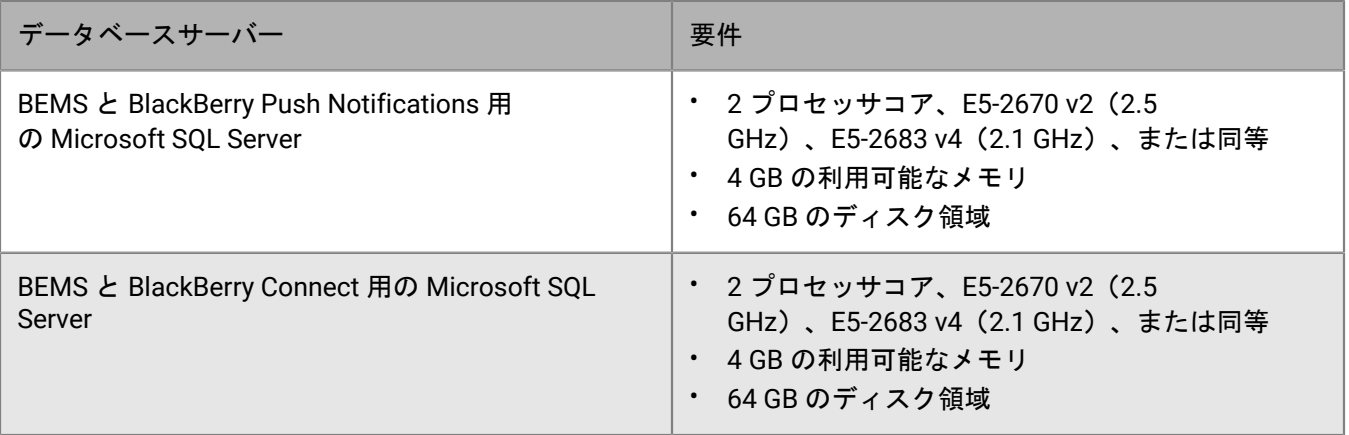

### 中規模の導入

中規模の BEMS の導入は、2000~25,000 台のデバイスで構成されています。BEMS は、独自のサーバーにイン ストールする必要があり、複数の BEMS サーバーを導入することができます。

デバイス最大 **5000** 台の **BEMS** ハードウェア要件

5000 台までのデバイスの場合、BEMS を独自のサーバーにインストールします。BEMS サーバーは、Microsoft SQL Server データベースをホストするサーバーの近くに物理的に配置する必要があります。

メモ **:** BEMS と BlackBerry Push Notifications および BEMS と BlackBerry Connect の両方をインストールする場 合は、これらの 2 台のサーバーのうちの 1 台だけに BlackBerry Presence をインストールします。

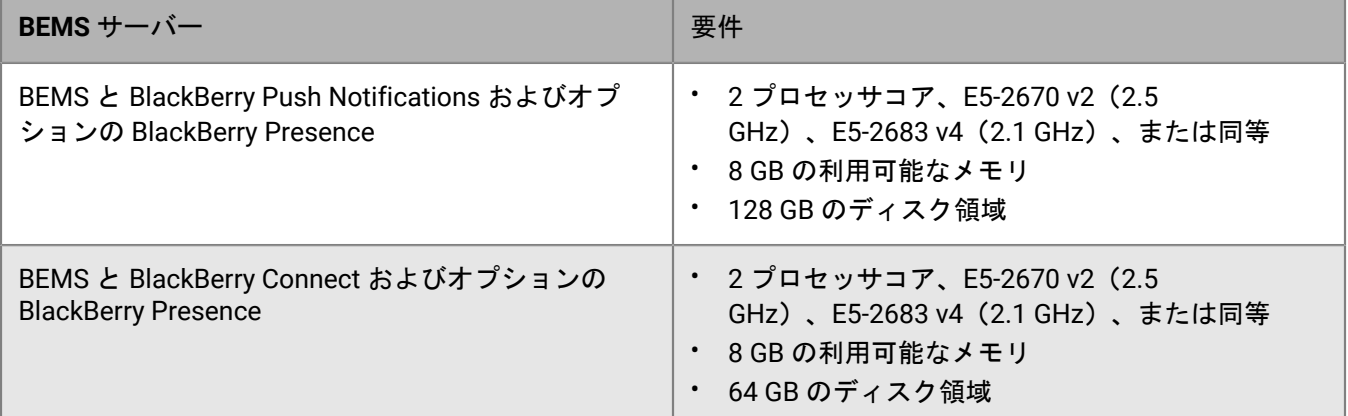

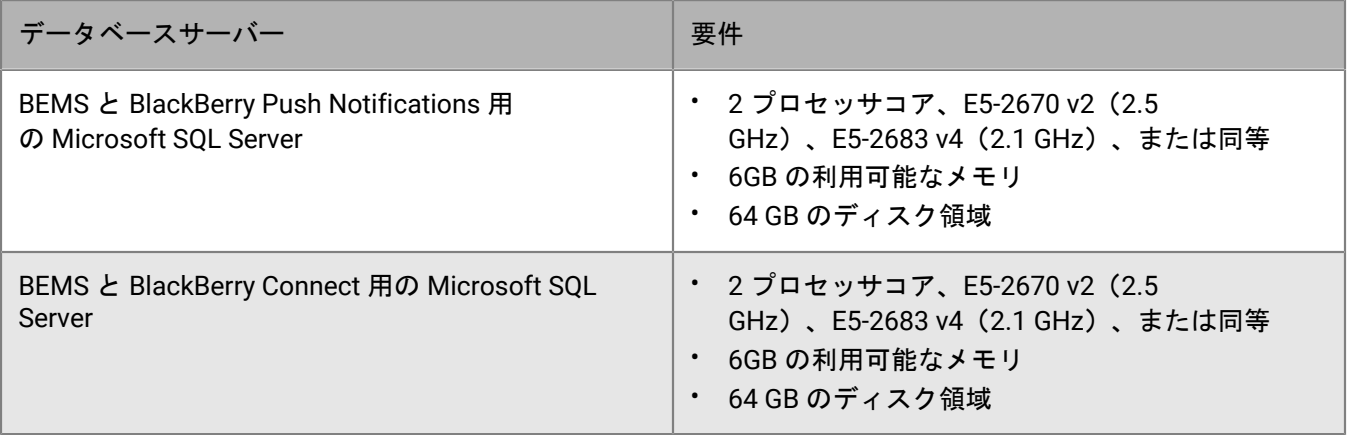

デバイス最大 **25,000** 台の **BEMS** ハードウェア要件

25,000 台までのデバイスの場合、独自のサーバーに BEMS をインストールします。この設定では、複数の BEMS サーバーが必要です(高可用性または障害復旧のシナリオを除く)。BEMS の 1 つの専用インスタンスで、約 10,000 台のデバイスをサポートできます。サポートするデバイスを増やすには、BEMS のインスタンスを追加し ます。

BEMS [パフォーマンス計算ツール](https://docs.blackberry.com/en/endpoint-management/bems-calculator/index)を使用すると、デバイスの設定や負荷に必要な BEMS インスタンスの最小数を 判別できます。

BEMS がインストールされているサーバーは、Microsoft SQL Server データベースをホストするサーバーの近く (遅延時間 5ms 未満)に物理的に配置されている必要があります。

メモ **:** BEMS と BlackBerry Push Notifications および BEMS と BlackBerry Connect の両方をインストールする場 合は、これらの 2 台のサーバーのうちの 1 台だけに BlackBerry Presence をインストールします。

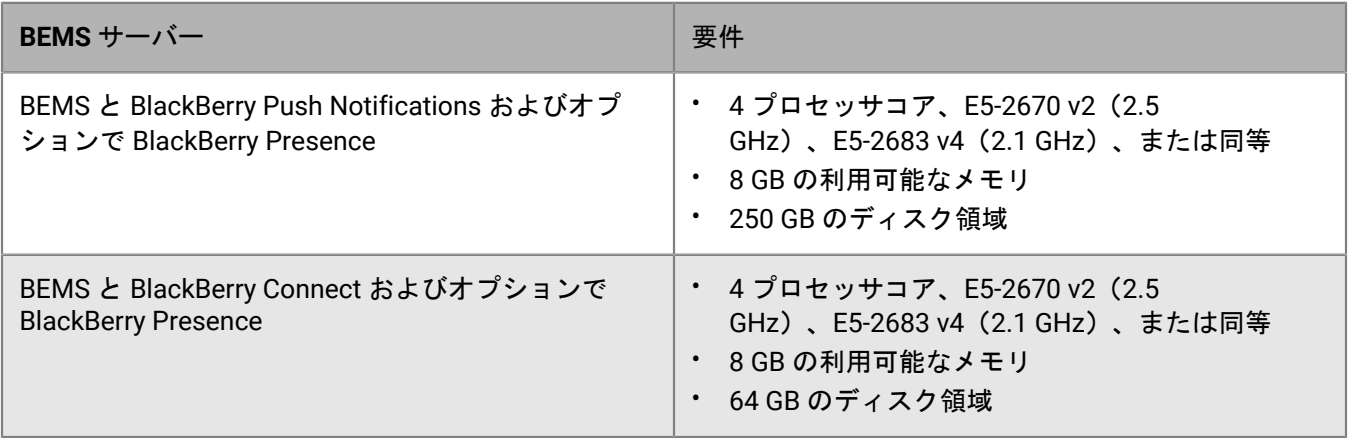

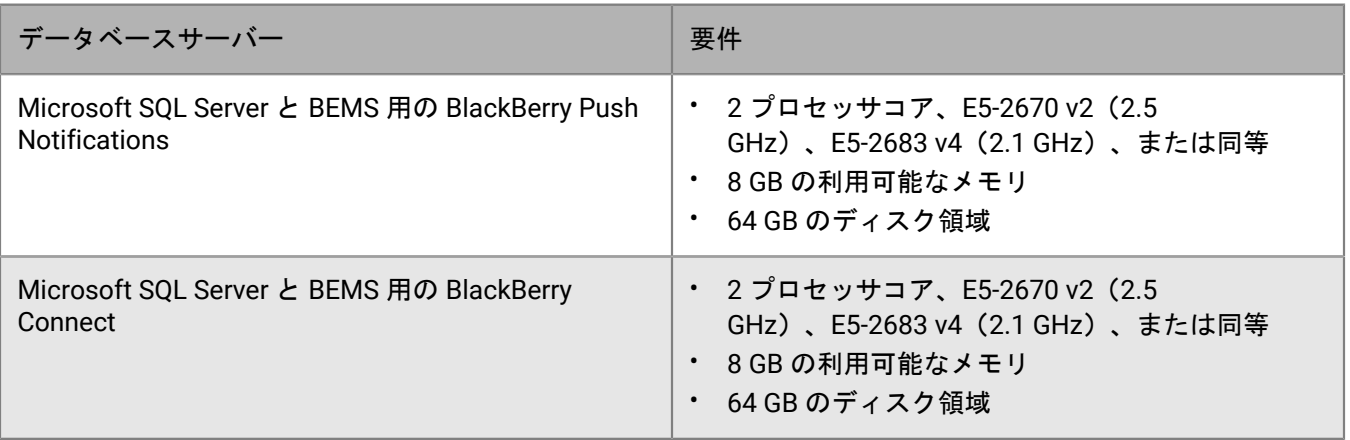

### 大規模な導入

大規模な BEMS の導入は、25,000~150,000 台のデバイスで構成されています。BEMS は、独自のサーバーにイ ンストールする必要があり、複数の BEMS サーバーを導入できます。

デバイス最大 **150,000** 台の **BEMS** ハードウェア要件

150,000 台までのデバイスの場合、独自のサーバーに BEMS をインストールします。この設定では、複数の BEMS サーバーが必要です(高可用性または障害復旧のシナリオを除く)。BEMS の 1 つの専用インスタンス で、約 10,000 台のデバイスをサポートできます。サポートするデバイスを増やすには、BEMS のインスタンスを 追加します。

BEMS [パフォーマンス計算ツール](https://docs.blackberry.com/en/endpoint-management/bems-calculator/index)を使用すると、デバイスの設定や負荷に必要な BEMS インスタンスの最小数を 判別できます。

BEMS がインストールされているサーバーは、Microsoft SQL Server データベースをホストするサーバーの近く (遅延時間 5ms 未満)に物理的に配置されている必要があります。

メモ **:** BEMS と BlackBerry Push Notifications および BEMS と BlackBerry Connect の両方をインストールする場 合は、これらの 2 台のサーバーのうちの 1 台だけに BlackBerry Presence をインストールします。

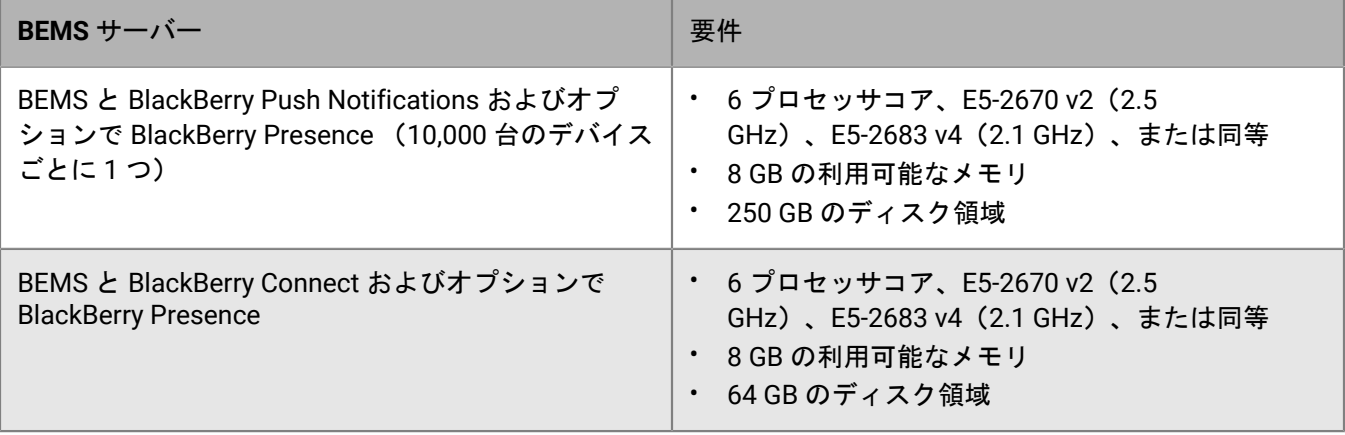

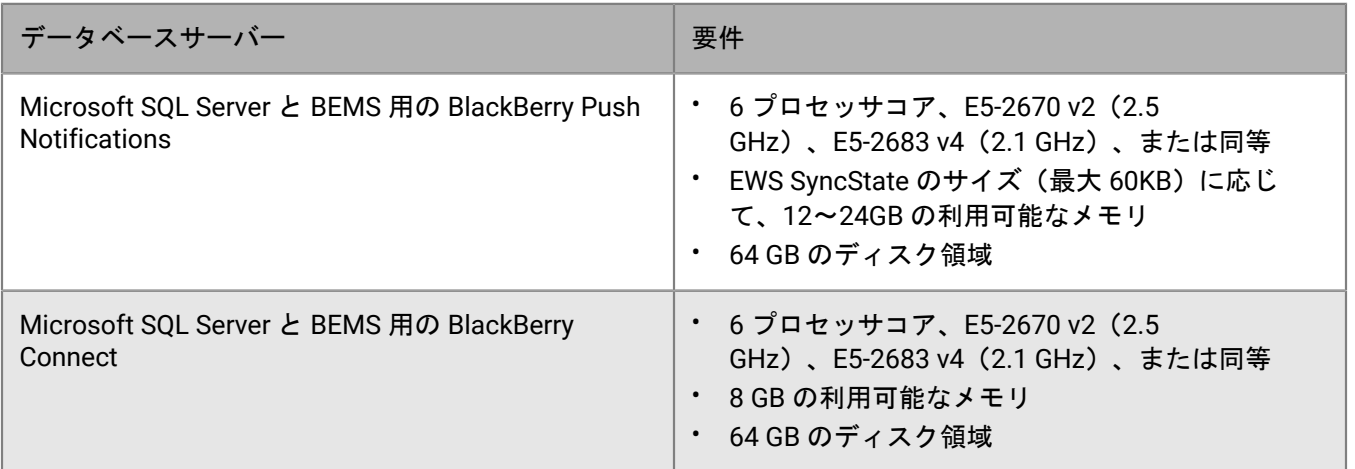

## <span id="page-49-0"></span>ハードウェア要件:**BlackBerry Router**

以下の要件は、スタンドアロン BlackBerry Router をインストールするコンピューターに適用されます。

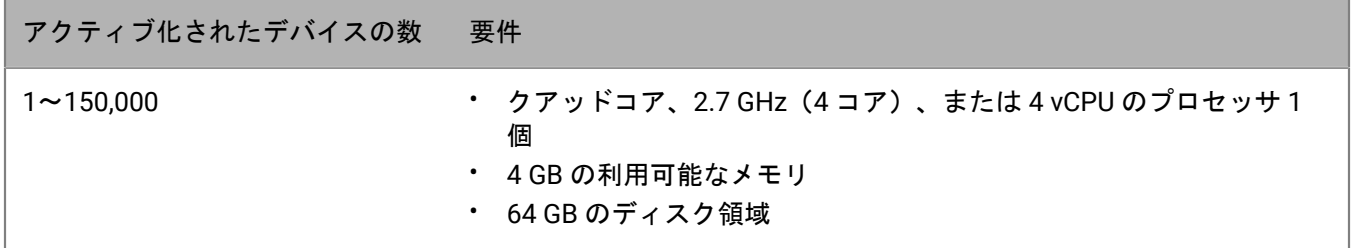

# ポートの要件

BlackBerry UEM をインストールまたはアップグレードする前に、BlackBerry UEM がポートを利用する方法を十 分に確認してください。

BlackBerry UEM コンポーネントは様々なポートを使用して BlackBerry Infrastructure、BlackBerry Dynamics NOC および内部リソース(組織のメッセージソフトウェアなど)と通信します。このセクションのトピックで は、BlackBerry UEM がアウトバウンド接続に使用するデフォルトのポートを示し、管理者が確認する必要がある 内部接続についても説明します。DMZ に BlackBerry UEM がインストールされているかどうかにかかわらず、こ れらのポート接続が必要となることにご注意ください。

BlackBerry Enterprise Mobility Server (BEMS) は、BlackBerry Dynamics を使用する BlackBerry UEM 環境にイン ストールする必要があります。BEMS には BlackBerry UEM および BlackBerry Dynamics NOC との通信に必要な ポートがあります。

BlackBerry UEM および BEMS のポート要件の詳細については、[support.blackberry.com/kb](https://support.blackberry.com/community/s/article/36470) にアクセスして、記 事 36470 を参照してください。

### サーバー設定

推奨される制限が最も少ないファイアウォール設定では、リストされている TCP ポートが、blackberry.com お よび bbsecure.com サブドメインへの発信開始双方向通信を伝送できるようにします。

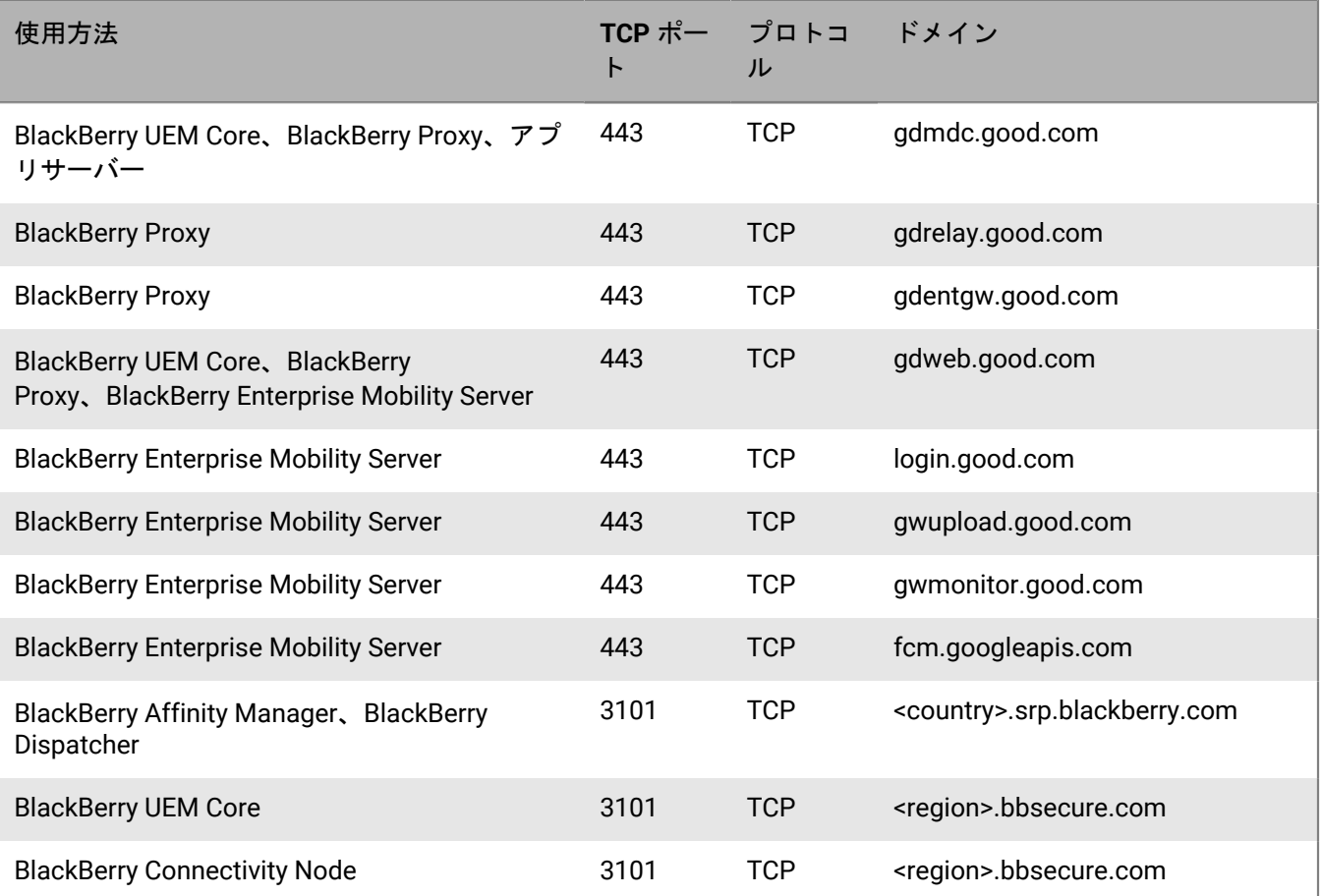

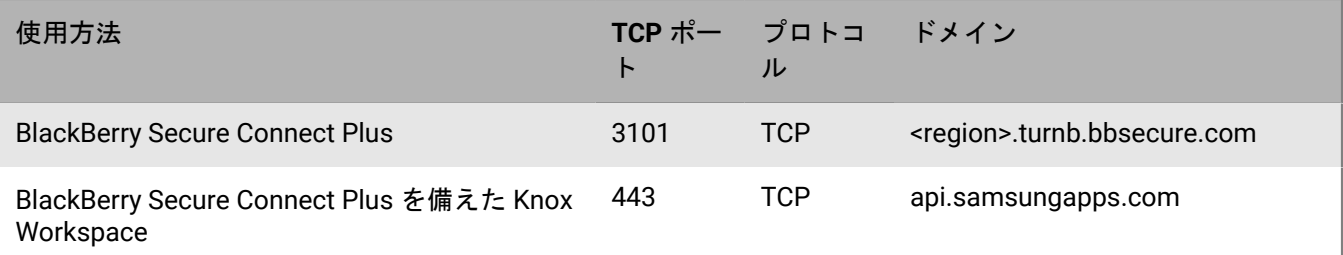

メモ **:** <region> は、インストール時に選択された EULA に応じた固有の地域コードを表します。たとえば、カナ ダを選択した場合、<region> は ca です。特定の国コードを検索するには、ISO [規格](https://www.iso.org/iso-3166-country-codes.html)を参照してください。

## グローバル **IP** 範囲

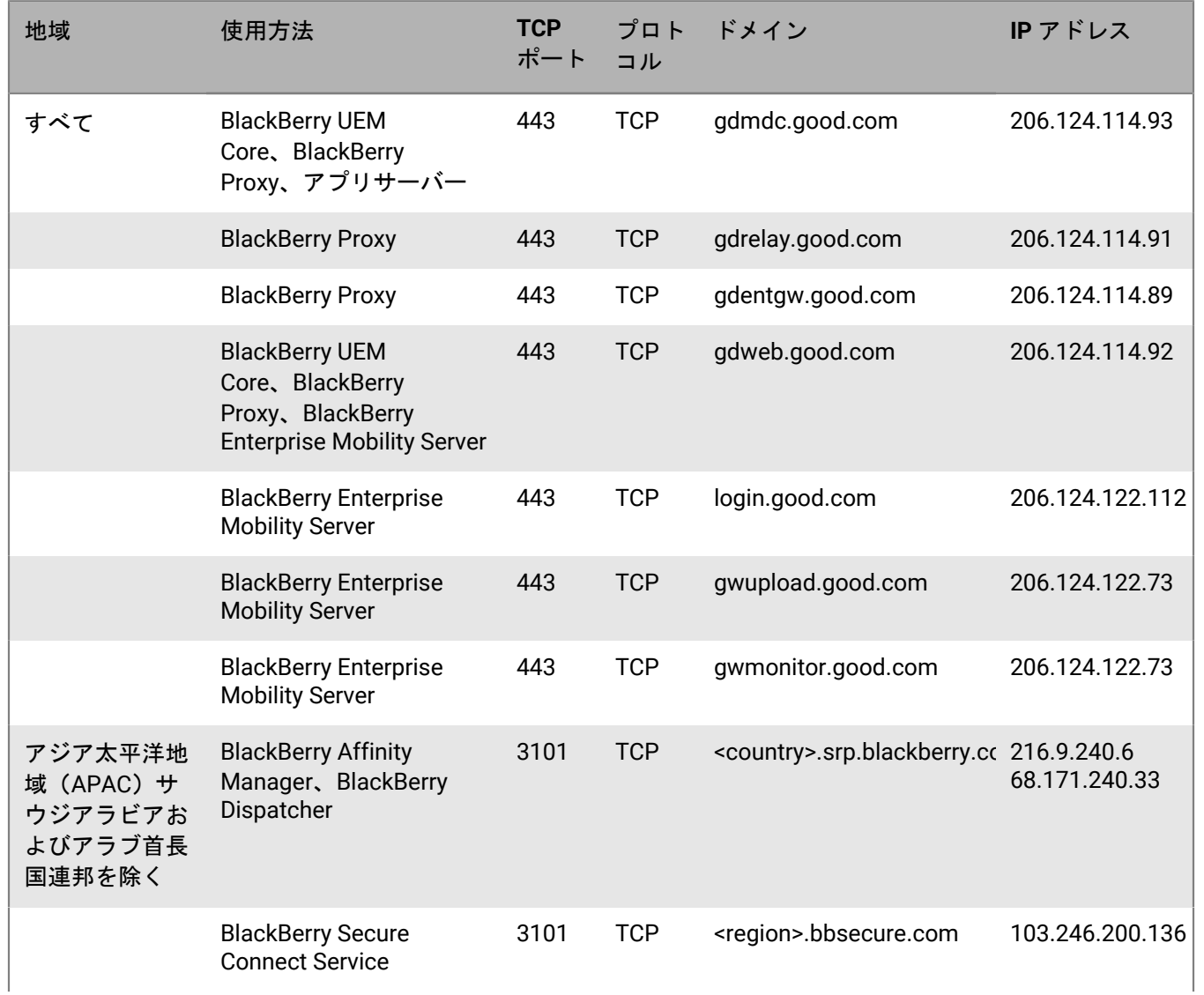

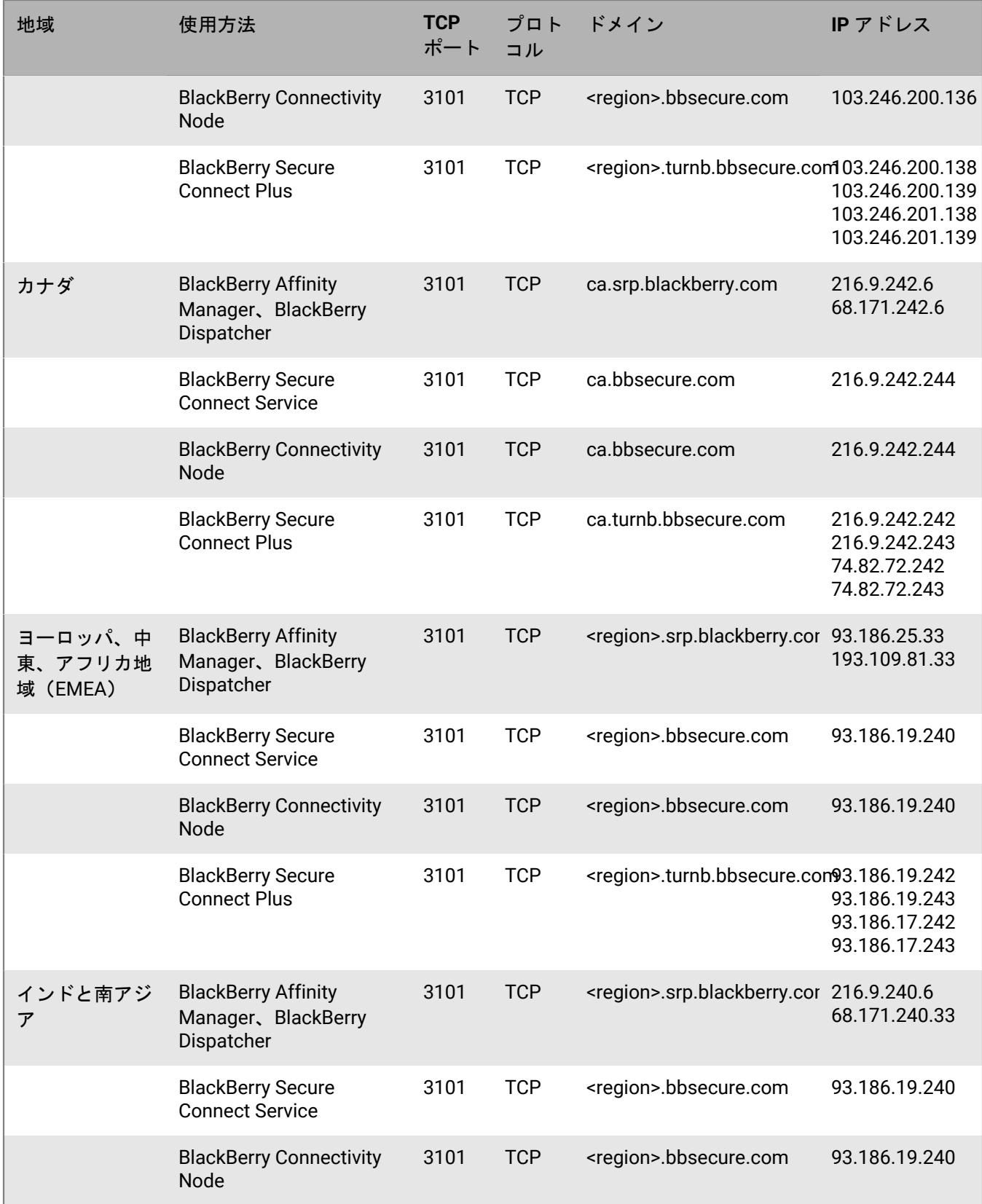

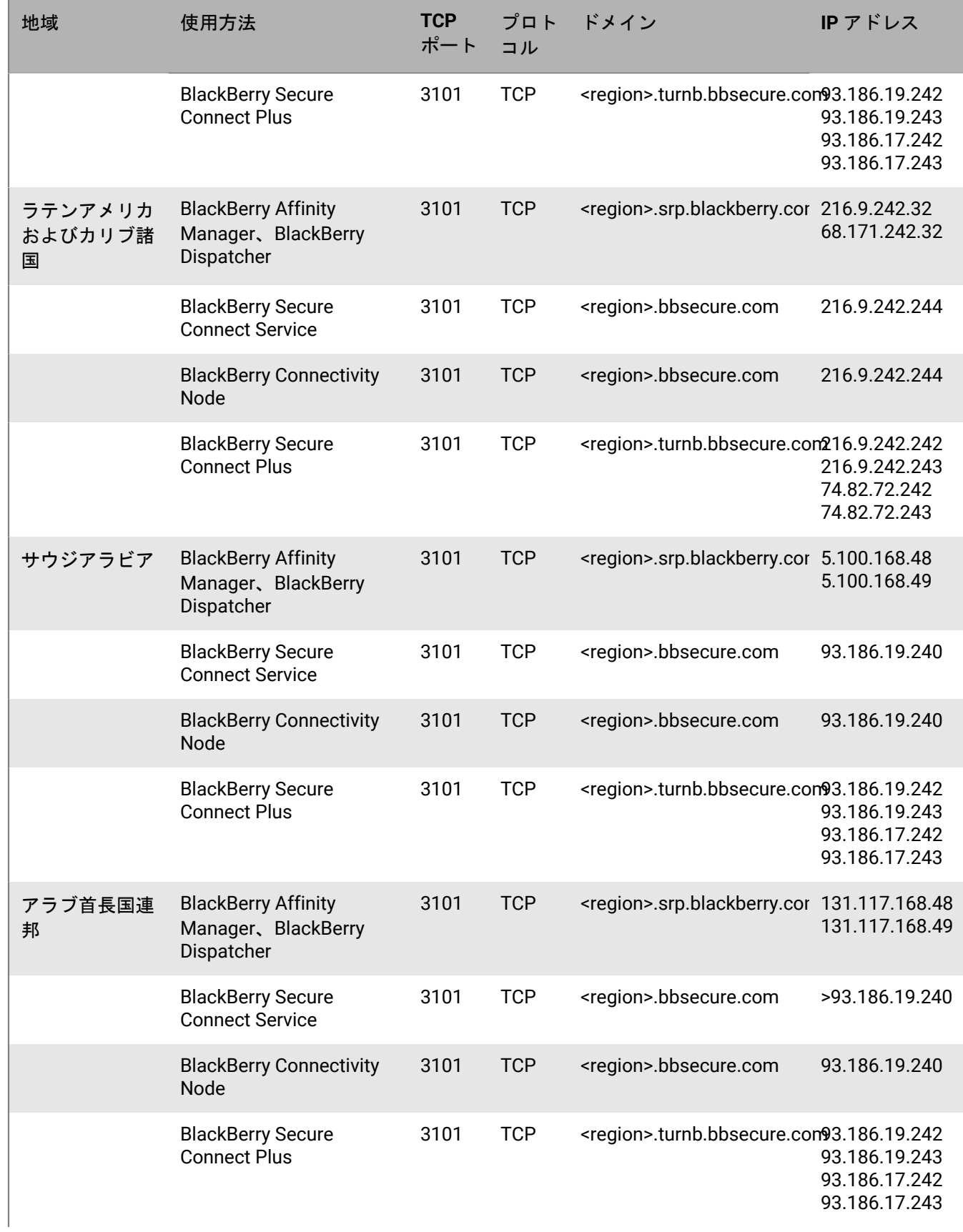

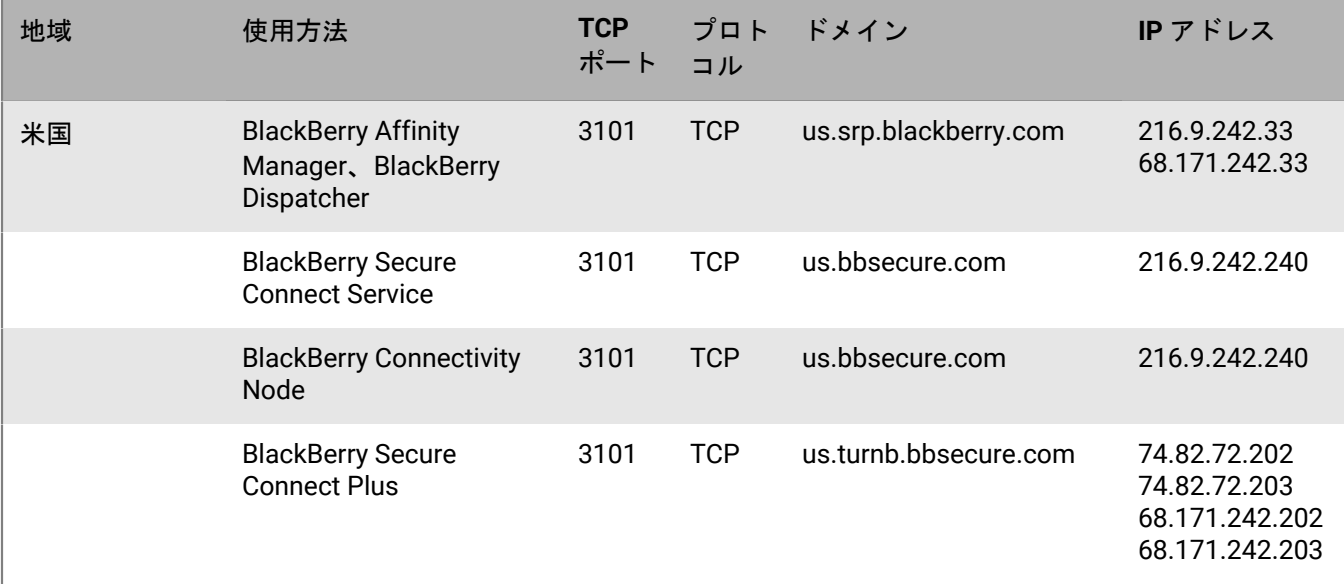

## <span id="page-54-0"></span>モバイルデバイス構成(**Wi-Fi** 要件)

このセクションのポート要件は、モバイルデバイスが BlackBerry Infrastructure に接続するためのものです。こ れらのアドレスとポートは、BlackBerry UEM サーバーコンポーネントでは必要ない場合があります。たとえば、 一般的な Wi-Fi ネットワーク設定では、ポート 443 でインターネットへの接続は許可されますが、APN への接続 はブロックされる場合があります。

また、UEM によって管理されるモバイルデバイスには特定の接続要件があります。デバイスがモバイルネット ワークまたは Wi-Fi ネットワーク経由で接続を試行しているかどうかにかかわらず、ポート要件を満たす必要が あります。

メモ **:** <region> は、インストール時に選択された EULA に応じた固有の地域コードを表します。たとえば、カナ ダを選択した場合、<region> は ca です。特定の国コードを検索するには、ISO 規格を参照してください。

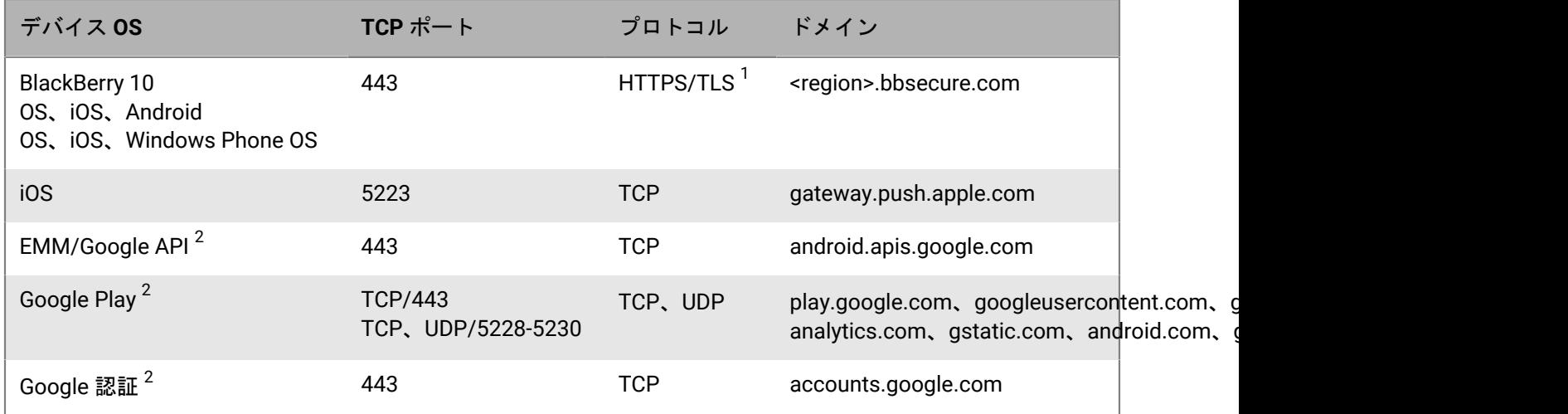

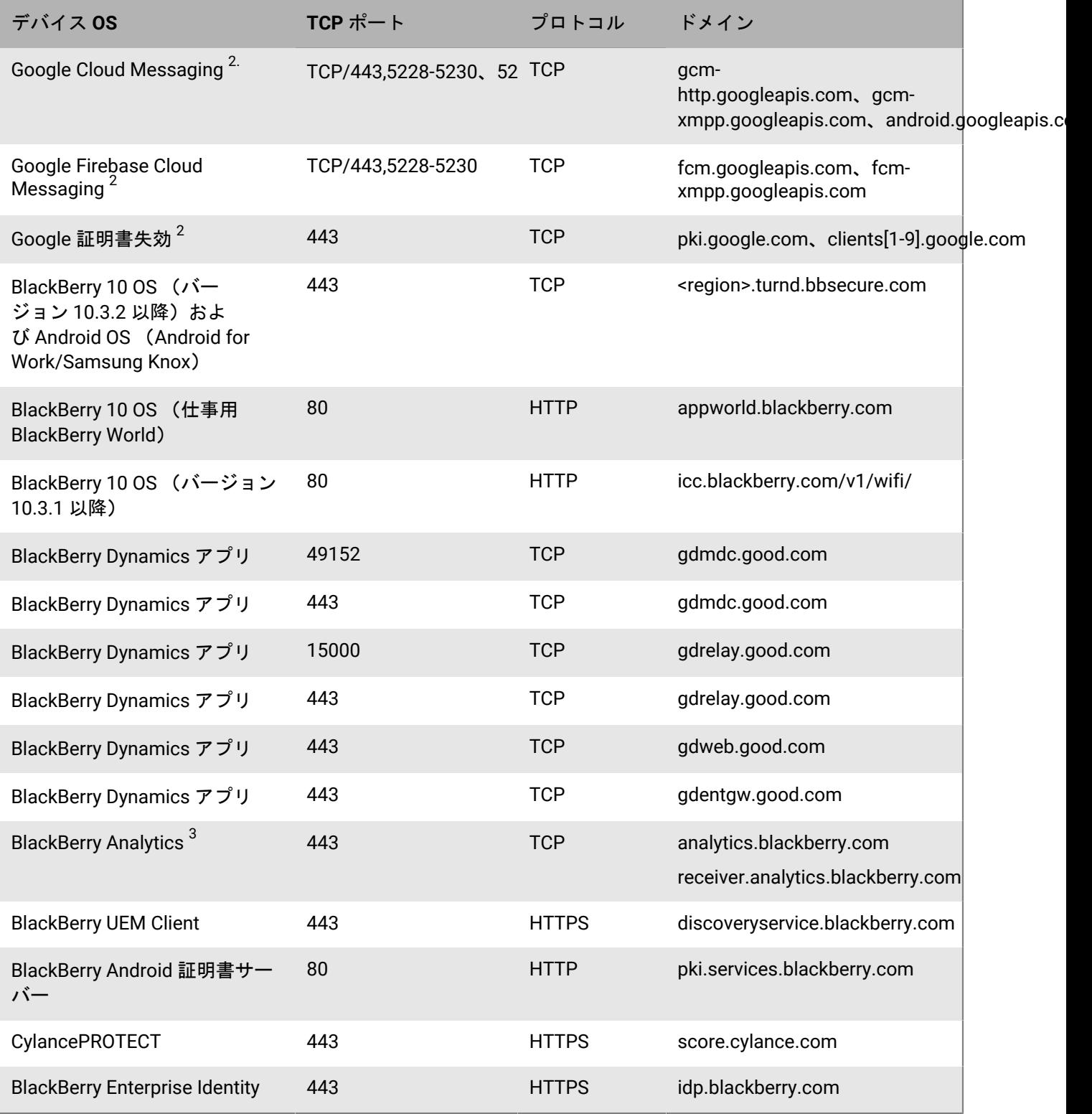

<sup>1</sup> 標準の HTTPS トラフィックに加えて、BlackBerry UEM コンポーネントはポート 443 で HTTP CONNECT と HTTP OPTIONS を呼び出す必要がある場合があります。一部のファイアウォールは、ポート 443 で検出された HTTPS 以外のトラフィックをブロックするように設定されているため、このトラフィックを明示的に許可する必 要がある場合があります。同様に、一部のファイアウォールでは、ポート 3101 上の TLS トラフィックが非標準

として正しく認識されず、トラフィックがブロックされます。ファイアウォールまたは他のネットワークアプラ イアンスに必要な許可リストが配置されていることを確認します。

<sup>2</sup> Samsung Knox と BlackBerry Secure Connect Plus を使用している場合は、HTTP および TCP トラフィッ クを含むすべてのデバイストラフィックが、BlackBerry UEM サーバーにリダイレクトされます。デバ イス側の TCP ポート は、BlackBerry UEM サーバーから許可されている必要があります。詳細について は、[support.blackberry.com/community](https://support.blackberry.com/community/s/article/46317) にアクセスし、記事 46317 を参照してください。

 $^3$  特定の IP アドレスへのファイアウォールを開くには、analytics.blackberry.com では 74.82.73.148 を使用 し、receiver.analytics.blackberry.com では 74.82.73.149 を使用します。

### <span id="page-56-0"></span>予約済みの **IP** アドレス範囲

BlackBerry はグローバル IP 範囲に新しい IP アドレスを追加することがあります。BlackBerry では、以下で説明 する予約済みの IP アドレス範囲を確保しています。これらの IP アドレス範囲をファイアウォールルールに追加 し、将来の変更がサーバーの接続に影響しないようにすることを BlackBerry はお勧めします。

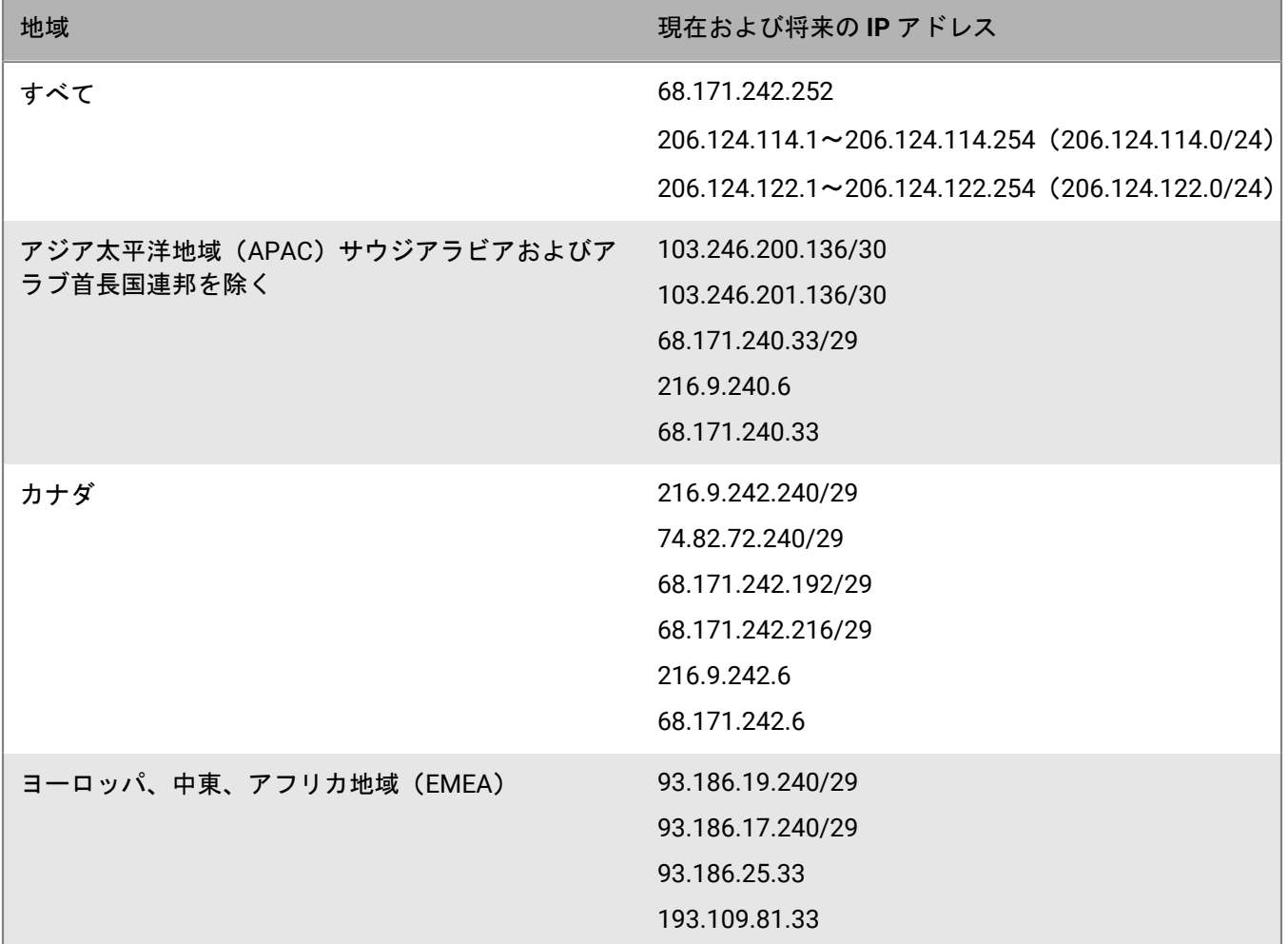

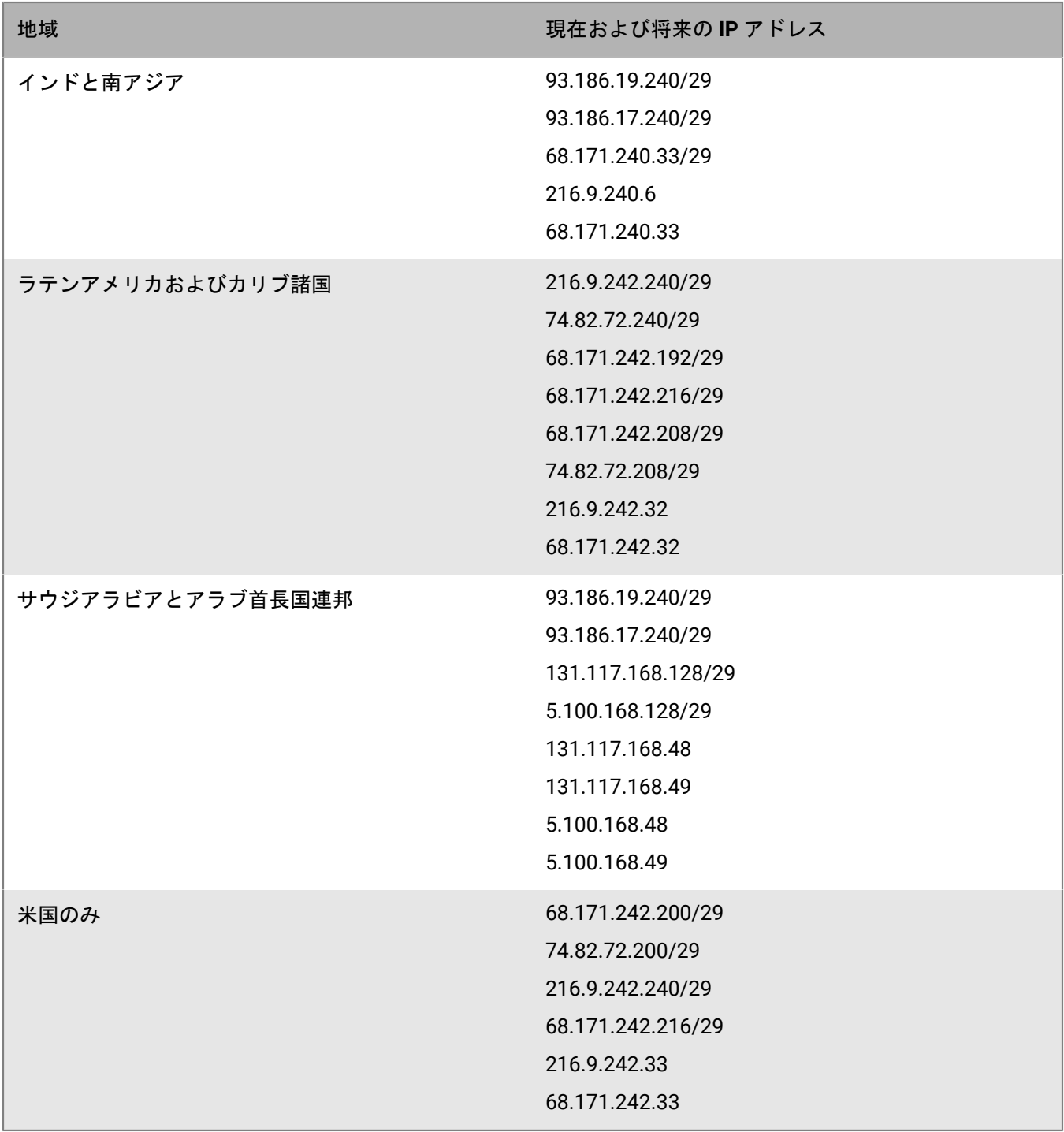

## アウトバウンド接続:**BlackBerry UEM** から **BlackBerry Infrastructure**

BlackBerry UEM は BlackBerry Infrastructure に接続してデータを受信し、タスクを実行します。BlackBerry UEM は、送信用および双方向ポート 3101(TCP)経由で BlackBerry Infrastructure に接続します。

組織のファイアウォールは、ポート 3101 を介した *<region>*.srp.blackberry.com、*<region>*.bbsecure.com、およ び *<region>*.turnb.bbsecure.com への送信用および双方向接続を許可する必要があります。

メモ **:** 別のコンピューターにデバイス接続コンポーネント(BlackBerry Connectivity Node)をインストー ルする場合、組織のファイアウォールは、BlackBerry Infrastructure をアクティブ化するために、BlackBerry Connectivity Node (*<region>*.bbsecure.com)を介し、ポート 443 経由で、そのコンピューターからの接続を 許可する必要があります。BlackBerry Connectivity Node からの他のすべてのアウトバウンド接続は、BlackBerry Infrastructure (*<region>*.bbsecure.com)を介してポート 3101 を使用します。BlackBerry Connectivity Node インスタンスをアクティブにするときに既存のサーバーグループに追加するには、組織のファイアウォール が、BlackBerry Infrastructure (*<region>*.bbsecure.com)を介して、ポート 443 経由で、またコアサーバーとし て同じ bbsecure.com 領域へ、そのサーバーからの接続を許可する必要があります。

オプションで、組織の TCP プロキシサーバーまたは BlackBerry Router を介して BlackBerry UEM から BlackBerry Infrastructure にデータをルーティングできます。プロキシサーバーを介したデータの送信を選択した場合は、 ファイアウォールを設定して次の送信用および双方向接続を許可します。

- デフォルトの待機ポートとして 3102 ポートを使用し、BlackBerry UEM コンポーネントを TCP プロキシサー バーまたは BlackBerry Router に接続する
- デフォルトの待機ポートとして 3101 ポートを使用し、OS デバイスを管理する BlackBerry コンポーネントを TCP プロキシサーバーまたは BlackBerry Router に接続する

BlackBerry UEM を設定して TCP プロキシサーバーまたは BlackBerry Router を使用する場合は、プ ロキシによりポート 3101 を介した *<region>*.srp.blackberry.com、*<region>*.bbsecure.com、および *<region>*.turnb.bbsecure.com への接続が許可されていることを確認します。

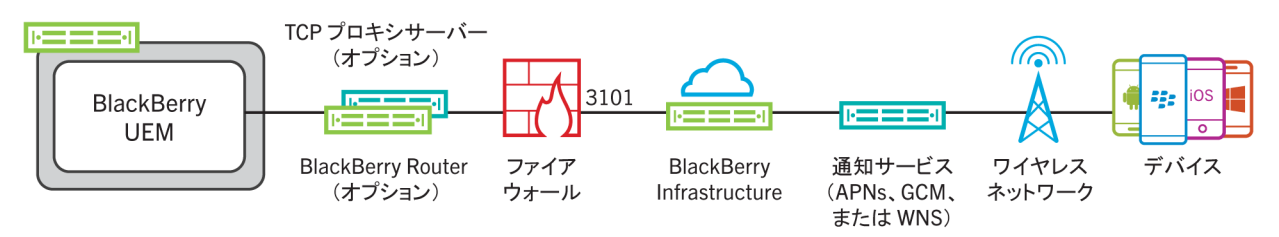

ポート **3101** 経由で **BlackBerry UEM Core** に接続する **BlackBerry Infrastructure** で開始されるアクティビティ

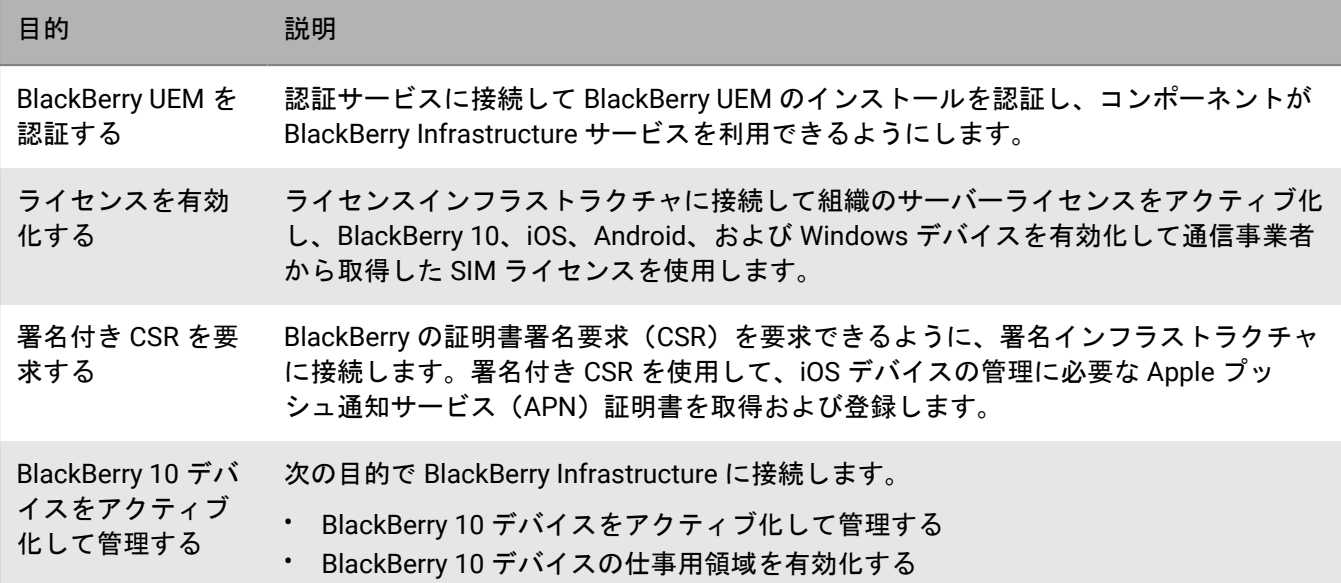

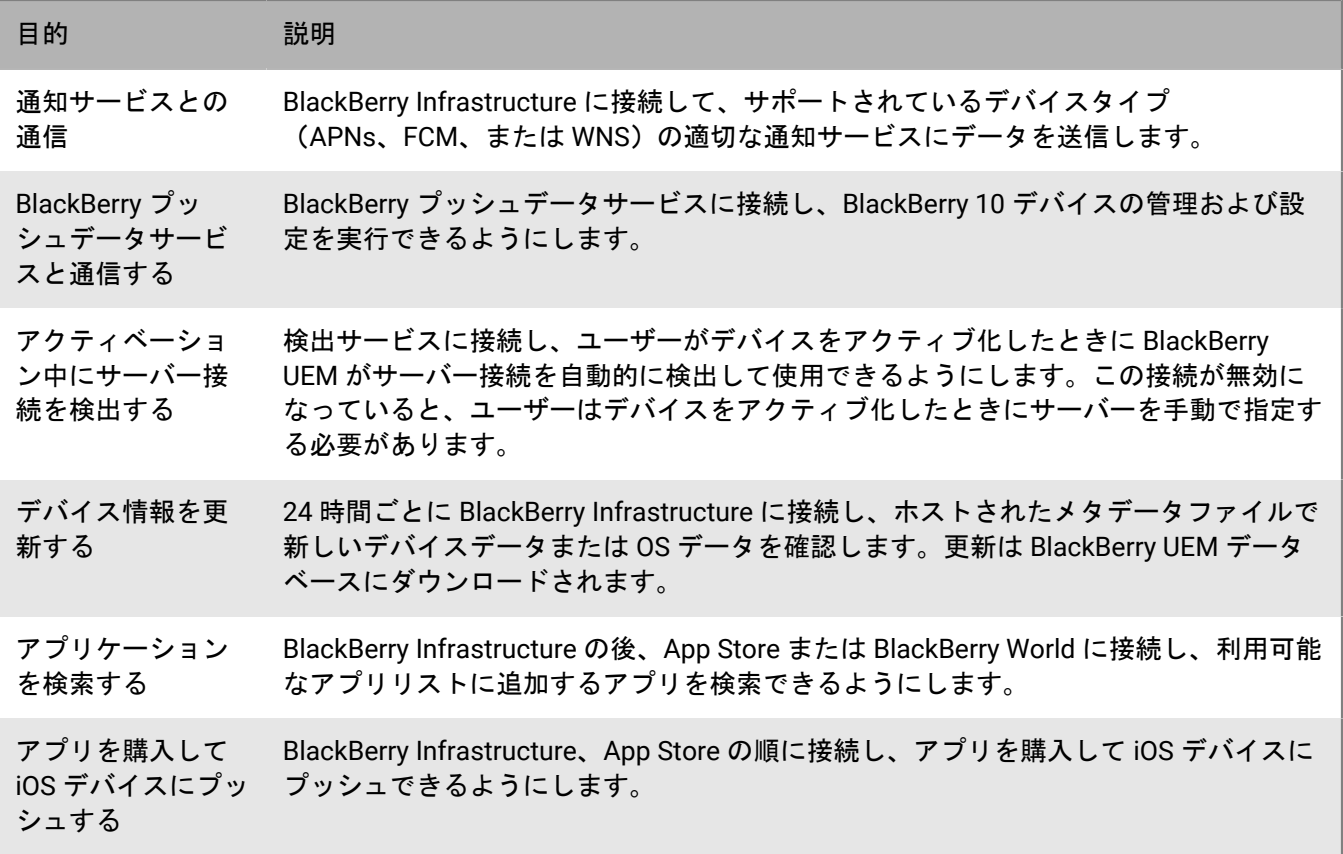

ポート **3101** 経由で **BlackBerry Affinity Manager** に接続する **BlackBerry Infrastructure** で開始されるアクティビ ティ

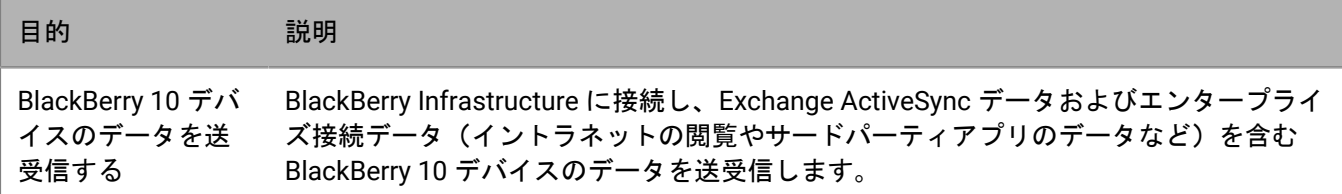

ポート **3101** 経由で **BlackBerry Secure Connect Plus** に接続する **BlackBerry Infrastructure** で開始されるアク ティビティ

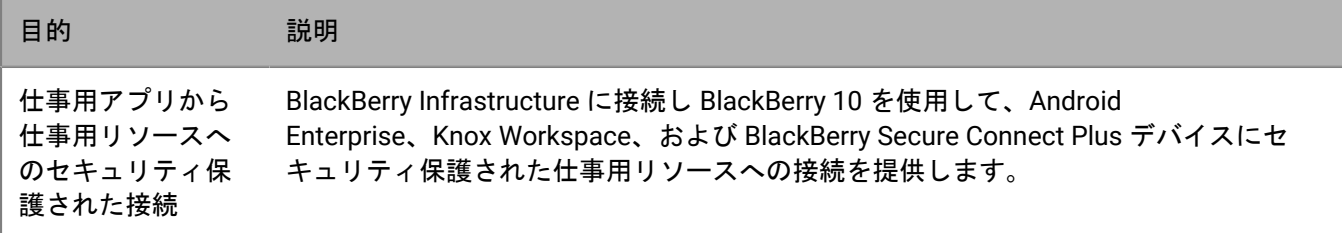

**BlackBerry Infrastructure** へのポート **3101** 経由の接続で **BlackBerry Connectivity Node** のコンポーネントにより 開始されるアクティビティ

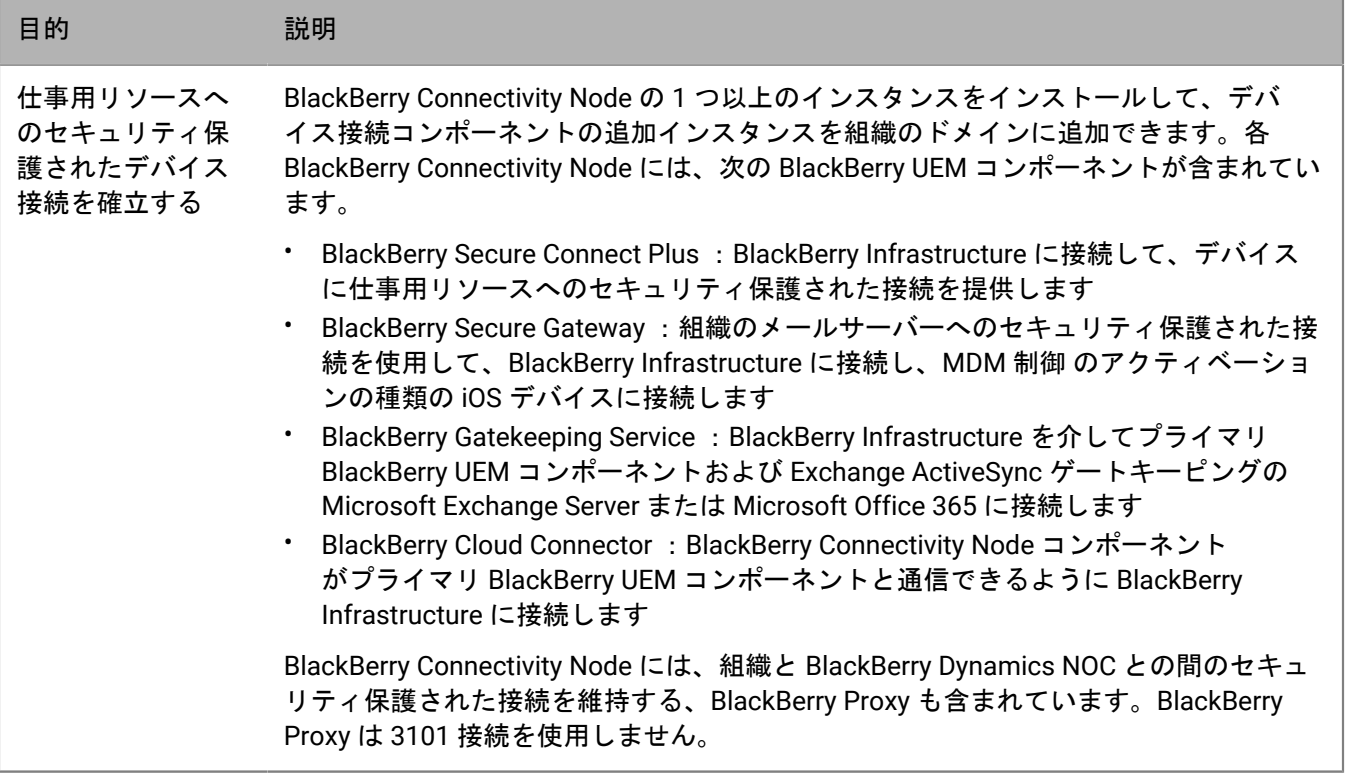

## アウトバウンド接続:**BlackBerry UEM** から **BlackBerry Dynamics NOC**

BlackBerry Proxy が BlackBerry Dynamics NOC に接続できるように、組織のファイアウォールでは、適切な IP 範 囲への TCP 接続を許可する必要があります。詳細については、「予約済みの IP [アドレス範囲」](#page-56-0)を参照してくだ さい。

または、組織のファイアウォールを構成して、BlackBerry Dynamics アプリ専用のホスト名への接続を許可する こともできます。これは [モバイルデバイス構成\(](#page-54-0)Wi-Fi 要件) に一覧表示されています。

BlackBerry Proxy インスタンスの Web プロキシサーバーを設定しない場合は、組織の内部および外部のファイア ウォールがポート 17533 経由の接続を許可する必要があります。BlackBerry Dynamics Direct Connect を使用す るように BlackBerry Proxy を設定した場合、組織の外部ファイアウォールでは、ポート 17533 経由の接続を許可 する必要があります。BlackBerry Proxy の設定の詳細については[、設定関係の資料を参照してください。](https://docs.blackberry.com/ja/endpoint-management/blackberry-uem/current/installation-configuration/configuration.html)

## アウトバウンド接続:仕事用 **Wi-Fi** ネットワークのデバイス

仕事用 Wi-Fi ネットワークを使用する BlackBerry 10、iOS、Android、および Windows の各デバイスは、次の アウトバウンドポートを使用して BlackBerry Infrastructure および外部サービスに接続します。組織のファイア ウォールを設定し、これらのポートを介した送信用および双方向接続を許可します。

BlackBerry Dynamics アプリを使用するデバイス、CylancePROTECT を使用するデバイス、および BlackBerry Analytics のアウトバウンド接続の詳細については、[「モバイルデバイス構成\(](#page-54-0)Wi-Fi 要件)」を参照してくださ い。

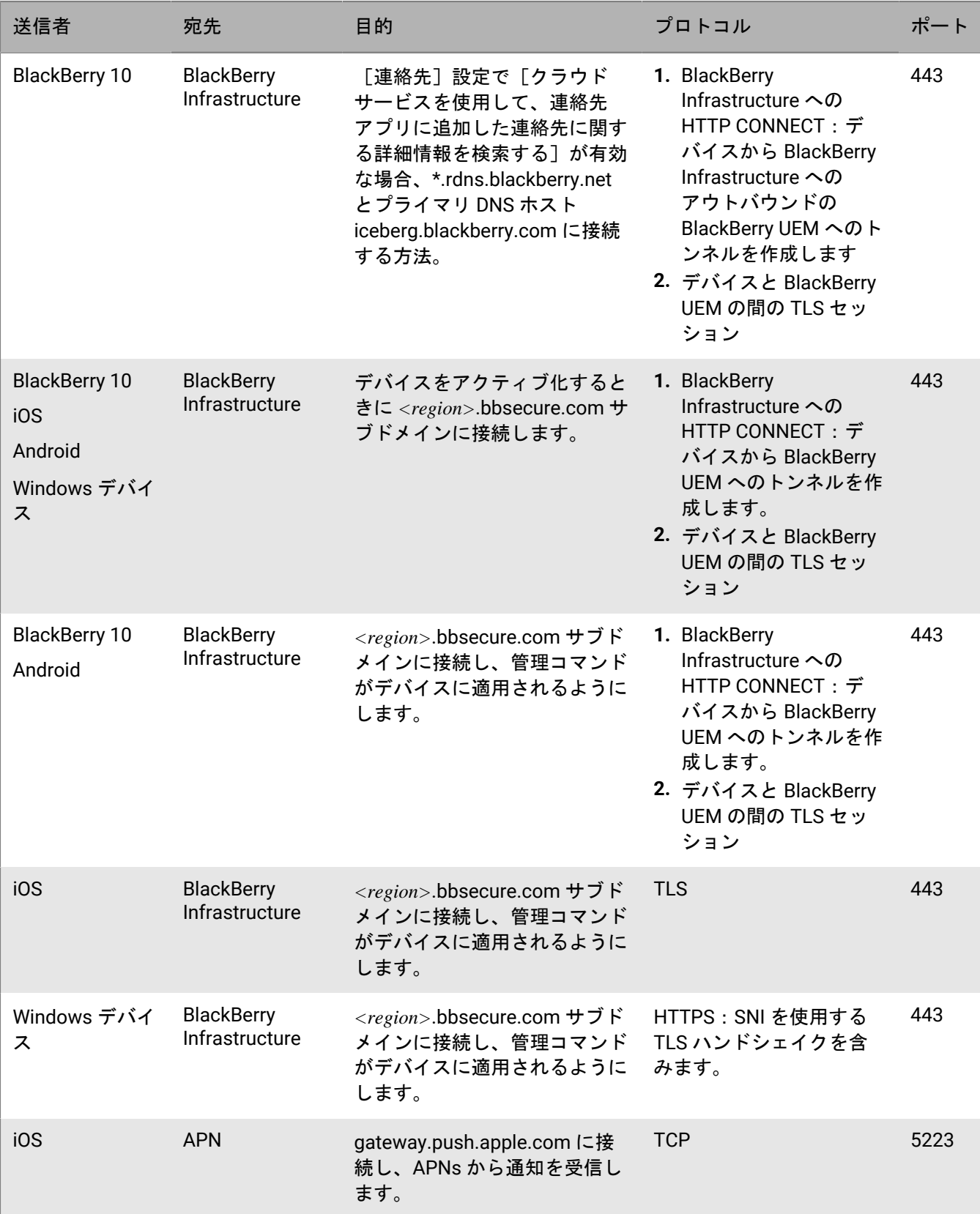

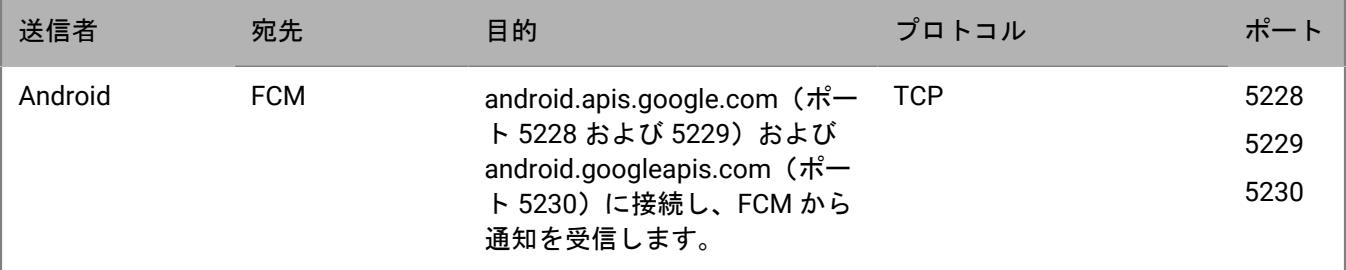

### イントラネット接続

#### **BlackBerry UEM Core** によって開始される接続

管理を簡易化して特定のデバイス機能をサポートするには、BlackBerry UEM Core が組織のイントラネットアプ リに接続できる必要があります。イントラネットアプリの例には、Microsoft Active Directory、LDAP ディレクト リ、Microsoft Exchange、SMTP サーバーが挙げられます。

組織のアプリに関するドキュメントやサポートリソースを参照し、BlackBerry UEM がアクセスできることが必要 なポートを識別します。

**BlackBerry Proxy** のイントラネットポートの設定

BlackBerry Proxy をホストするそれぞれのコンピューターで、以下のインバウンドポートが開いていて、使用可 能であり、他のサーバーまたはプロセスによって使用されていないことを確認します。

- 17080
- 17433

BlackBerry Proxy をホストするコンピューターは、BlackBerry Dynamics NOC へのアウトバウンド接続用ダイナ ミック TCP ポート割り当てに、少なくとも 30,000 ポート必要です(Direct Connect が設定されると、これらの ポートはインバウンドになります)。

BlackBerry Dynamics アプリから Web プロキシサーバーを介して接続をルーティングするには、プロキシサー バーが HTTP Connect コマンドをサポートしていて、認証を要求しない必要があります。組織の内部ファイア ウォールでは、ポート 17533 経由の接続を許可する必要があります。BlackBerry Proxy インスタンスの Web プ ロキシサーバーを設定しない場合は、組織の内部および外部のファイアウォールがポート 17533 経由の接続を許 可する必要があります。BlackBerry Proxy の設定の詳細については[、設定関係の資料を参照してください。](https://docs.blackberry.com/ja/endpoint-management/blackberry-uem/current/installation-configuration/configuration.html)

#### **BlackBerry 10** デバイスによって開始される接続

BlackBerry 10 デバイスは、送信用ポート 3101 接続を使用し、BlackBerry UEM を介して組織の内部アプリにア クセスできます。内部アプリの例には、組織のメッセージソフトウェアや仕事用ブラウザーからイントラネット サイト(HTTP/HTTPS)へのアクセスが挙げられます。

組織のアプリに関するドキュメントやサポートリソースを参照し、BlackBerry UEM がアクセスできることが必要 な追加ポートを識別します。

## **BlackBerry UEM** がインストール中に待機ポートを選択する方法

BlackBerry UEM を初めてインストールするとき、セットアップアプリケーションは、デフォルトの待機ポート が使用可能かどうかを判別します。デフォルトのポートが使用できない場合、セットアップアプリケーション はポート値を 12000~12999 の範囲で割り当てます。セットアップアプリケーションは BlackBerry UEM データ ベースにポート値を保存します。

ドメインに追加の BlackBerry UEM インスタンスをインストールすると、セットアップアプリケーションはデー タベースから待機ポートの値を取得し、これらの値を進行中のインストールに使用します。定義された待機ポー トが使用できない場合は、ポートが使用可能になるまでインストールを完了できないことを示すエラーメッセー ジが表示されます。

一部の待機ポートのデフォルト値は、BlackBerry UEM のリリース中に変更されている場合がありま す。BlackBerry UEM を新しいバージョンにアップグレードするとき、アップグレードプロセスでは、元のインス トールで定義された待機ポートの値が保持されます。

### <span id="page-63-0"></span>**BlackBerry UEM** 待機ポート

次に、組織のドメインに最初の BlackBerry UEM インスタンスをインストールするときに BlackBerry UEM セット アップアプリケーションが使用しようとするデフォルトのポートのリストを示します。デフォルトのポートが使 用できない場合、セットアップアプリケーションはポートを 12000~12999 の範囲で割り当てます。一部の待機 ポートでは、デフォルトのポートを必要とし、異なるポート値を割り当てることができません(以下の表の注を 参照してください)。

BlackBerry UEM インスタンス間で開いている必要がある最小数のポート、または割り当てられている待機ポート を確認するには、「BlackBerry UEM [セットアップアプリケーションによって割り当てられたポートの確認](https://docs.blackberry.com/ja/endpoint-management/blackberry-uem/current/installation-configuration/installation-and-upgrade/ksa1400184232267/mca1457033563739.html)」を参 照してください。

メモ **:** BlackBerry UEM は、BlackBerry 10 デバイスの ID 管理と BlackBerry Secure Connect Plus の SCEP リクエ ストの処理に、ポート 8889 を使用します。BlackBerry UEM OS バージョン 10.3 以降を実行しているデバイスを サポートする場合、BlackBerry 10 はこのポートにアクセスできる必要があります。

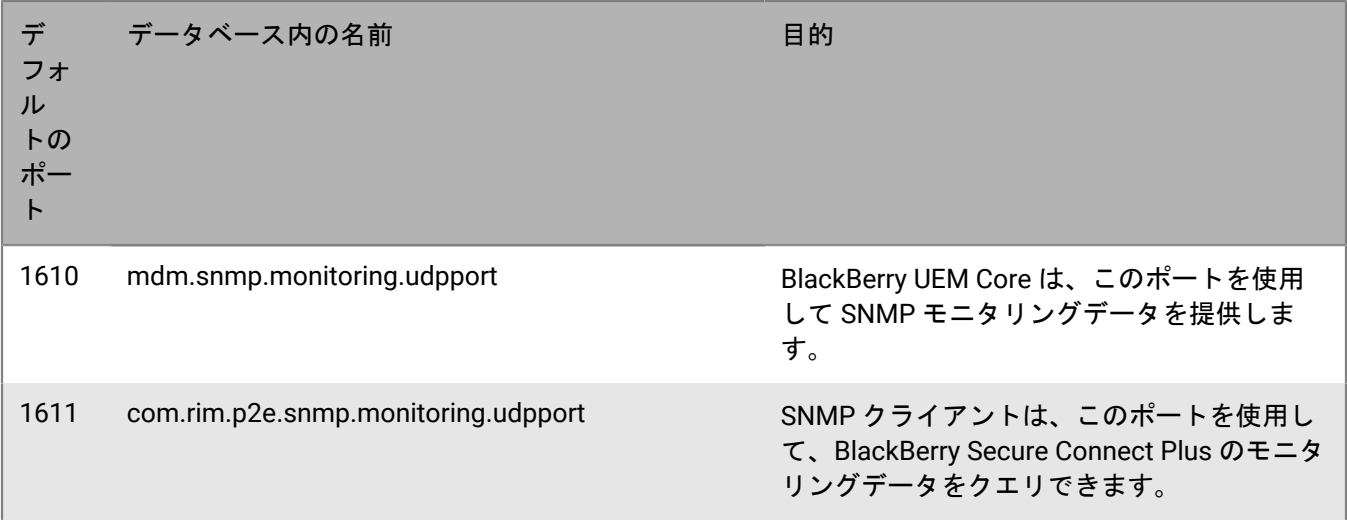

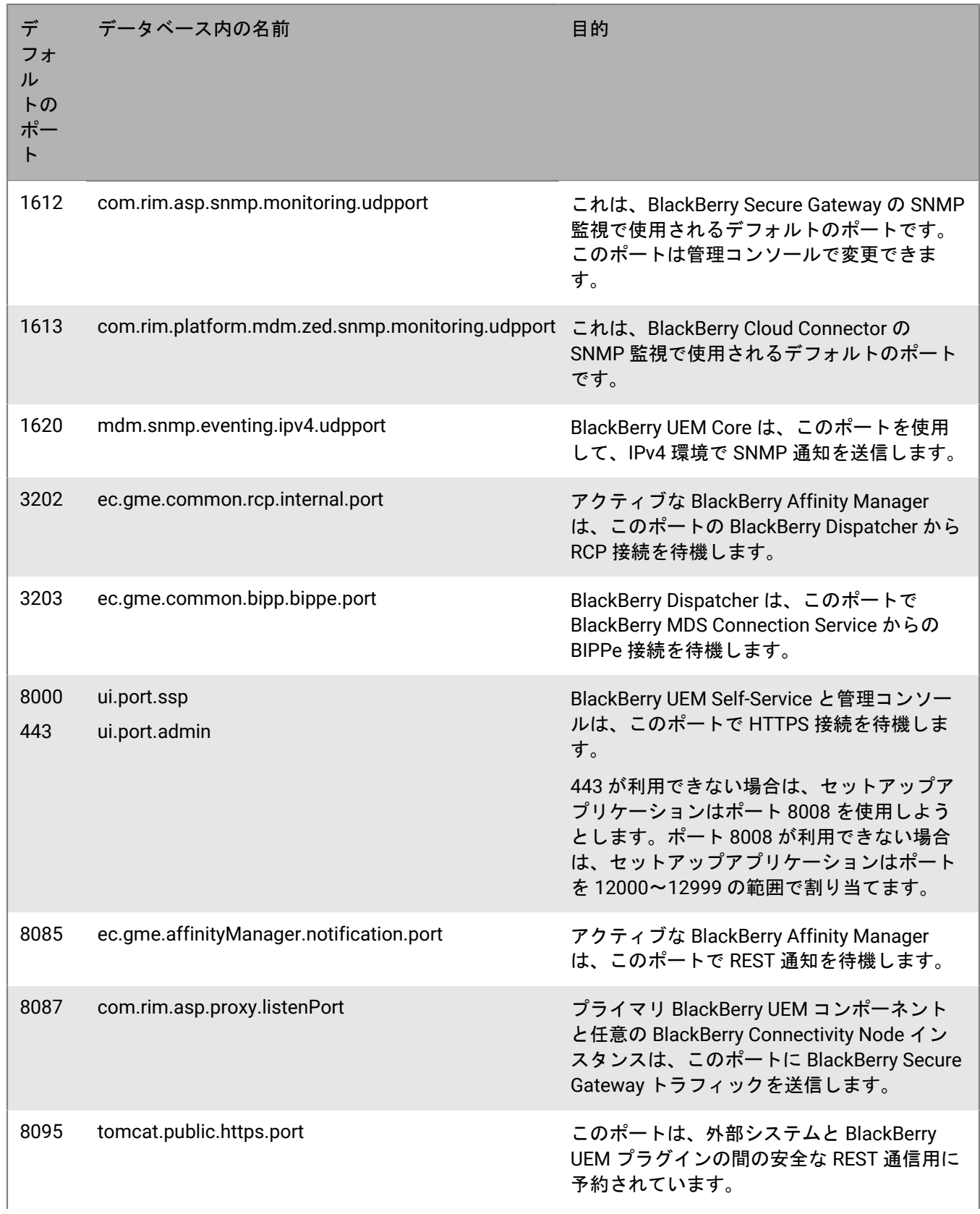

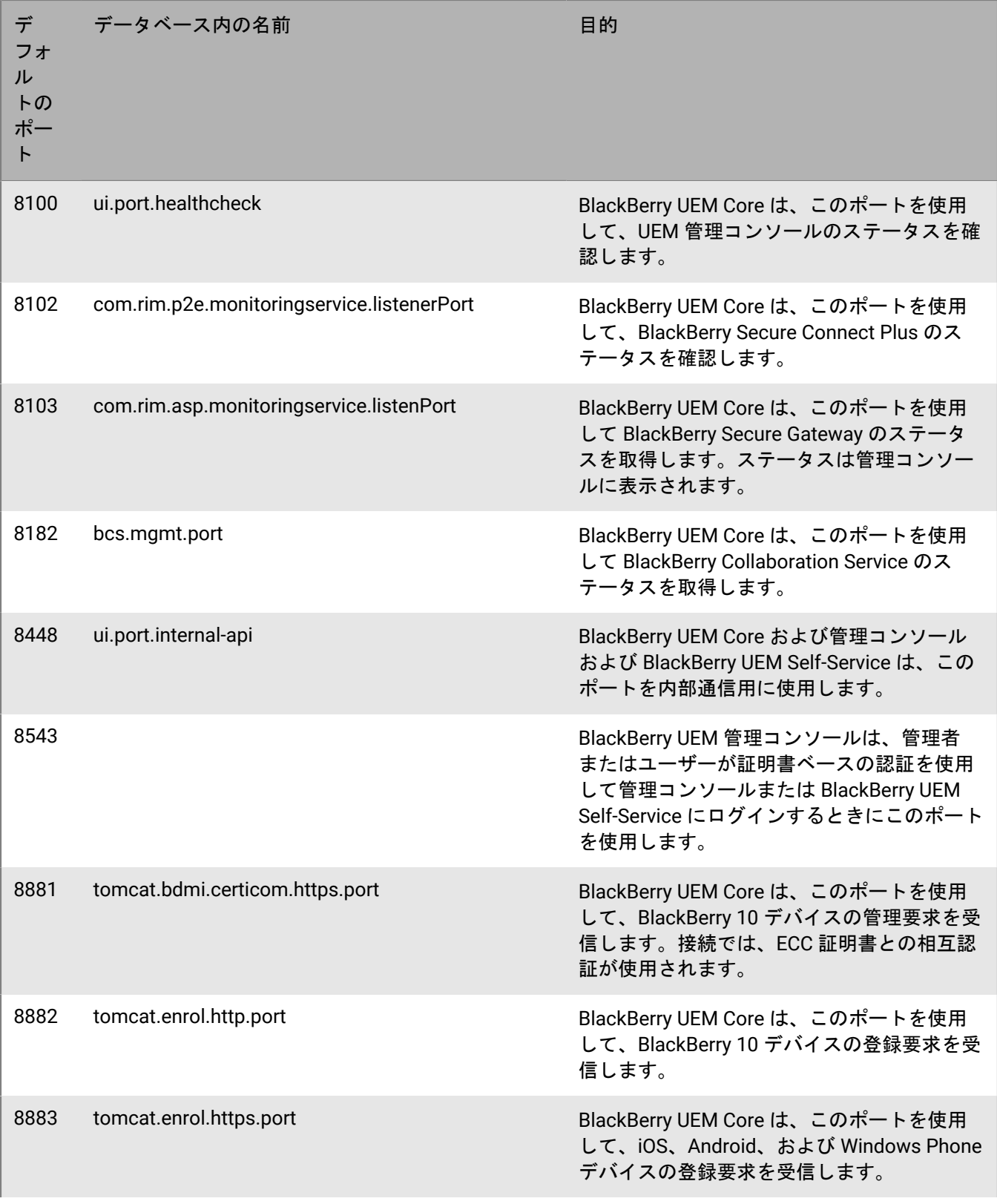

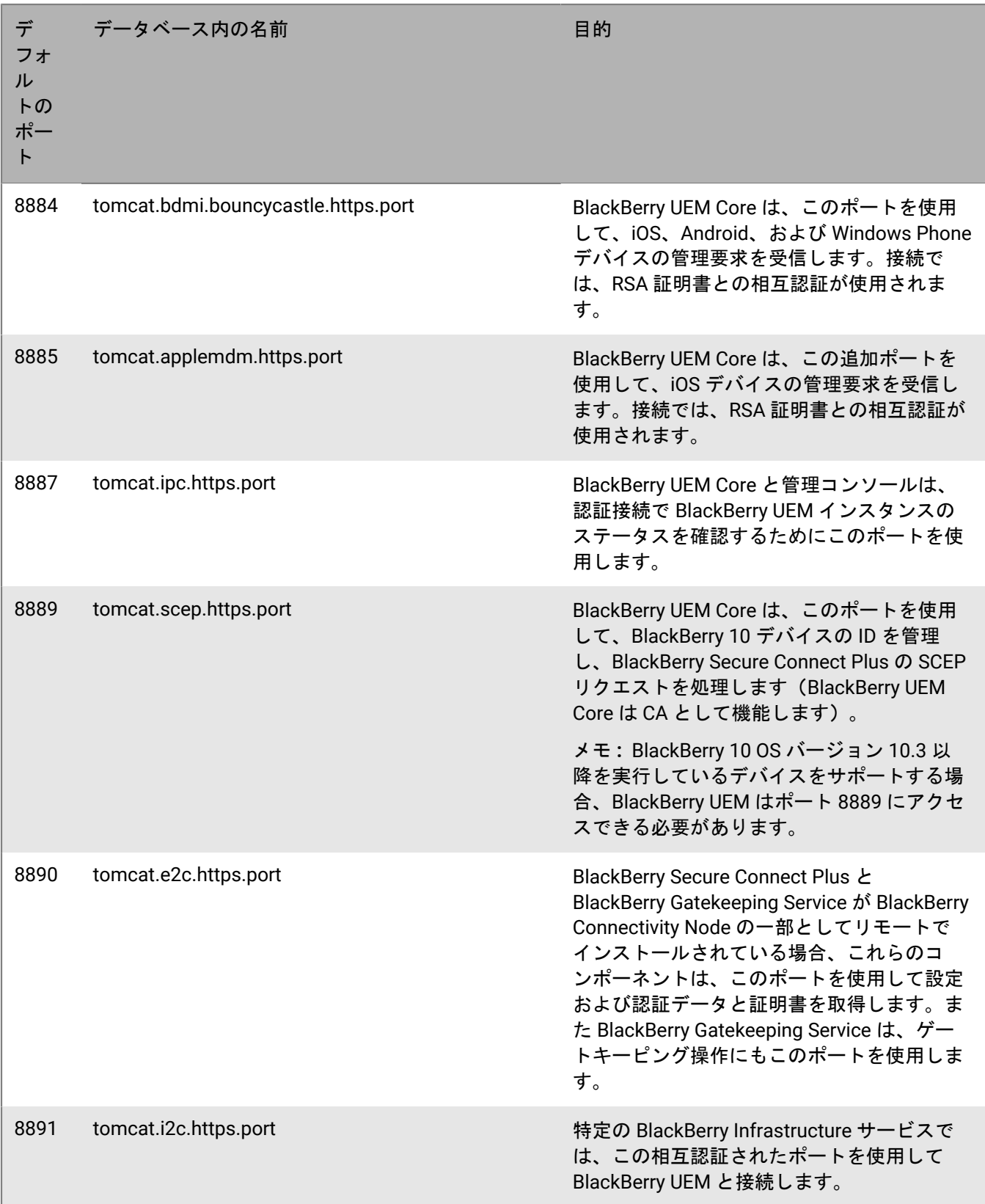

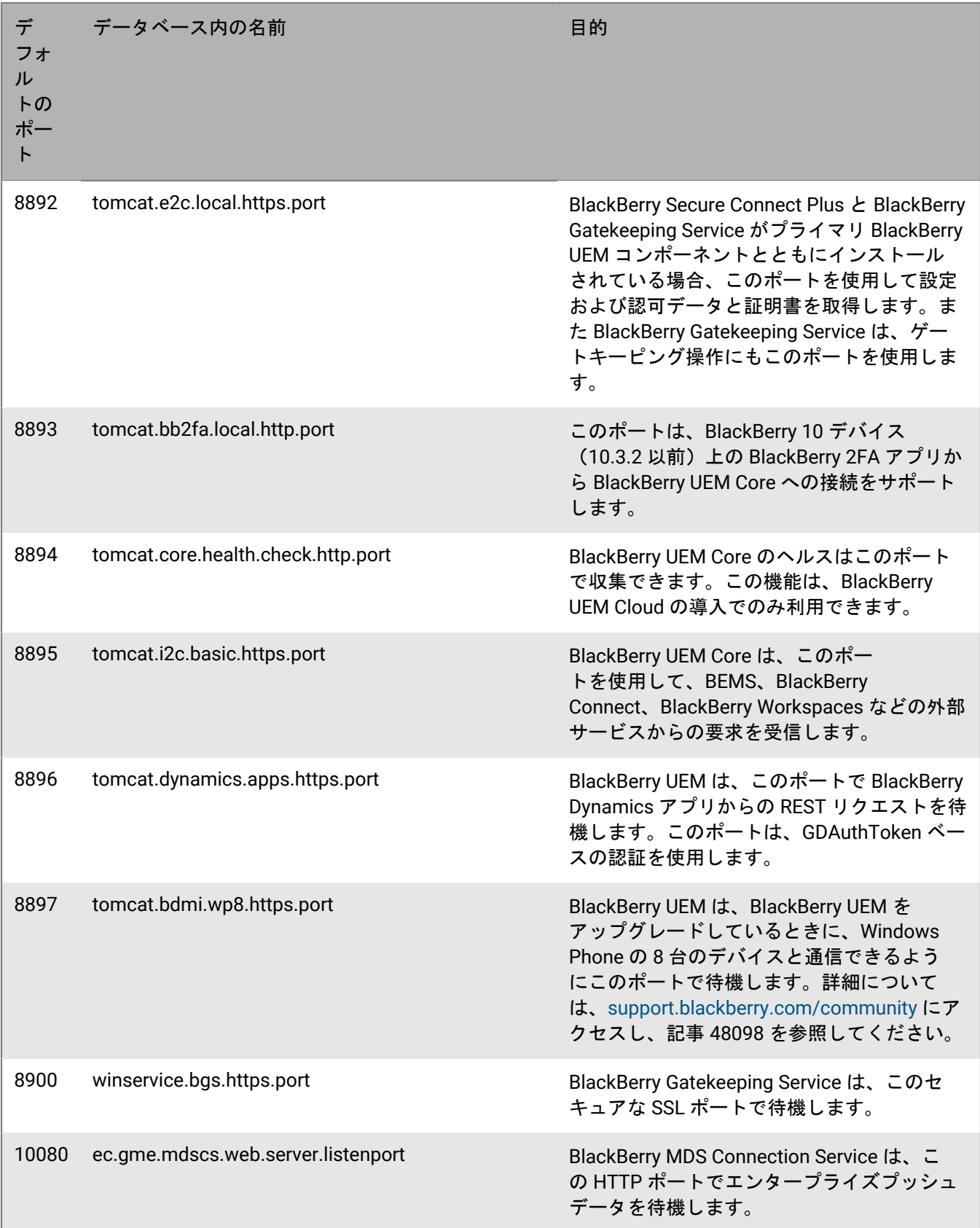

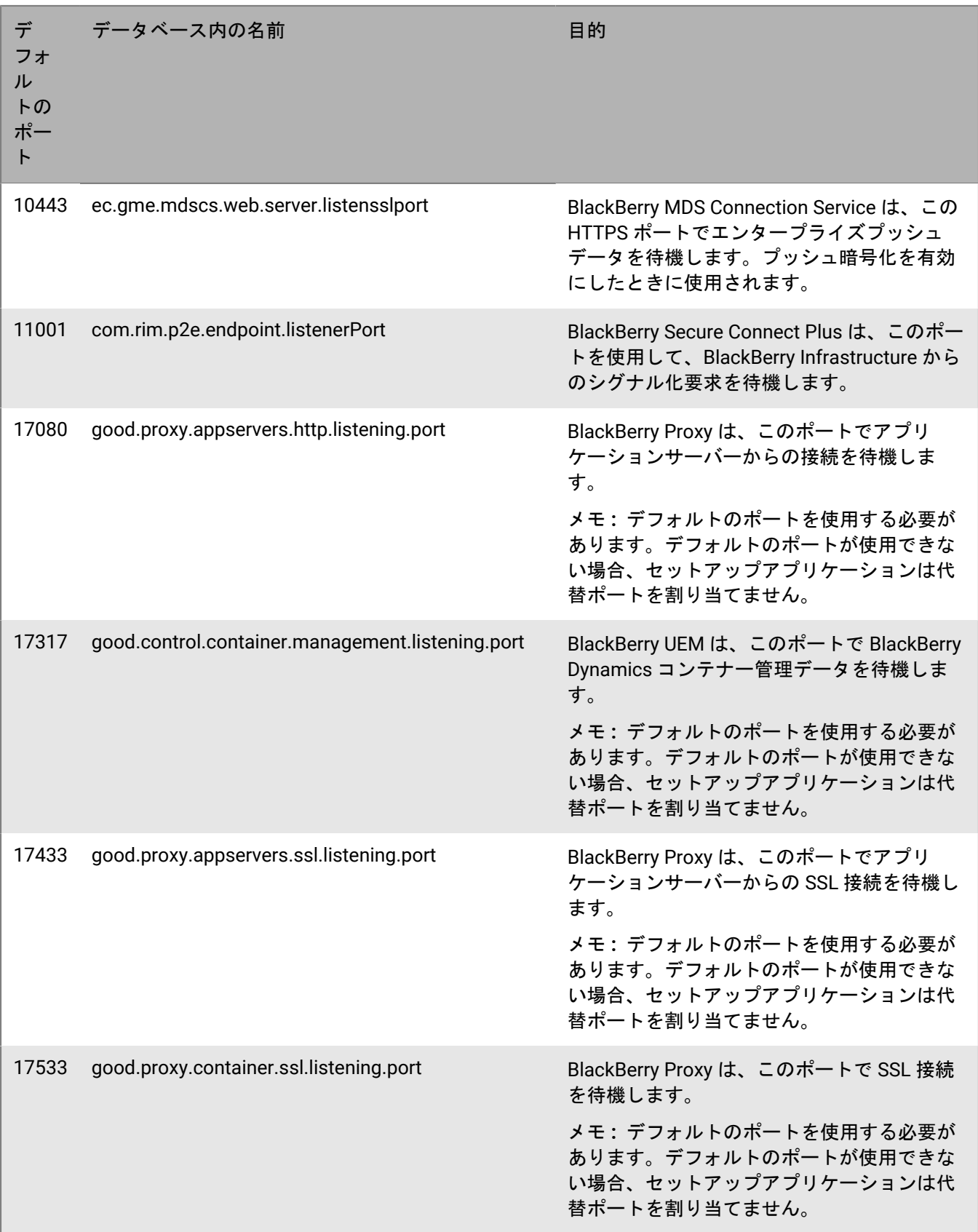

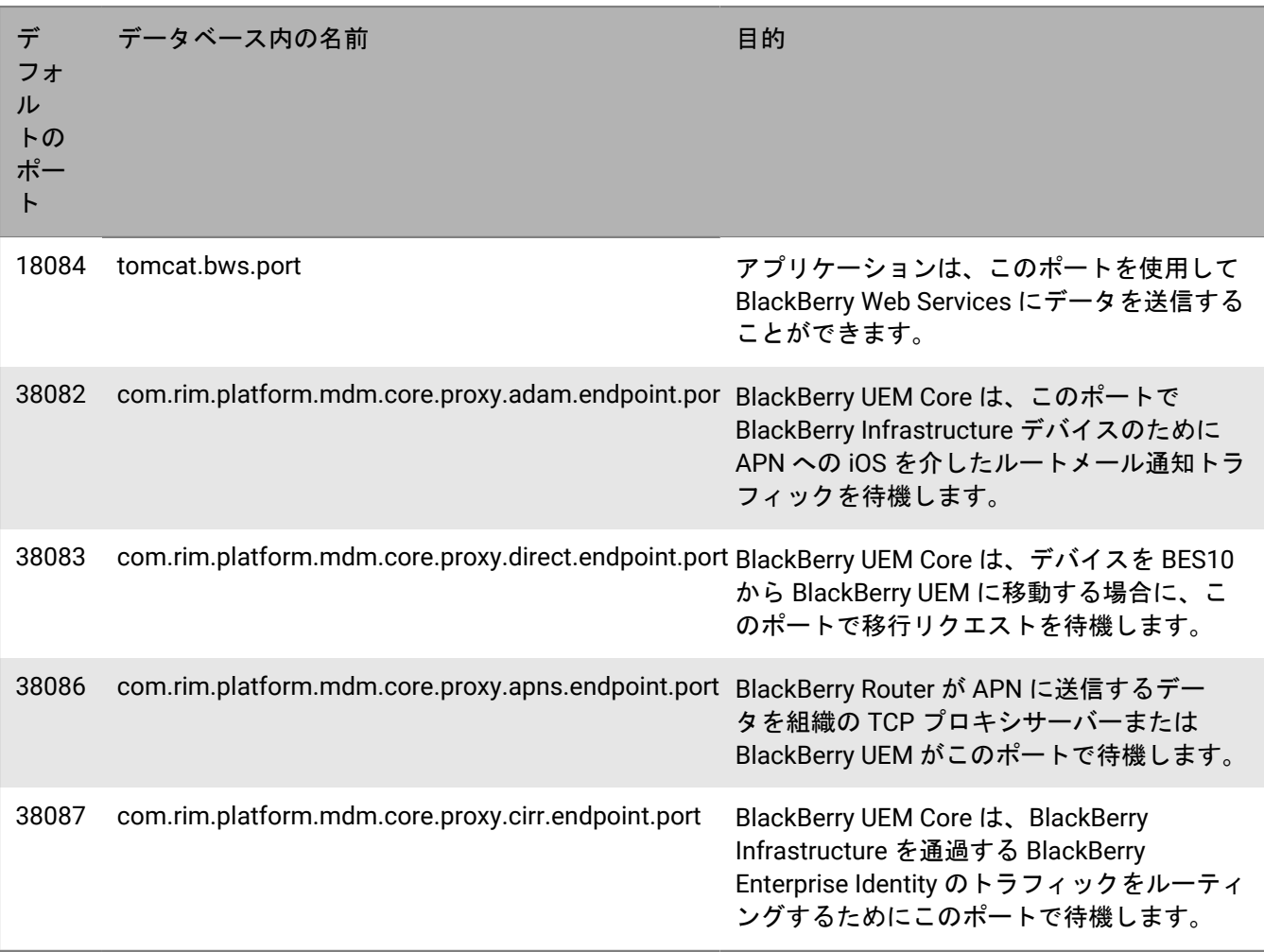

### **BlackBerry UEM** インスタンス間で開く最小ポート数

組織のドメインに複数の BlackBerry UEM インスタンスがある場合は、次の要件に注意してください。

- アクティブな BlackBerry Affinity Manager は、ドメインにある BlackBerry Dispatcher の各インスタンスに接 続し、ヘルスをポーリングできる必要があります。このため、ポート 139 と 445 は、各 BlackBerry UEM イン スタンスの間で開いている必要があります。
- 別のコンピューターにデバイス接続コンポーネント(BlackBerry Connectivity Node)をインストールす る場合、組織のファイアウォールは、BlackBerry Infrastructure をアクティブ化するために、BlackBerry Connectivity Node (*<region>*.bbsecure.com)を介し、ポート 443 経由で、そのコンピューターからの 接続を許可する必要があります。BlackBerry Connectivity Node からの他のすべてのアウトバウンド接続 は、BlackBerry Infrastructure (*<region>*.bbsecure.com)を介してポート 3101 を使用します。
- 1 つの BlackBerry UEM インスタンスから他のインスタンスにデータを移行している場合、送信元と 宛先のサーバーとの間で開いている必要があるポートは、BlackBerry UEM の場合は 8887(TCP) と35844(TCP)、また Microsoft SQL Server の場合は静的ポート 1433(TCP)と 1434(UDP)です。
- 以下の待機ポートが、各インスタンスの間で開いている必要があります。デフォルトのポート値がリストさ れます。最初のインスタンスをインストールした後、セットアップアプリケーションが定義した待機ポート の値を確認することができます。手順については、「BlackBerry UEM [セットアップアプリケーションによっ](https://docs.blackberry.com/ja/endpoint-management/blackberry-uem/current/installation-configuration/installation-and-upgrade/ksa1400184232267/mca1457033563739.html) [て割り当てられたポートの確認](https://docs.blackberry.com/ja/endpoint-management/blackberry-uem/current/installation-configuration/installation-and-upgrade/ksa1400184232267/mca1457033563739.html)」を参照してください。

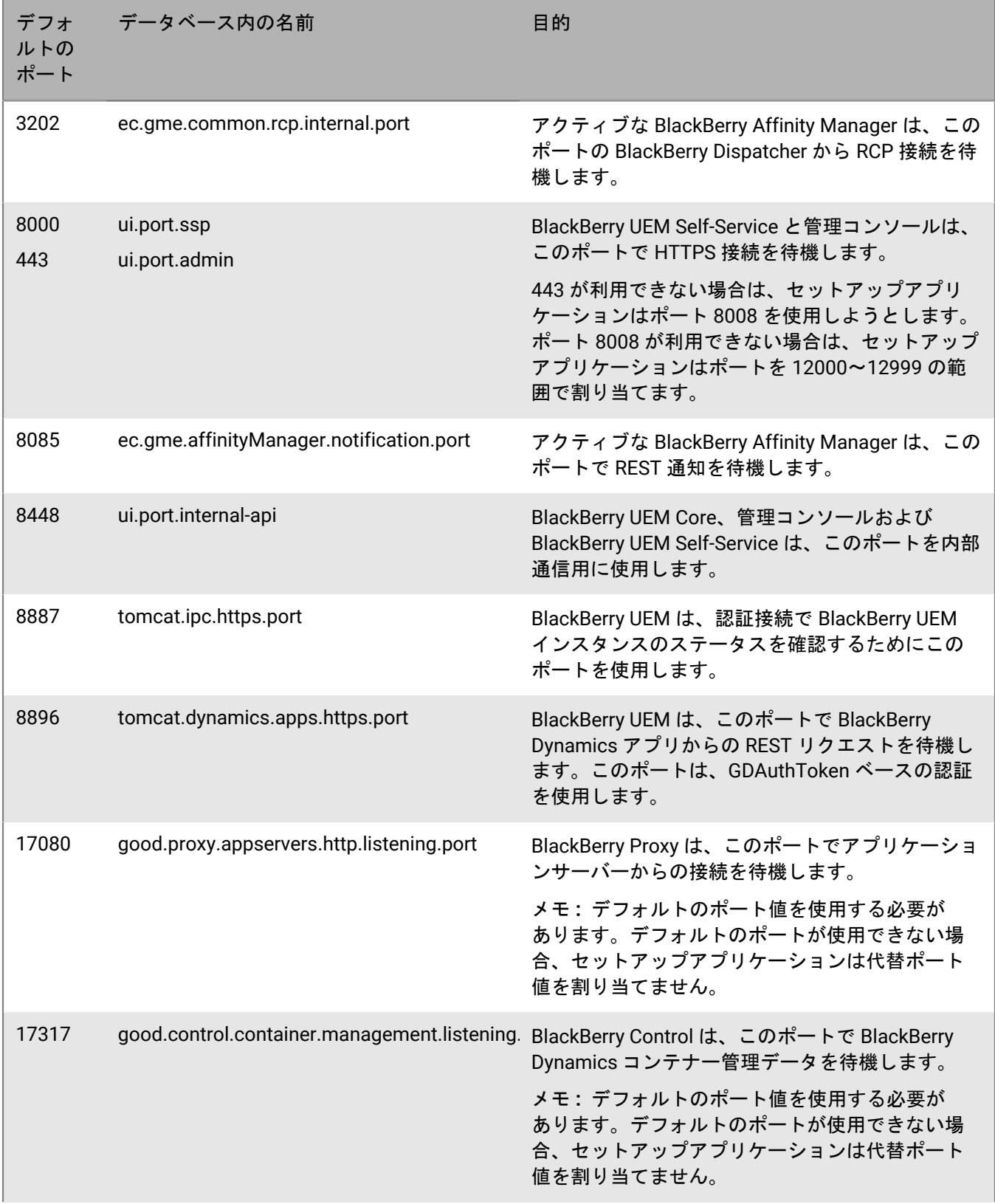

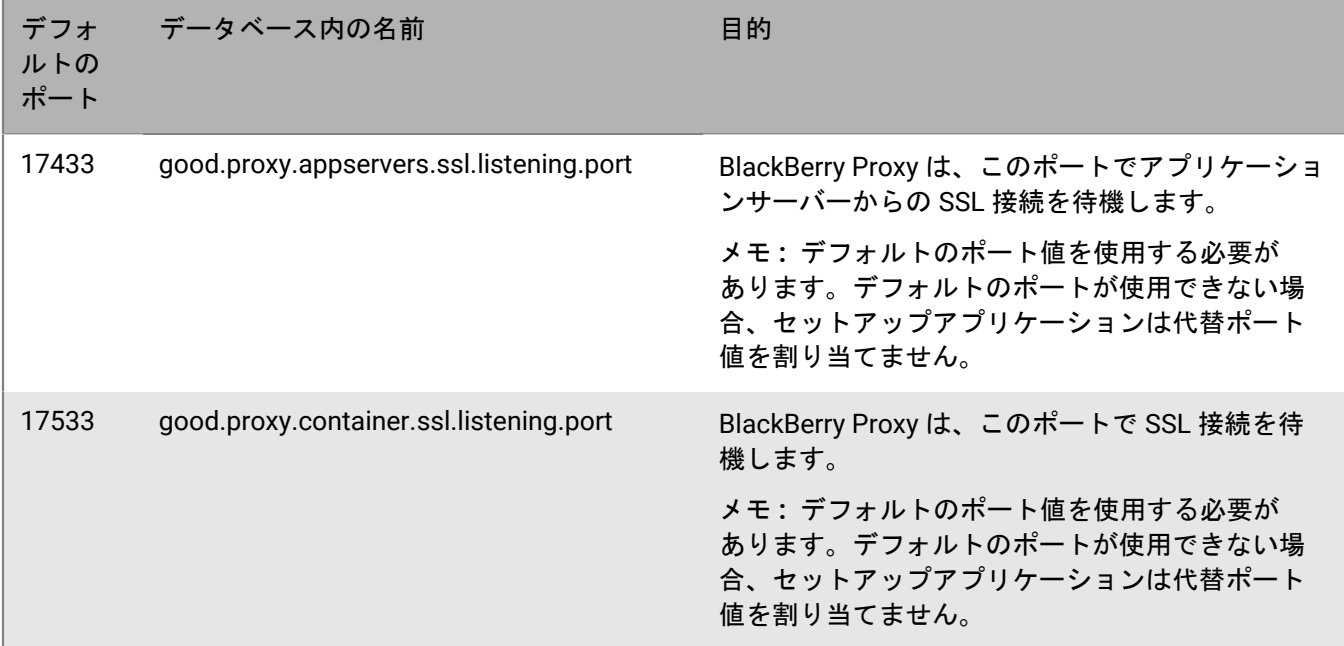
# 導入をサポートする

BlackBerry UEM 導入のサポートを計画するときの考慮事項の多くは、組織の環境を評価したときに調べた内容と 同様です。

#### ハードウェアの問題

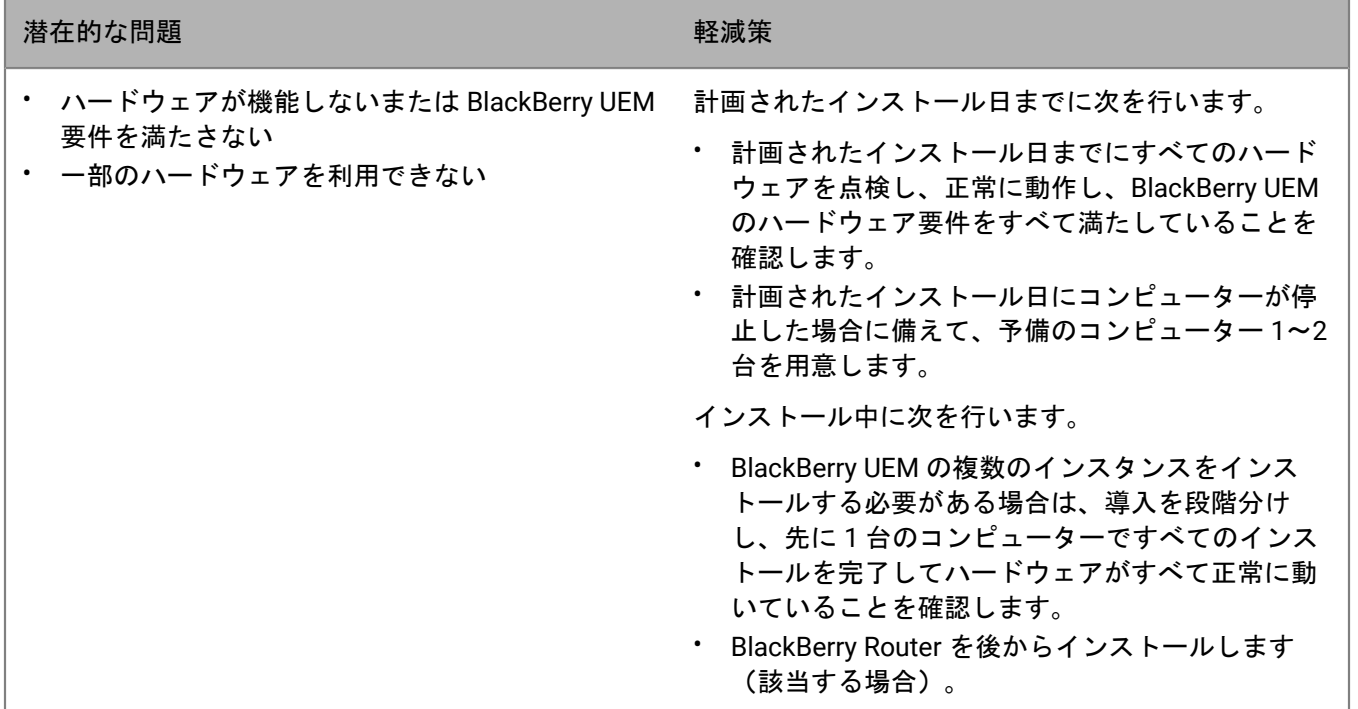

#### ソフトウェアの問題

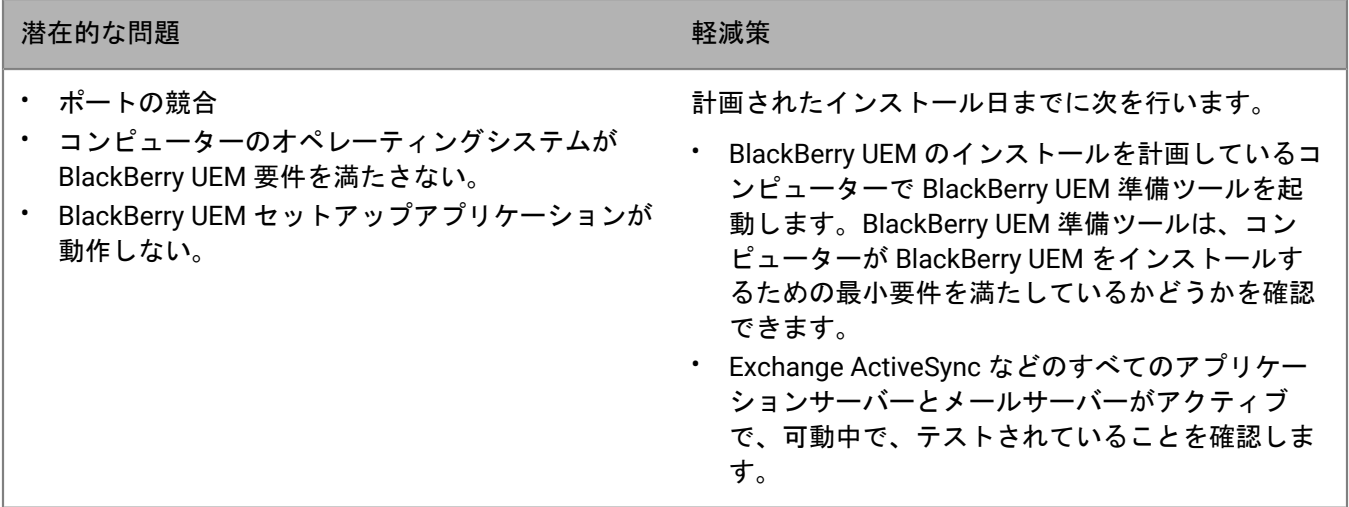

#### ネットワークの問題

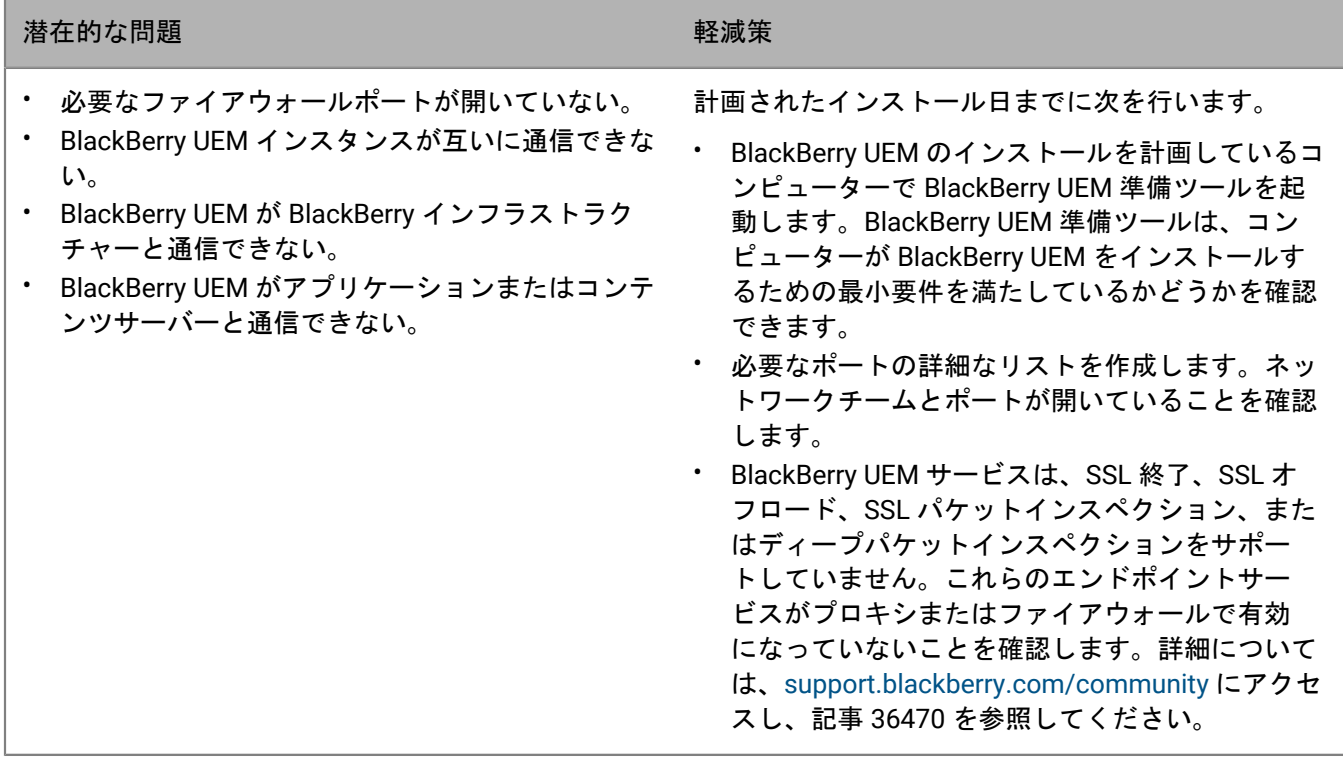

## ユーザー、デバイス、デバイス制御、およびライセンスの問題

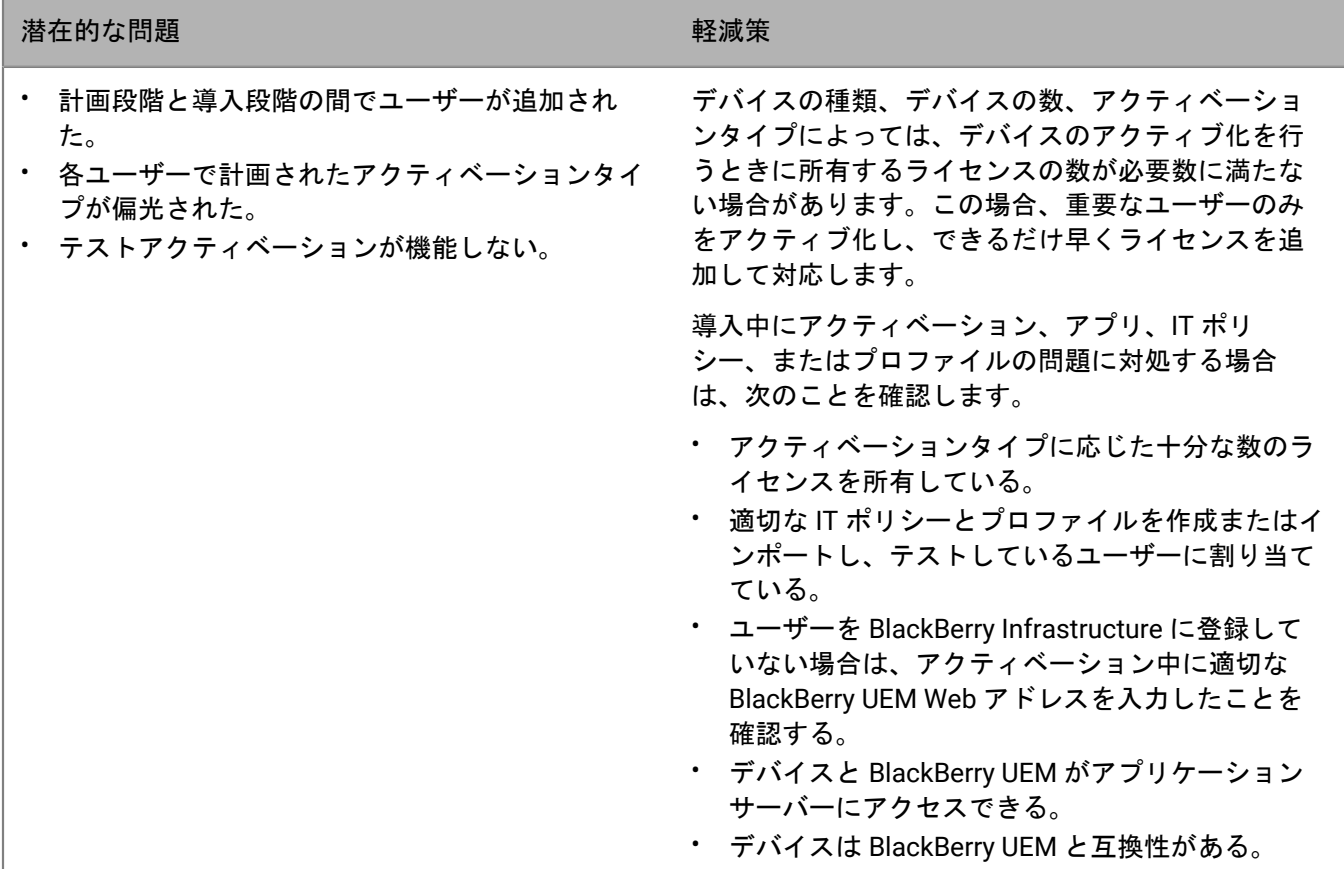

#### データベースの問題

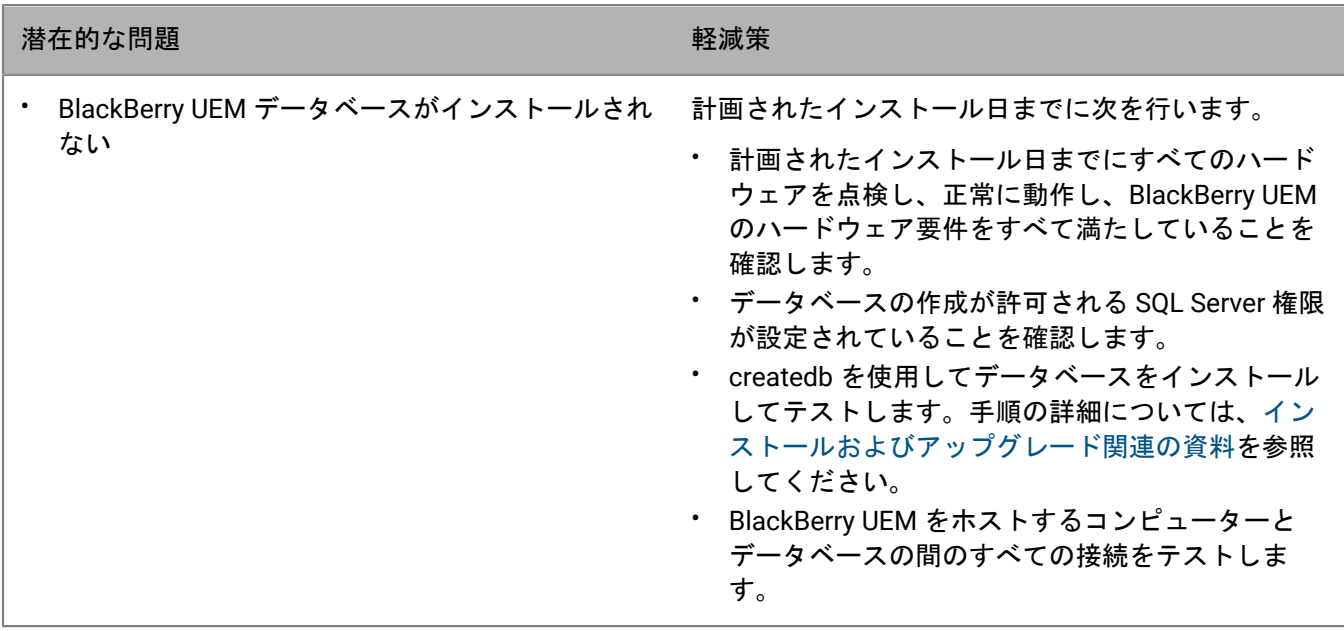

#### 以前の環境に戻す

ほとんどの組織は、トラブルシューティング中の長時間のサービス中断を許容できません。そのため、データ ベースのアップグレード前に、問題が発生した場合に以前の環境に戻る機能を計画する必要があります。

以前の環境に戻る処理は、特に問題の発生時にデータが移行されていた場合、単にアップグレードを停止するだ けに留まりません。

以前の環境に戻る準備をするため、計画されたインストール日までに次を行います。

- 既存のデータベースのバックアップを作成します。(デフォルトでは、BlackBerry UEM セットアップアプリ ケーションは既存のデータベースをバックアップします。)
- 仮想環境を使用する場合は、スナップショットを撮影します。

BlackBerry UEM のインストール中またはインストール後に問題が発生した場合は、以前の環境に戻る前に問題に 関するデータを収集して根本原因を判別します。

BlackBerry UEM データベースのバックアップの詳細については[、インストールおよびアップグレード関連の資料](https://docs.blackberry.com/ja/endpoint-management/blackberry-uem/current/installation-configuration/installation-and-upgrade.html) [を参照してください](https://docs.blackberry.com/ja/endpoint-management/blackberry-uem/current/installation-configuration/installation-and-upgrade.html)。

インストールおよびアップグレードのトラブルシューティングの詳細については、[support.blackberry.com/](https://support.blackberry.com/community/s/article/49655) [community](https://support.blackberry.com/community/s/article/49655) にアクセスして、記事 49655 を参照してください。

## 商標などに関する情報

©2022 BlackBerry Limited.BLACKBERRY、BBM、BES、EMBLEM Design、ATHOC、CYLANCE、SECUSMART な どの商標(ただし、これらに限定されるとは限らない)は BlackBerry Limited、その子会社および関連会社の商 標または登録商標であり、ライセンスに基づいて使用され、当該の商標に対する独占権は明確に留保されていま す。その他すべての商標は各社の所有物です。

Android は、Google Inc. の商標です。 Apple および OS X は、Apple Inc. の商標です。 iOS は、Cisco Systems, Inc. および/または米国およびその他の特定の国における関連会社の商標です。iOS® は、Apple Inc. からライセン スの許諾を受けて使用されます。 Microsoft、ActiveSync、SQL Server、および Windows は、米国および/または その他の国における Microsoft Corporation の登録商標または商標マークです。 Wi-Fi は、Wi-Fi Alliance の商標で す。 その他すべての商標は各社の所有物です。

本書は、参照用として本書で取り上げるすべての文書(提供される文書または BlackBerry の Web サイトで参 照可能な文書)を含めて「現状のまま」または「参照可能な形で」提供されるか、またはアクセスすることが でき、BlackBerry Limited およびその関連会社(「BlackBerry」)はいかなる条件付け、承認、表明、または保 証もしないものとし、BlackBerry は本書の誤記、技術的な誤りまたはその他の誤り、エラー、遺漏について何 ら責任を負いません。BlackBerry の所有権、機密情報および/または企業秘密を保護するため、本書では一部の BlackBerry テクノロジの側面を一般化された用語で記述している場合があります。BlackBerry は、本書に含まれ る情報を定期的に変更する権利を留保します。ただし、BlackBerry には、本書への変更、更新、拡張、または他 の追加を適時ユーザーに提供する義務はないものとします。

本書は、第三者をソースとする情報、ハードウェアまたはソフトウェア、製品またはサービス(コンポーネント や、著作権保護されたコンテンツなど)、および/または第三者の Web サイト(これらをまとめて「サードパー ティ製品およびサービス」という)への参照を含んでいる可能性があります。RIM は、サードパーティ製品およ びサービスの内容、正確性、著作権遵守、互換性、性能、信頼性、適法性、品格、リンク、他の側面などに限定 することなく、サードパーティ製品およびサービスを一切管理することはなく、責任も負いません。本書におい てサードパーティ製品およびサービスを参照することは、RIM がサードパーティ製品およびサービスまたは第三 者を保証することを意味するものではありません。

該当する司法管轄地域の適用法で明確に禁じられている場合を除き、本書で参照されているソフトウェア、ハー ドウェア、サービス、またはサードパーティ製品およびサービスについて、耐久性、特定の目的または使用に対 する適合、商品性、適性品質、権利侵害の不存在、品質満足度、権原、または制定法、慣習法、取引過程、商慣 習から生じる、本書またはその使用に関する、または性能または性能の不履行に関する条件付け、承認、表明、 保証などに限定することなく、明示的または黙示的に、いかなる条件付け、承認、表明、または保証も除外され ます。ユーザーは、国や地域によって異なる他の権利を有する場合もあります。一部の司法管轄地域では、黙示 的な保証および条件の除外事項または限定事項は禁止されています。法律で認められている範囲で、本書に関連 する黙示的な保証または条件は、上記に定めるように除外できないが限定できる場合、ユーザーが本書または該 当する対象物を初めて入手してから 90 日間に限定されます。

該当する司法管轄地域の適用法で認められている最大限の範囲で、本書またはその使用に関連して、または本 書で参照されているソフトウェア、ハードウェア、サービス、またはサードパーティ製品およびサービスの性能 または性能の不履行に関連して、直接的、必然的、典型的、偶発的、間接的、特殊的、懲罰的、または加重的損 害、金銭的損失による損害(利益または収益の損失、予想される貯蓄の未達成、事業の中断、ビジネス情報の消 失、ビジネス機会の喪失、データの破損または消失、データの送受信の失敗、RIM 製品またはサービスと併用し たアプリケーションに関連する問題、ダウンタイムコスト、RIM 製品またはサービスあるいはその一部の使用機 会や通信サービスの使用機会の喪失、代替品コスト、保険料、設備費、保守費、資本コストなど)に限定するこ となく、損害を予想できたかどうかを問わず、RIM が損害の可能性について勧告を受けていた場合を含め、いか なる場合においても、RIM はいかなる損害の責任も負わないものとします。

該当する司法管轄地域の適用法で認められている最大限の範囲で、契約、不法行為、またはユーザーに対する過 失責任または厳格責任について、RIM は他のいかなる義務、責務、または責任も負わないものとします。

本書の限定事項、除外事項、および免責事項は、(A)訴訟原因、請求、またはユーザーによる行為(契約違 反、過失、不法行為、厳格責任、その他の法理論など)の性質に関係なく、この契約の基本目的または本書に記 載されている救済策の根本的違反または不履行を免れるため、(B)RIM およびその関連会社、その後継者、譲 受人、代理業者、納入業者(通信事業者を含む)、認可された RIM 販売業者(通信事業者を含む)およびその取 締役、従業員、および請負業者に適用されます。

上記に定める限定事項および除外事項に加えて、いかなる場合においても、RIM の取締役、従業員、代理業者、 販売業者、納入業者、請負業者または RIM の関連会社は、本書に起因または関連する責任を負わないものとしま す。

ユーザーは、サードパーティ製品およびサービスの加入、インストール、または使用前に、通信事業者がサード パーティ製品およびサービスのすべての機能をサポートすることに同意していることを確認する責任を負いま す。一部の通信事業者は、BlackBerry® Internet Service への加入によるインターネット閲覧機能を提供しない場 合があります。サービスの利用、ローミング、サービスプラン、その他の機能については、通信事業者に問い合 わせてください。RIM 製品およびサービスにおけるサードパーティ製品およびサービスのインストールまたは使 用には、第三者の権利を侵害または妨害しないように、特許、商標、著作権、または他のライセンスが必要にな る場合があります。ユーザーは、サードパーティ製品およびサービスを使用するかどうかを決定し、使用するた めにサードパーティライセンスが必要かどうかを確認する責任を負います。必要な場合、ユーザーはライセンス を取得する責任を負います。ユーザーは、必要なライセンスをすべて取得するまで、サードパーティ製品および サービスをインストールまたは使用してはなりません。RIM 製品およびサービスで提供されるサードパーティ製 品およびサービスは、ユーザーの便宜のために「現状のまま」提供され、RIM は明示的にも黙示的にもいかなる 条件付け、承認、表明、または保証もしないものとし、RIM はそれに関連するいかなる責任も負わないものとし ます。ユーザーによるサードパーティ製品およびサービスの使用は、ライセンスまたは RIM との他の契約で明示 的に対象になっている場合を除き、個別のライセンスおよび第三者との他の該当契約の条件に従うものとし、そ の制約を受けるものとします。

本書に記載されている特定の機能は、BlackBerry® Enterprise Server、BlackBerry® Desktop Software、BlackBerry® Device Software の最小限度のバージョンを必要とします。

RIM 製品またはサービスの使用条件は、個別のライセンスまたは RIM との他の該当契約に定められています。本 書の内容は、本書以外に RIM 製品またはサービスの一部に対して RIM が提供した文書による明示的な契約また は保証を破棄するものではありません。

BlackBerry Enterprise Software には、特定のサードパーティ製ソフトウェアが組み込まれています。このソフト ウェアに関連するライセンスおよび著作権情報は、[http://worldwide.blackberry.com/legal/thirdpartysoftware.jsp](https://www.blackberry.com/us/en/legal/third-party-software) でご確認いただけます。

BlackBerry Limited 2200 University Avenue East Waterloo, Ontario Canada N2K 0A7

BlackBerry UK Limited Ground Floor, The Pearce Building, West Street, Maidenhead, Berkshire SL6 1RL United Kingdom

Published in Canada